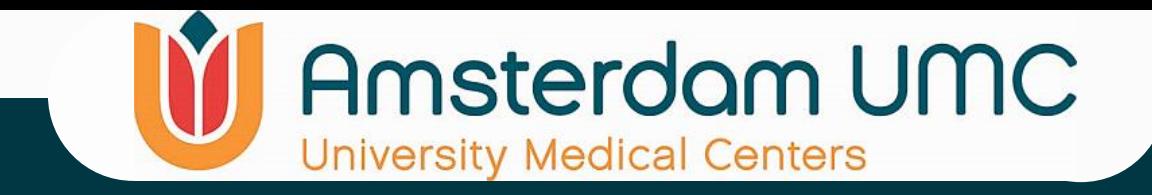

# R2 Introduction Workshop Basics Part 2 25-March-2024

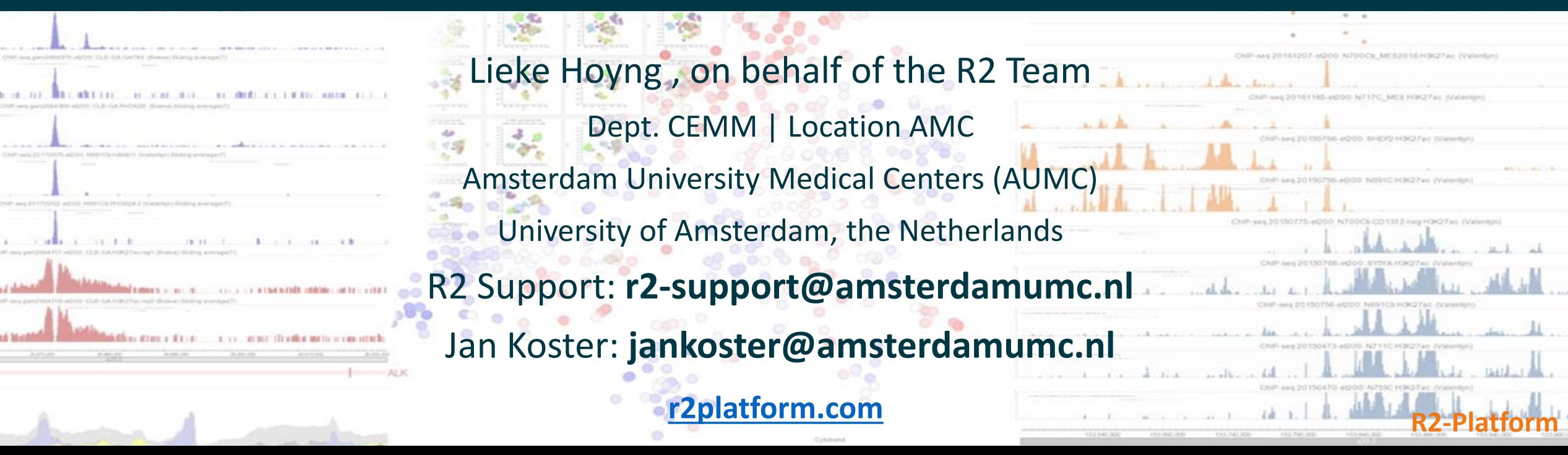

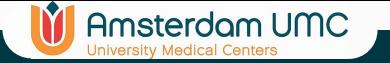

## Correlations with a gene

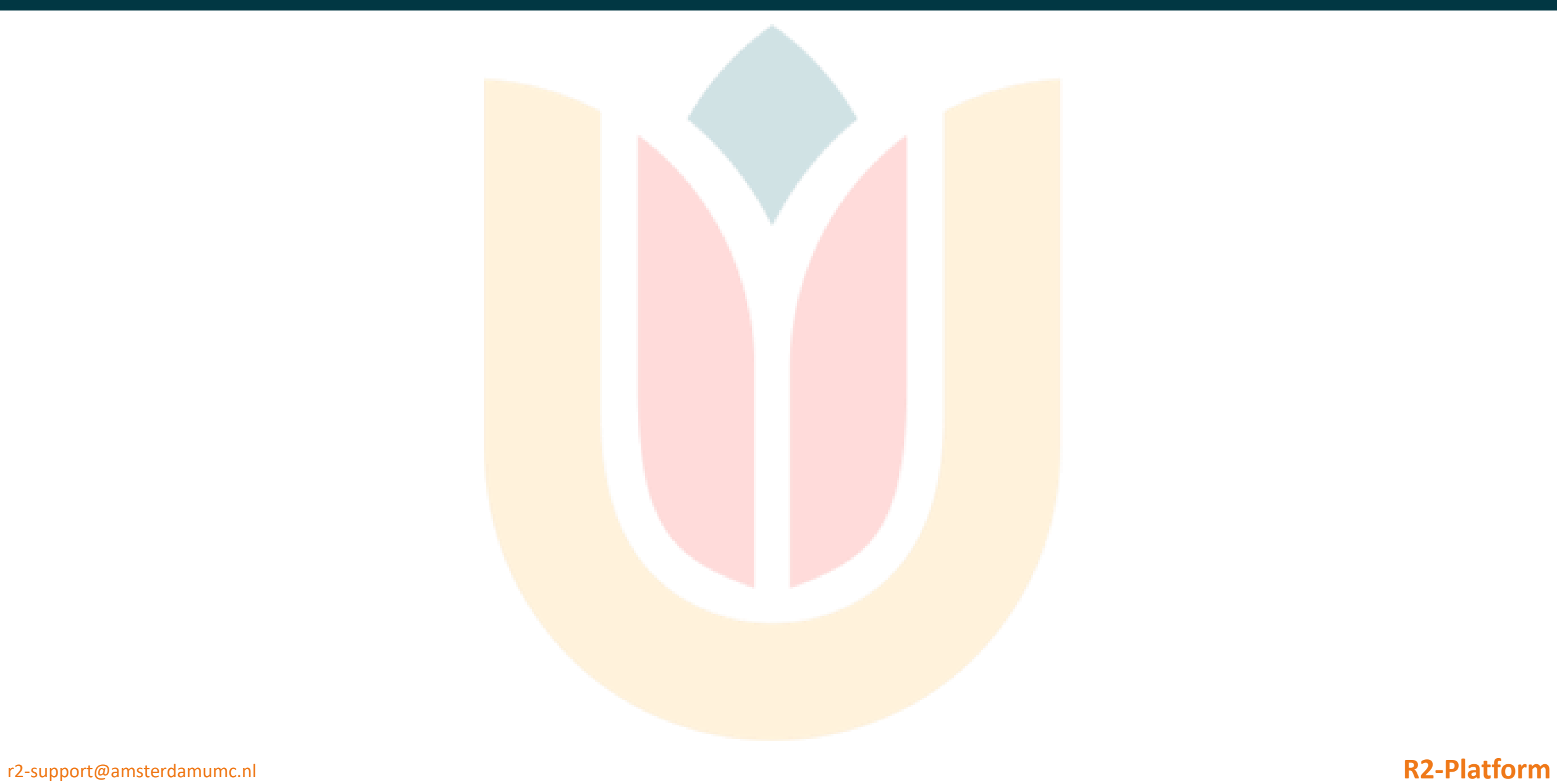

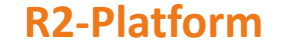

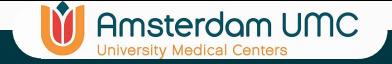

## Correlate with a gene

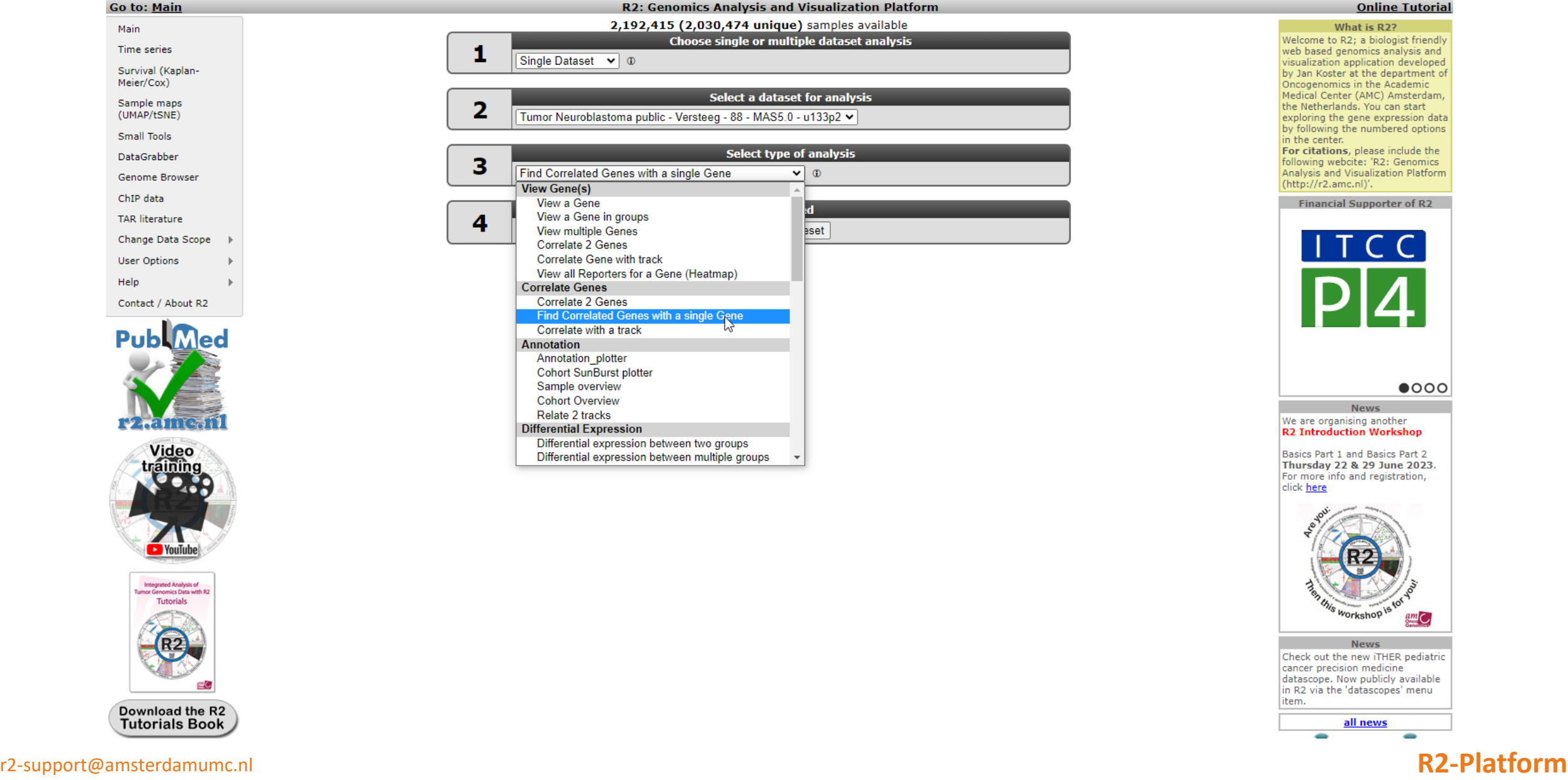

## **Online Tutorial**

What is R2? Welcome to R2; a biologist friendly web based genomics analysis and visualization application developed by Jan Koster at the department of Oncogenomics in the Academic Medical Center (AMC) Amsterdam, the Netherlands. You can start exploring the gene expression data by following the numbered options in the center. For citations, please include the following webcite: 'R2: Genomics' Analysis and Visualization Platform (http://r2.amc.nl)'.

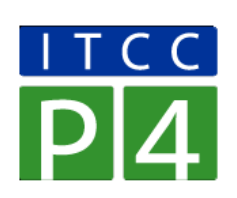

## $\bullet$ 000

**News** We are organising another<br>R2 Introduction Workshop

Basics Part 1 and Basics Part 2 Thursday 22 & 29 June 2023. For more info and registration, click here

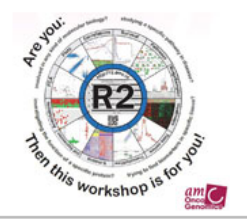

**News** Check out the new iTHER pediatric cancer precision medicine datascope. Now publicly available in R2 via the 'datascopes' menu item. <u>all news</u>

۰

 $\overline{\phantom{a}}$ 

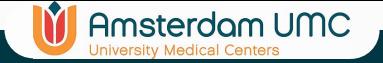

## Correlate with a gene

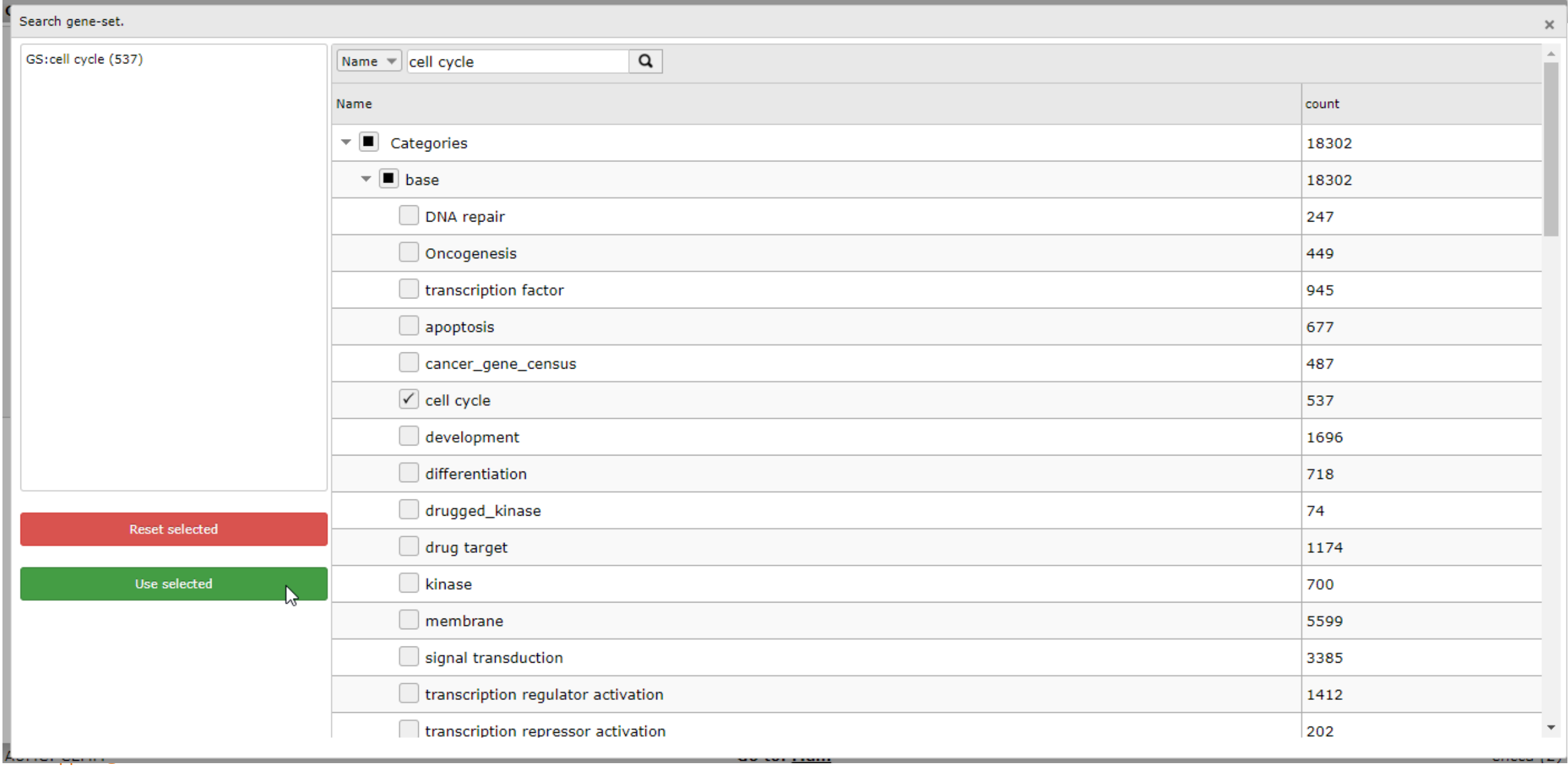

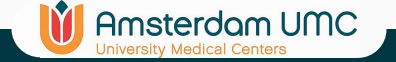

## Correlate with a gene

Go to: Main

## R2: Scan result for gene MYCN(209757\_s\_at)

**Online Tutorial** 

## Tumor Neuroblastoma public - Versteeg - 88 - MAS5.0 - u133p2 public ©

88 samples, transform\_log2, present>=1 gene set: cell cycle gene MYCN(209757\_s\_at) 187 combinations meet your criteria (148 / 39) 282 combinations did not meet the R cutoff of 0 abs as R correlation p-value<= 0.05 Multiple testing correction applied: False Discovery Rate

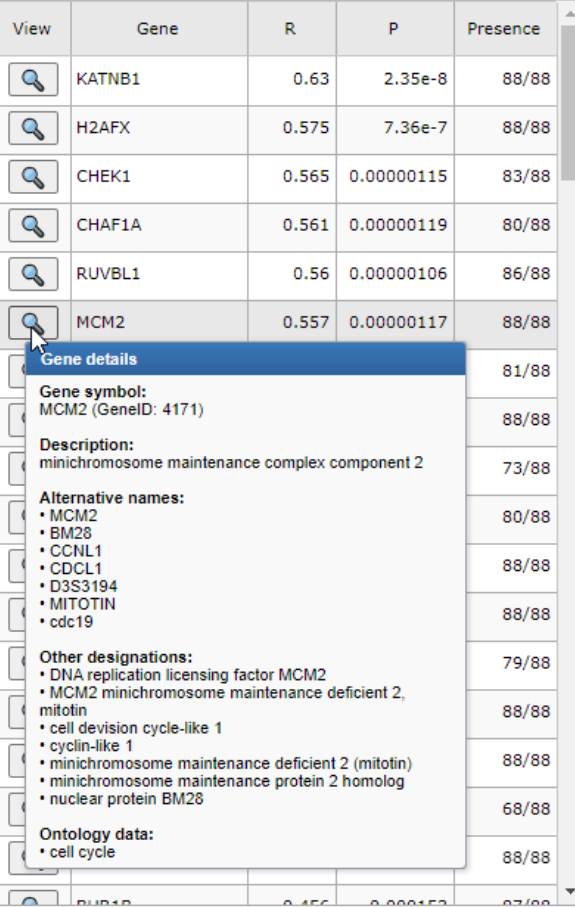

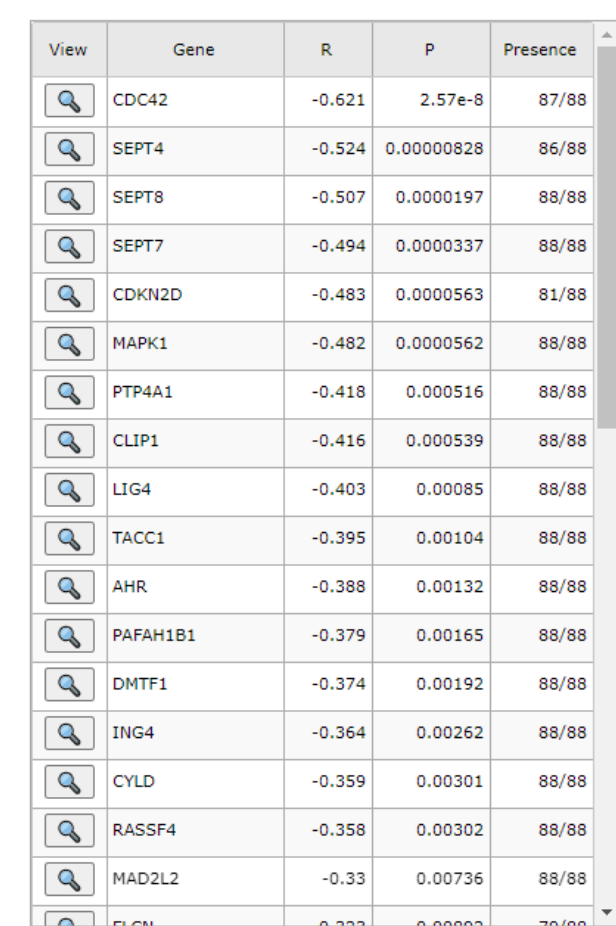

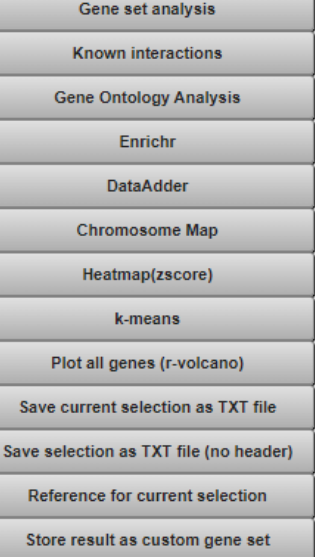

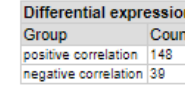

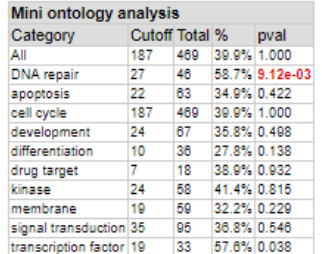

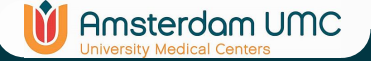

## Two Gene View for MYCN with MCM2

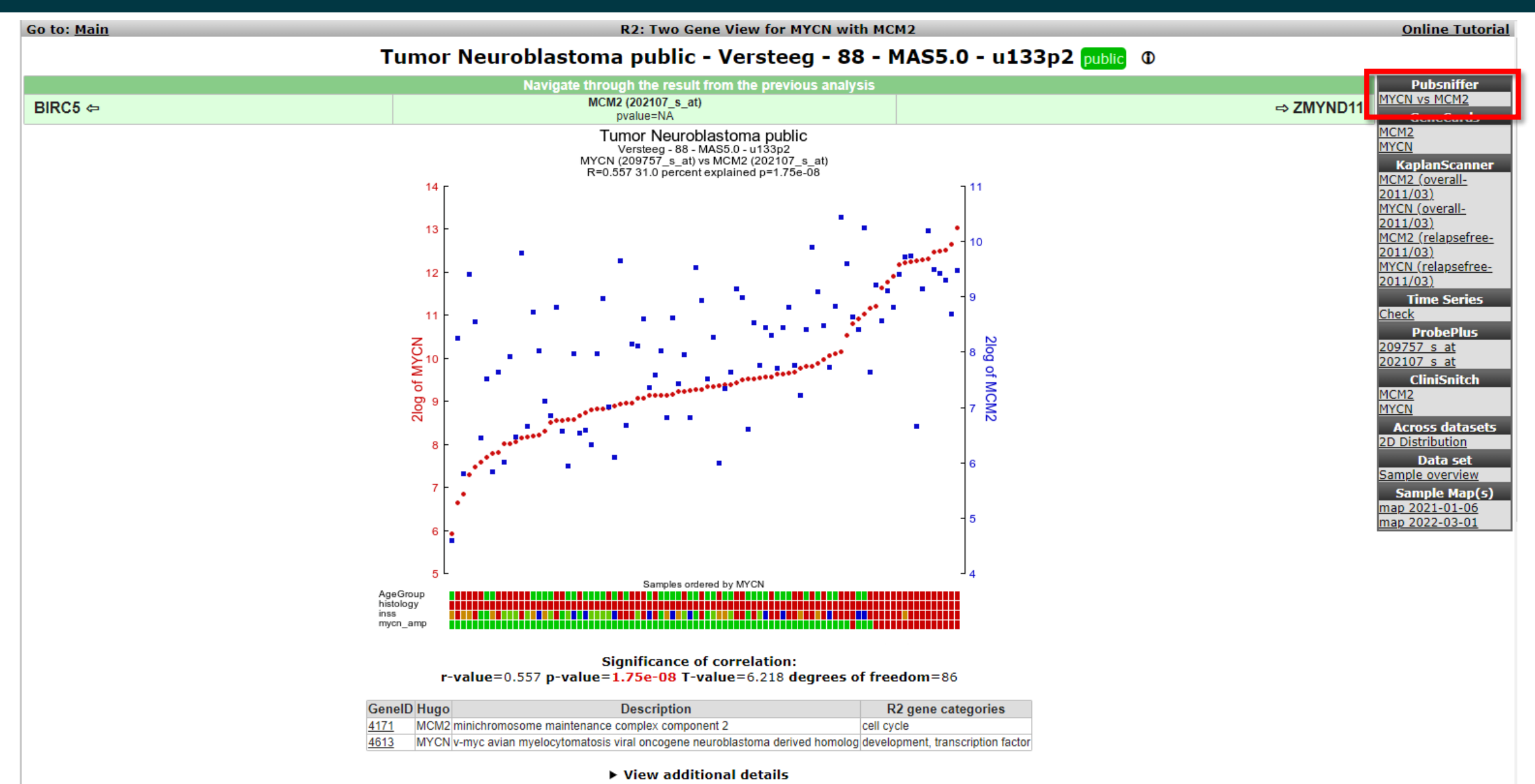

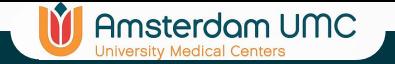

## Pub sniffer

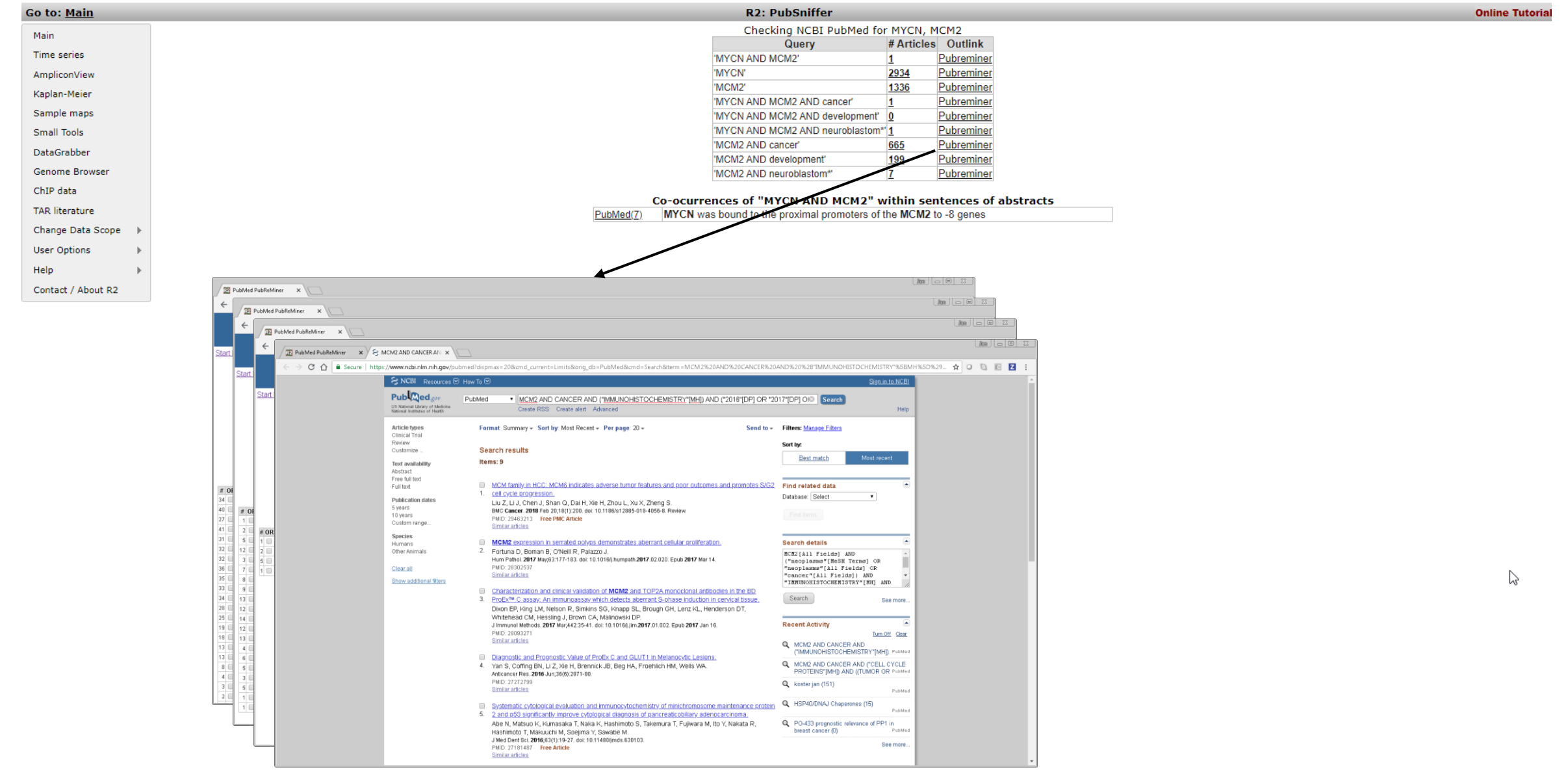

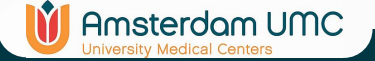

## Two gene View for MYCN with MCM2

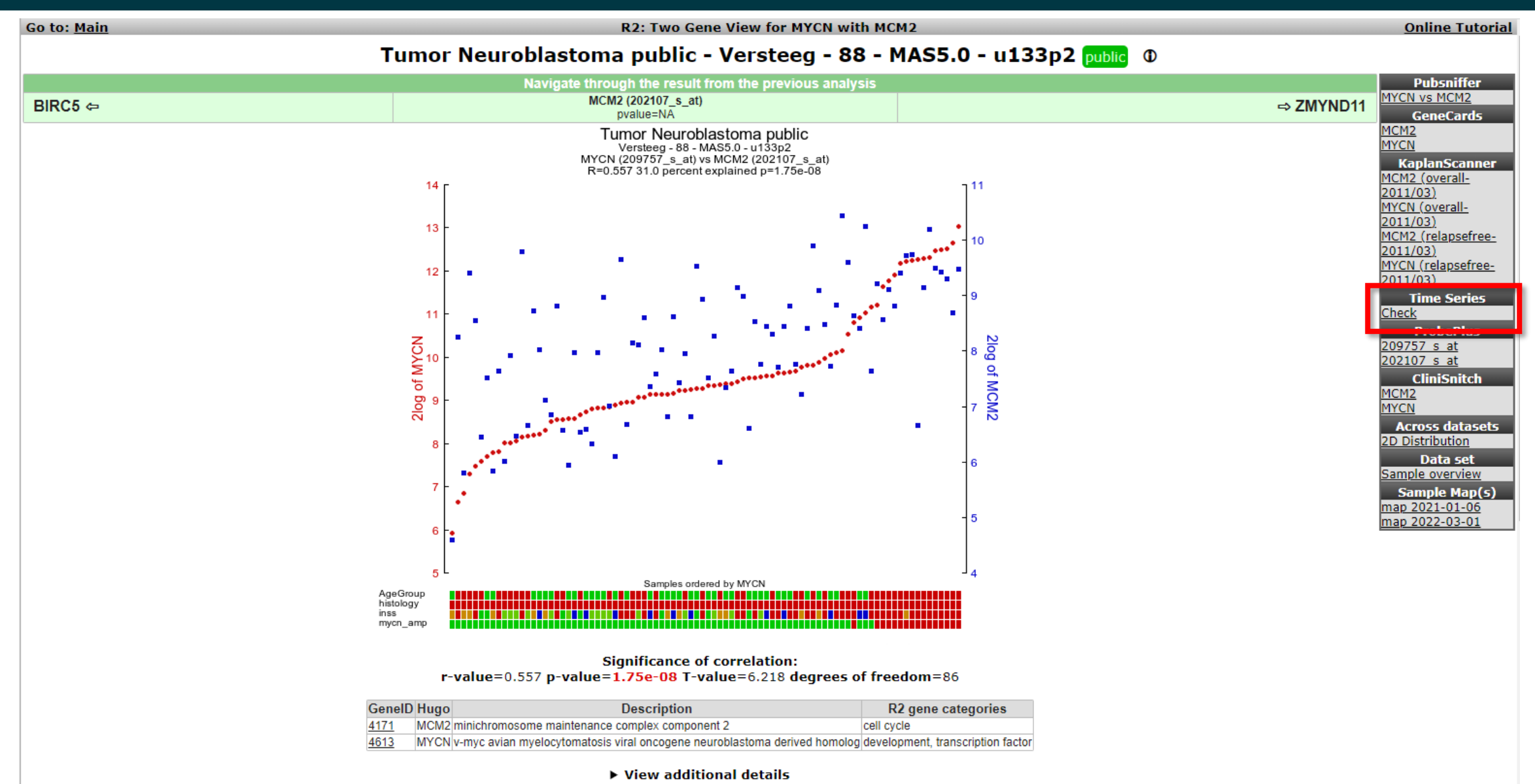

r2-support@amsterdamumc.nl **R2-Platform**

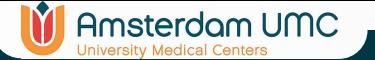

## Regulated in timeseries experiments

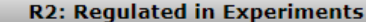

**Online Tutorial** 

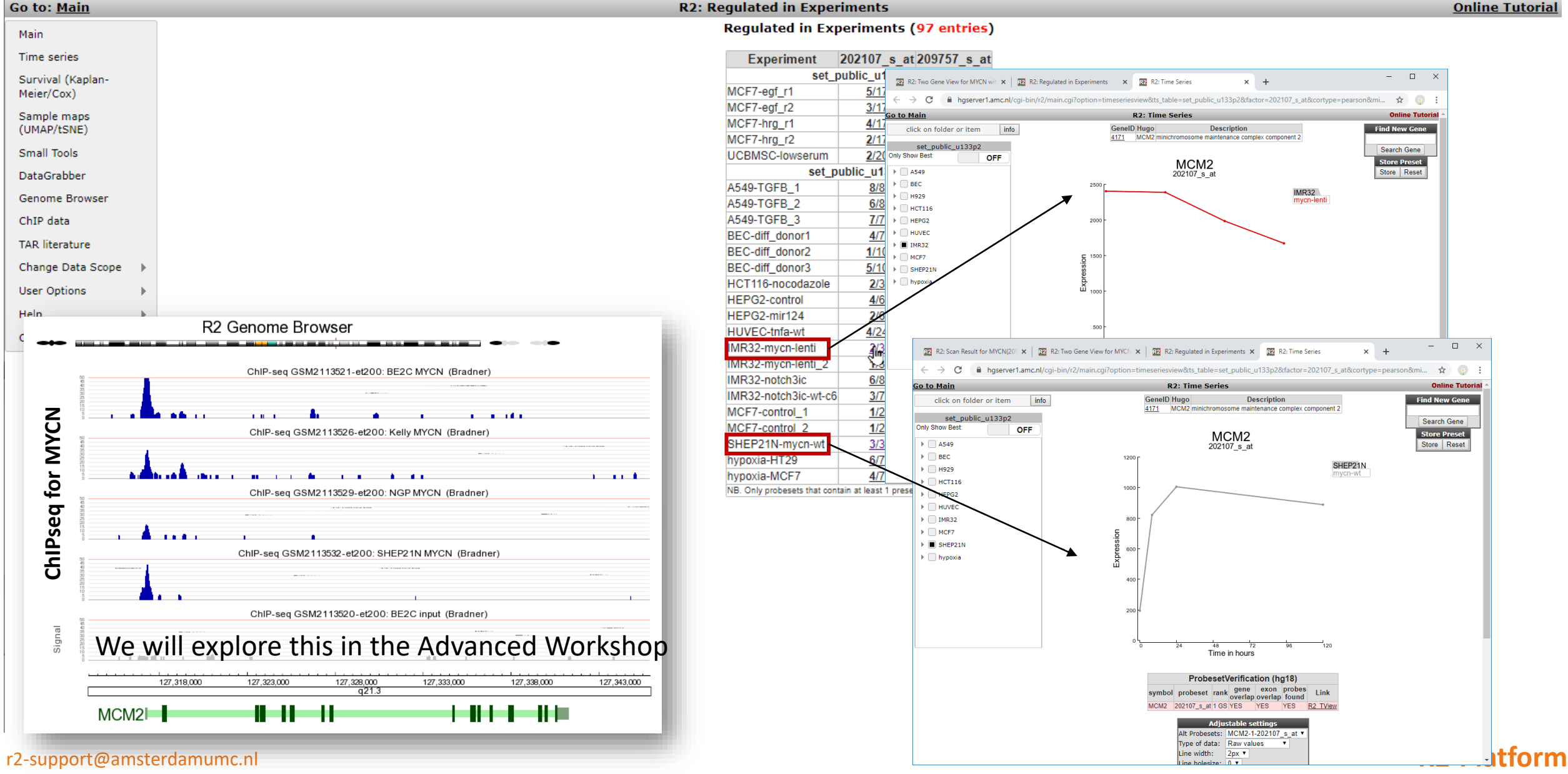

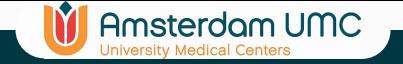

## 2d distribution

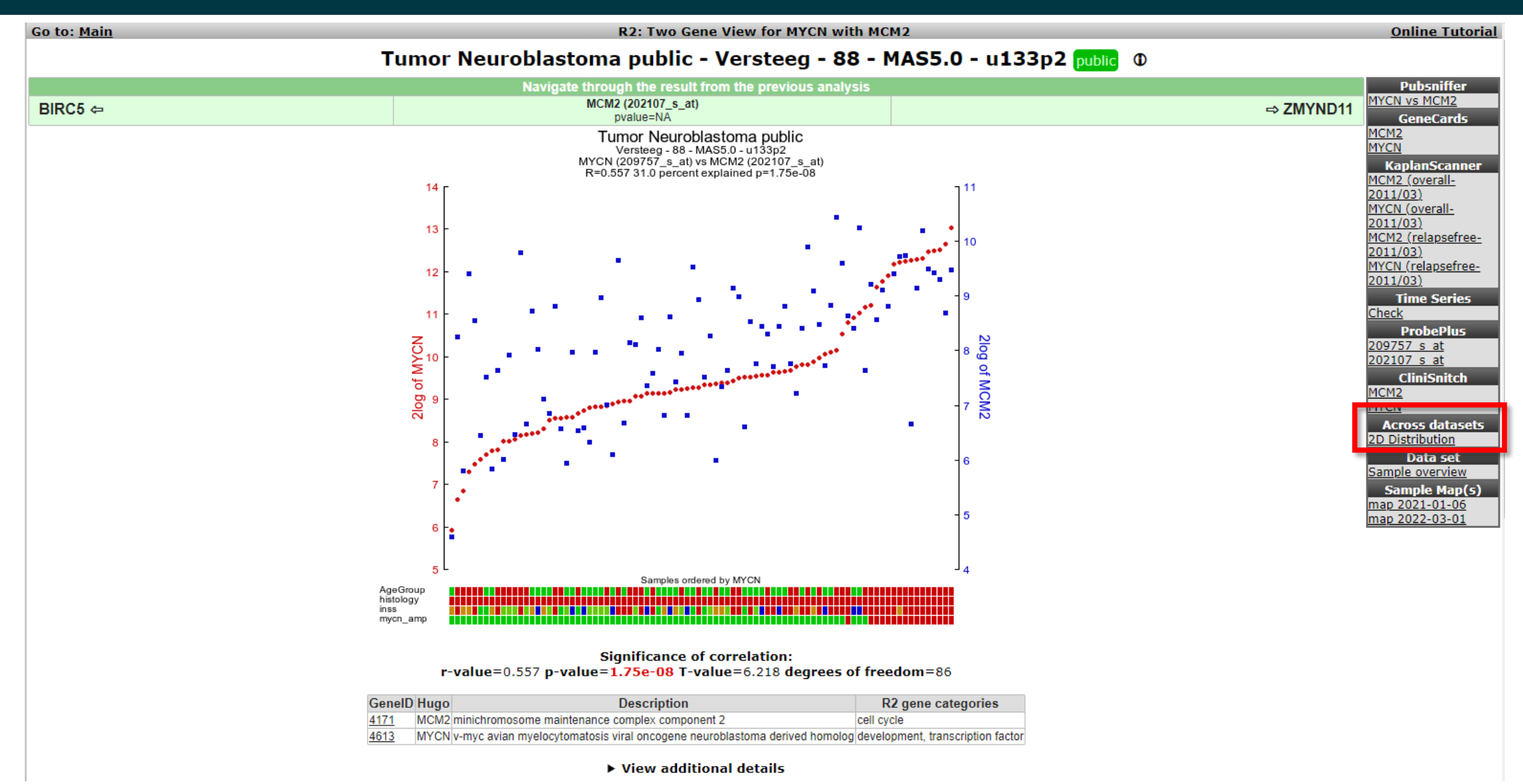

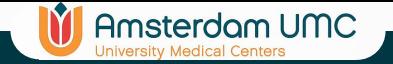

## 2d distribution

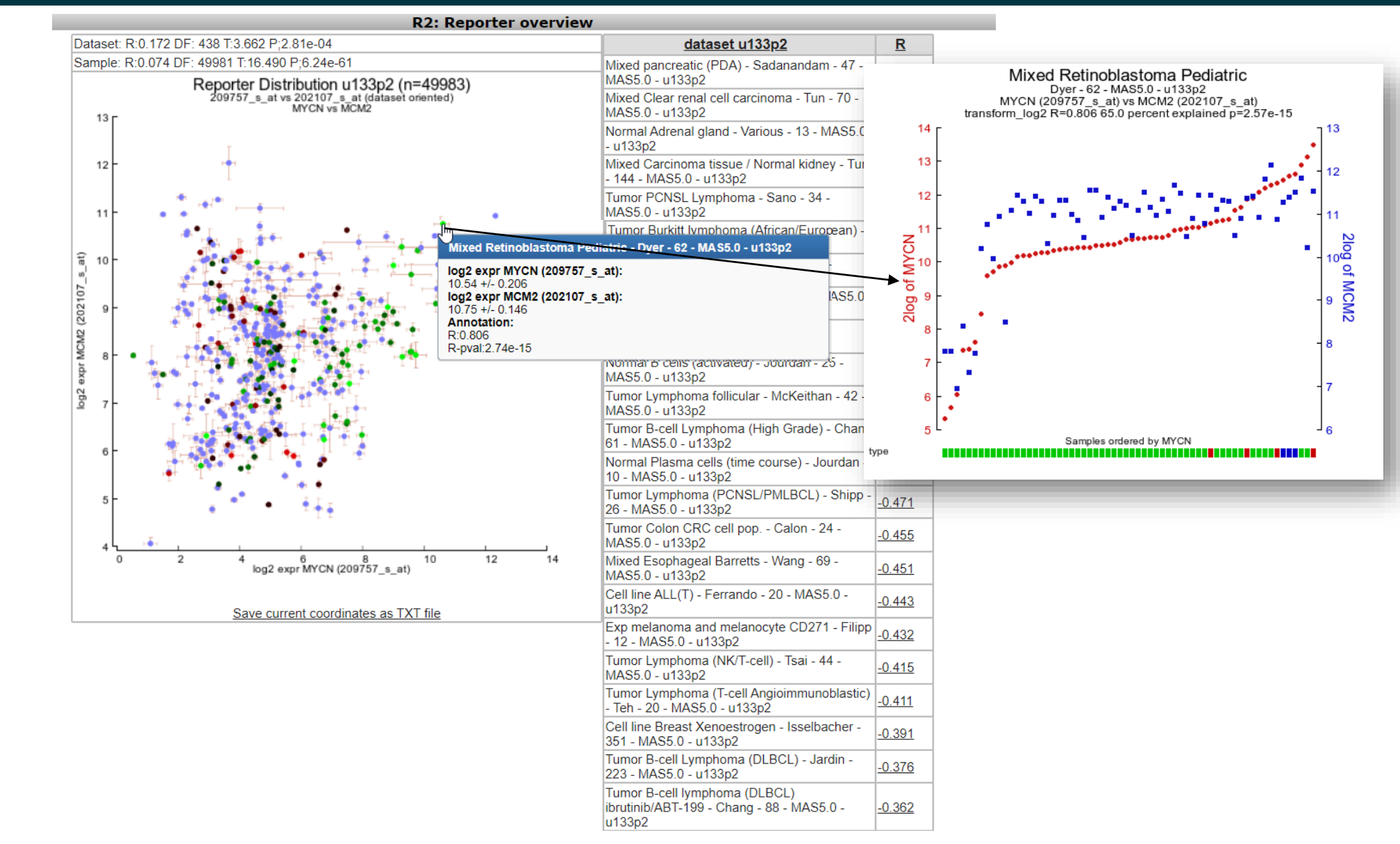

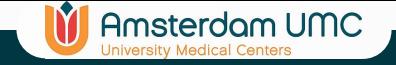

## X-gene-view

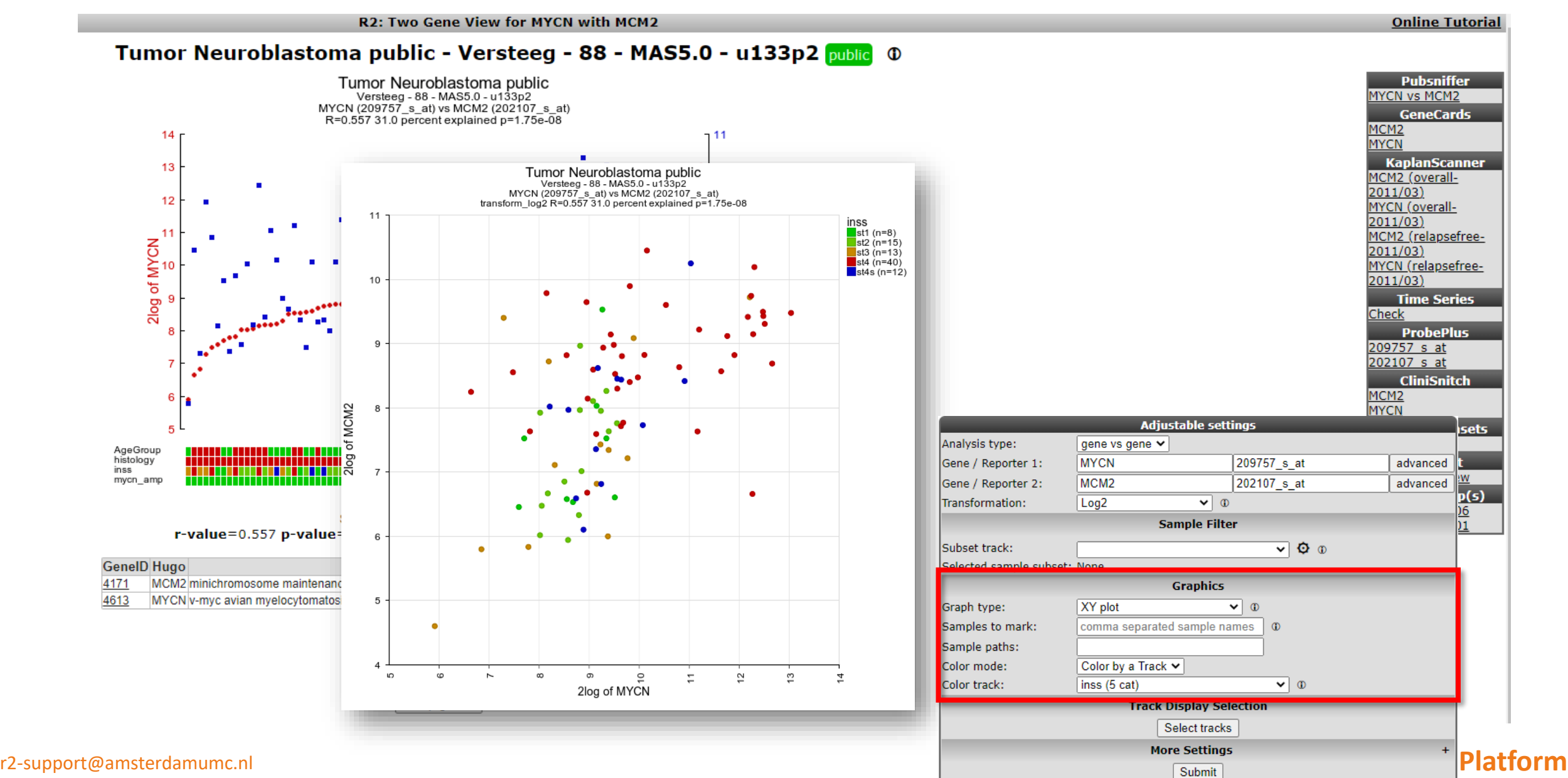

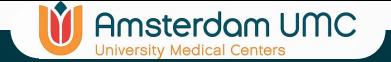

## X-gene-view

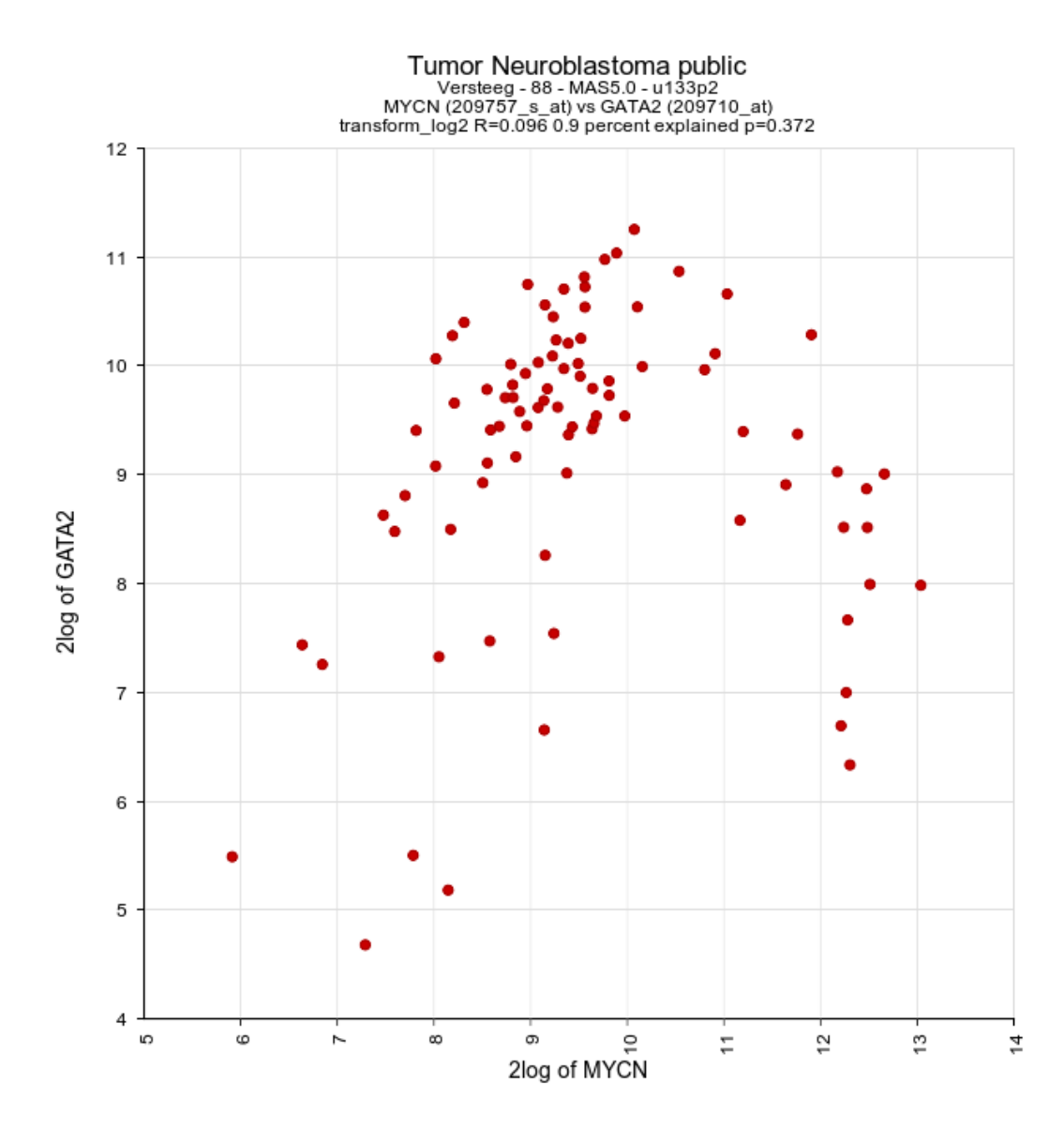

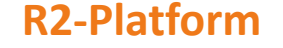

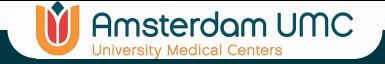

## X-gene-view

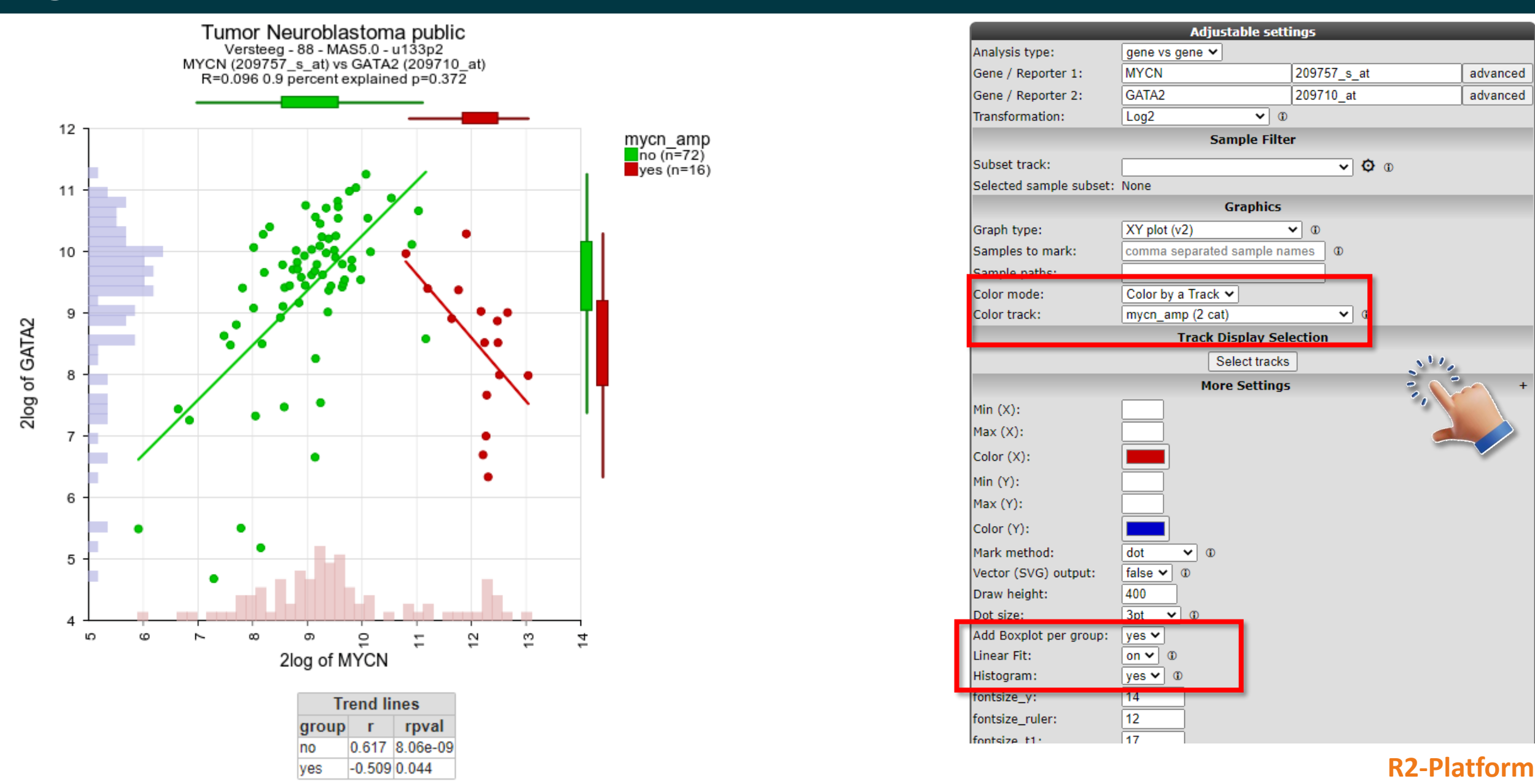

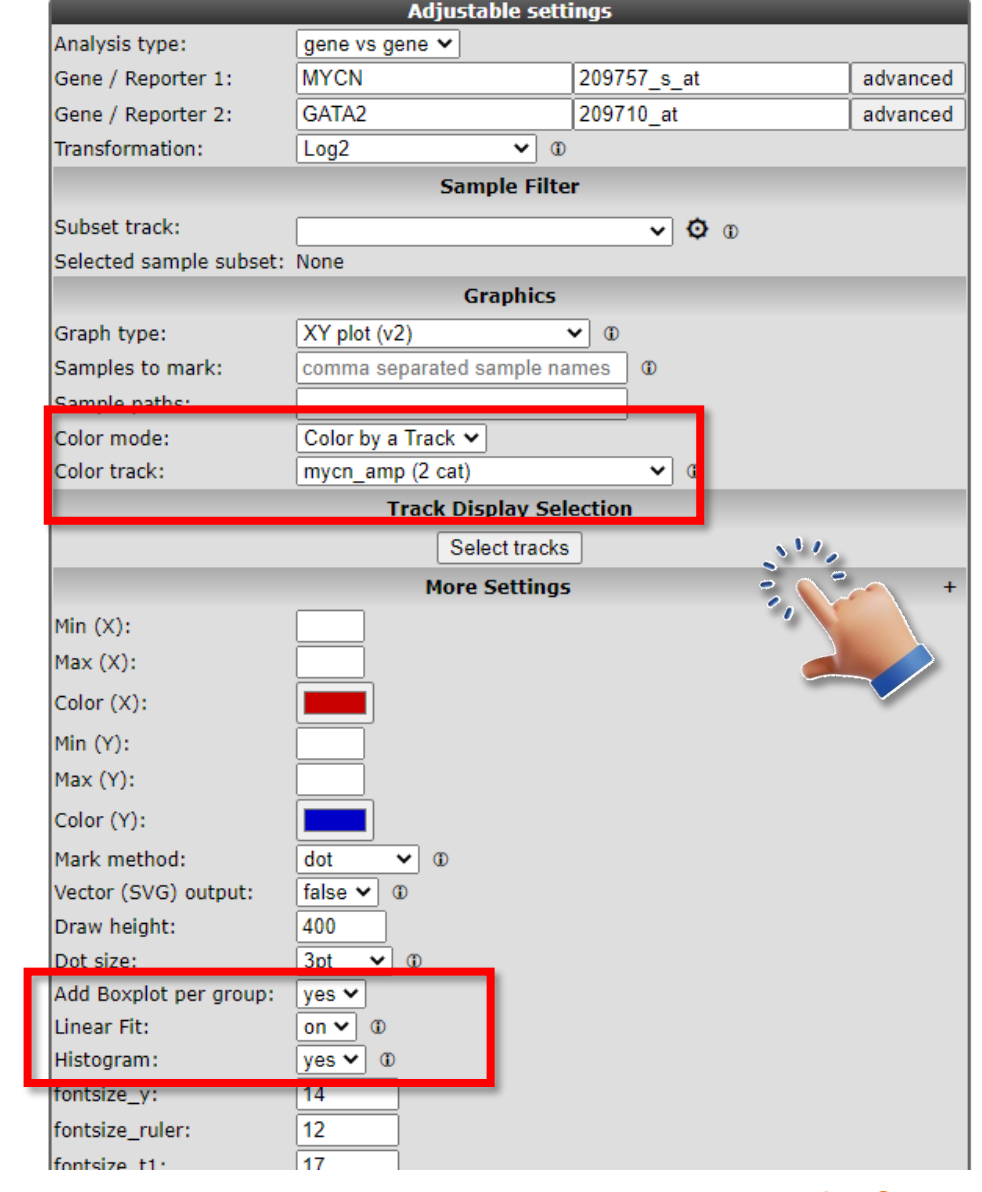

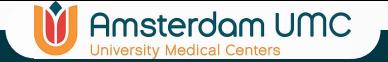

## View multiple genes

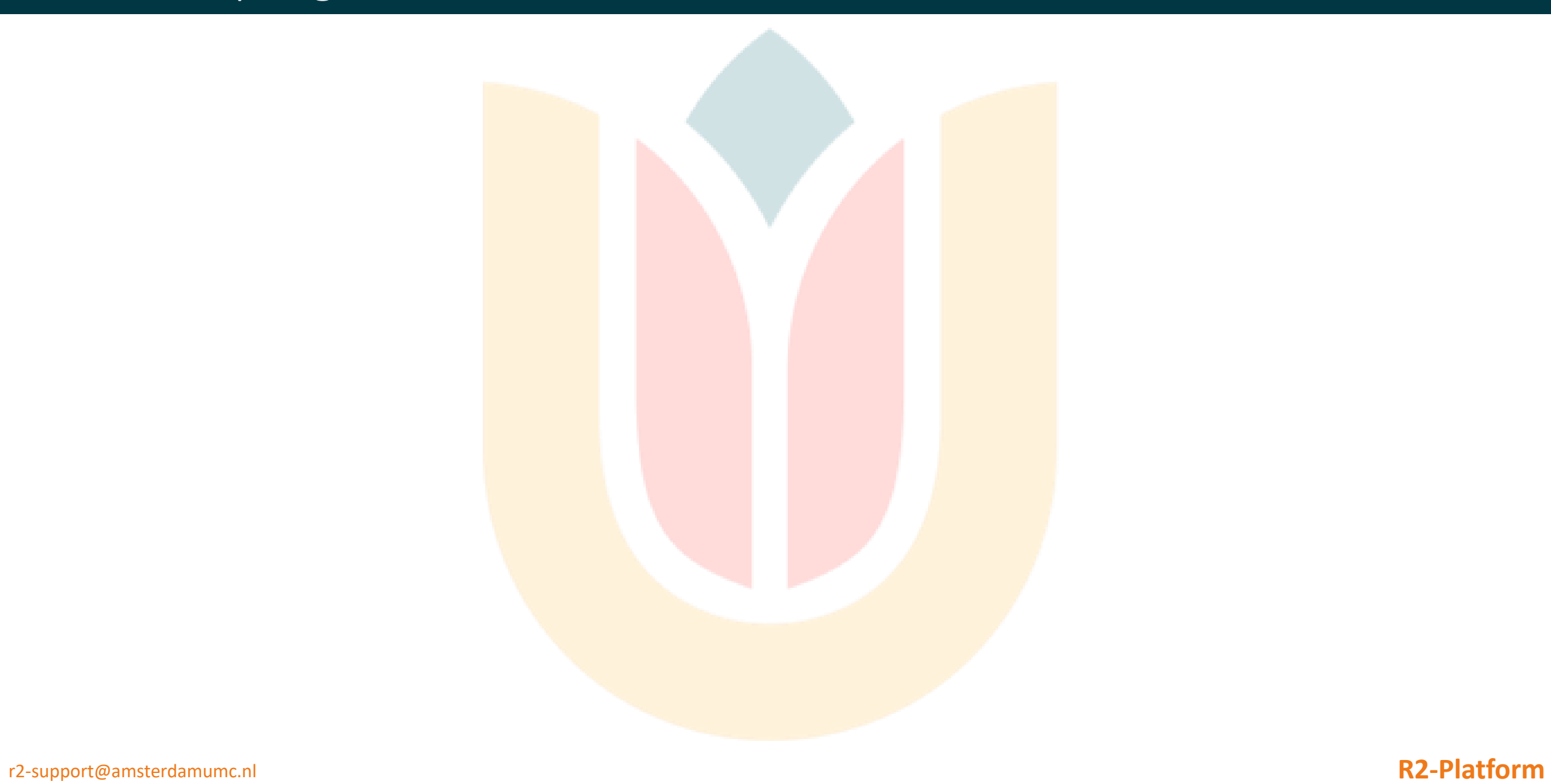

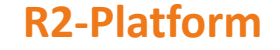

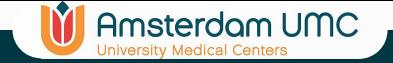

## View multiple genes

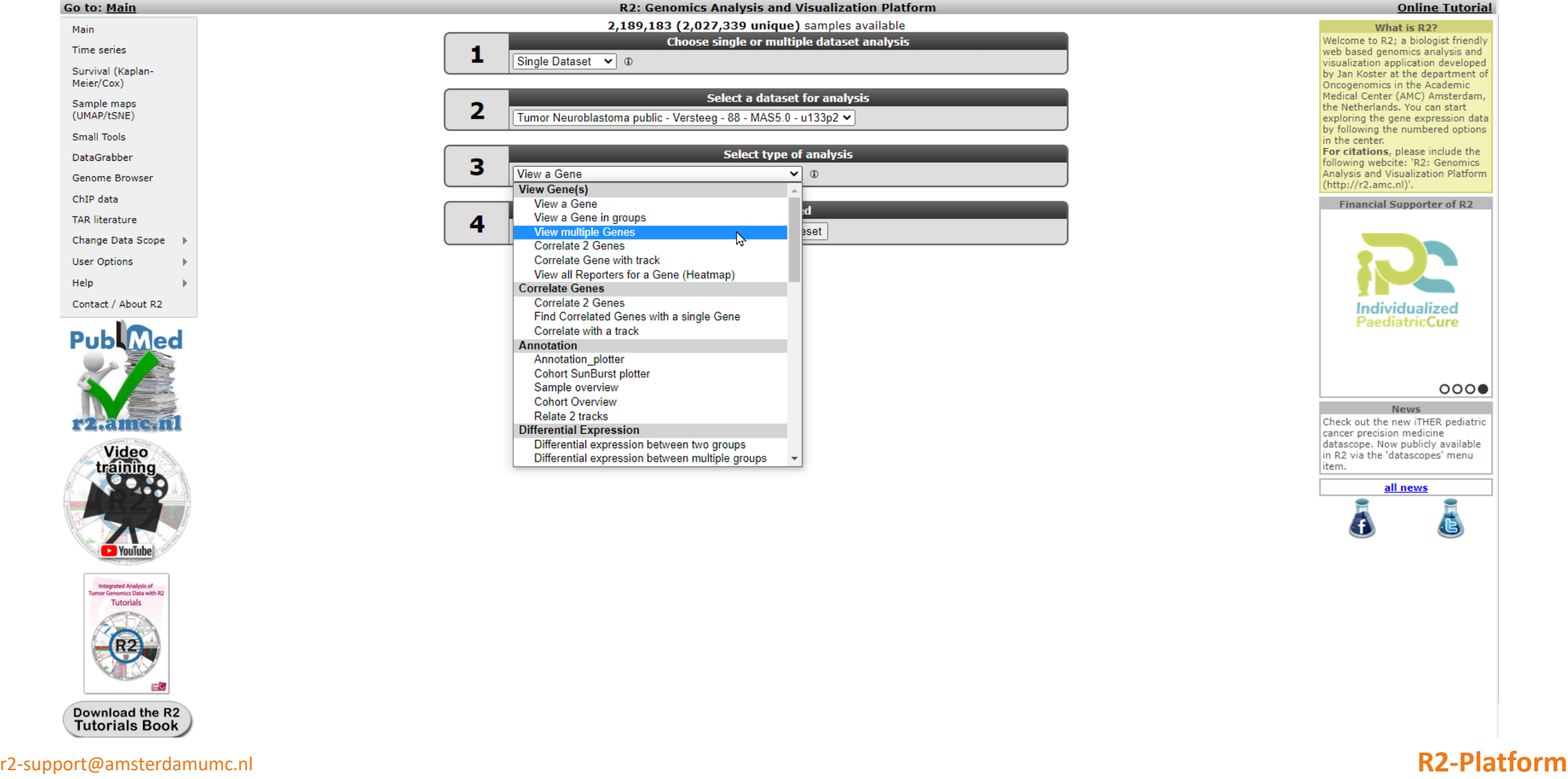

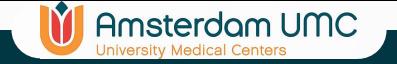

## View multiple genes

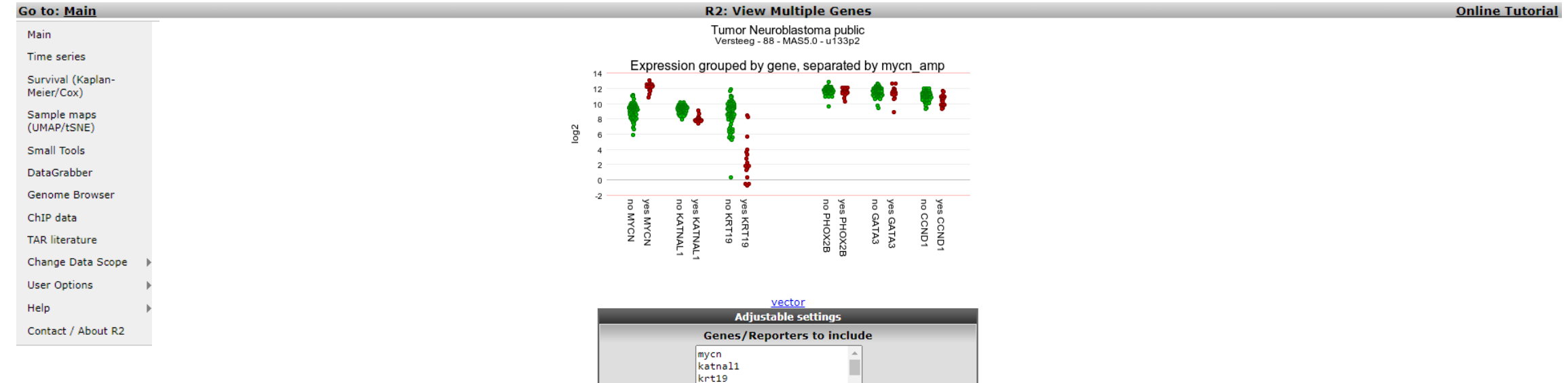

O

 $\overline{\mathbf{v}}$  0

 $\overline{\mathbf{v}}$   $\phi$  (

Gene label: Genesymbol  $\mathbf{\check{v}}$ **Track Separations** Track:  $mycn_amp(2 cat)$ Handle groups by: lump by gene plot group  $\vee$   $\circ$ Coloring Color by: **Track**  $\vert$   $\vert$ User defined color:  $F8282$ **Sample Filter** Subset track: Selected sample subset: None Transformation:  $Log2$  $\overline{\bullet}$  0 **Plotting Options** Dot plot Plot Type:  $150$ (sub)panel height:  $15$ gene width: gene space:  $\vert$  5 group separator width: 15 stroke width:  $\vert$ 1 dot size (dotplot): 11. comma separated sample names | 1 Samples to mark: next | Reset

 $phox2b$ 

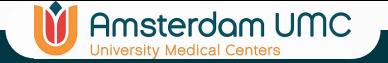

## Annotation Views

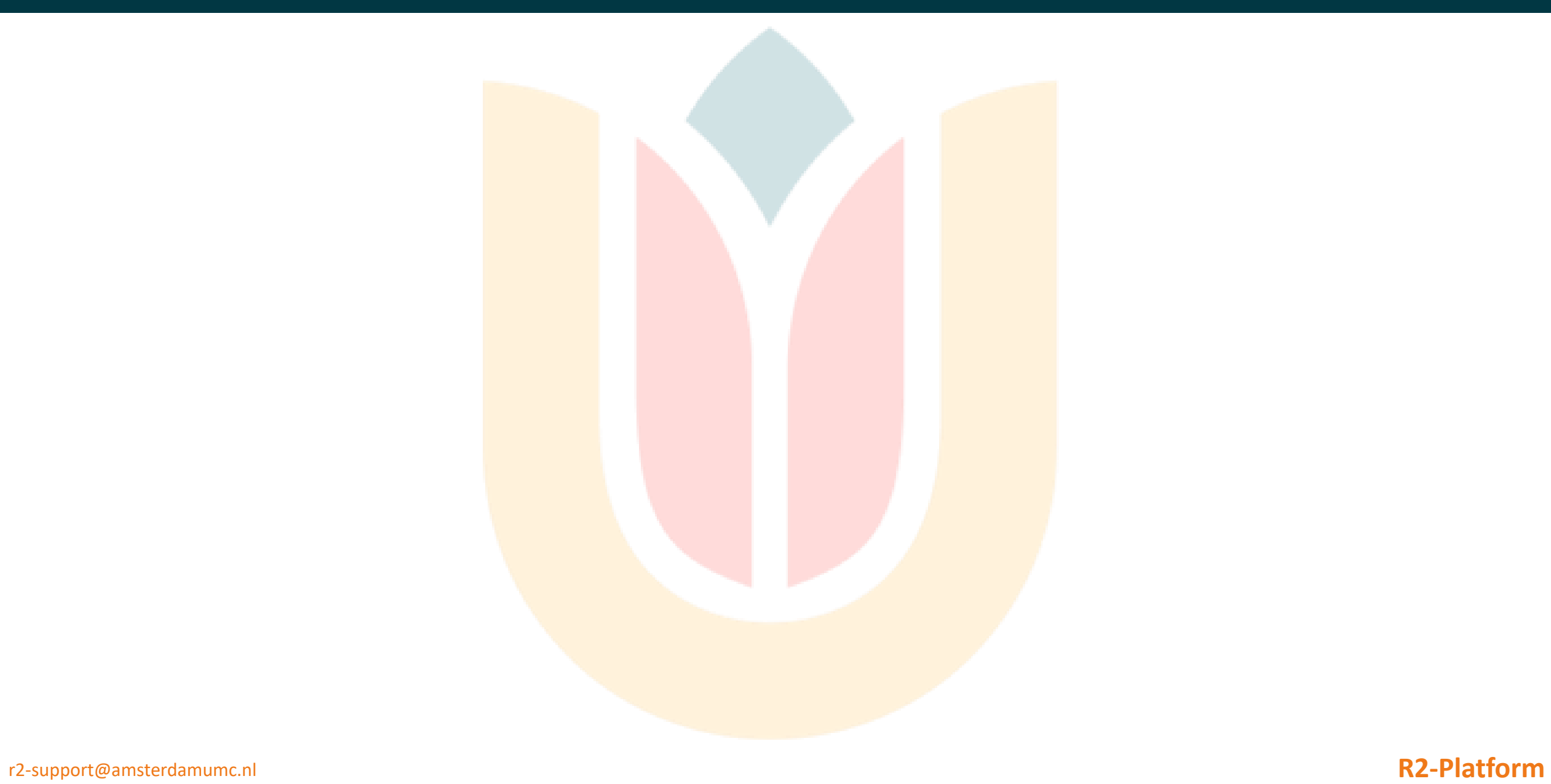

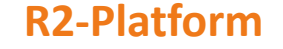

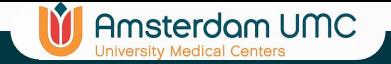

## Annotation Views

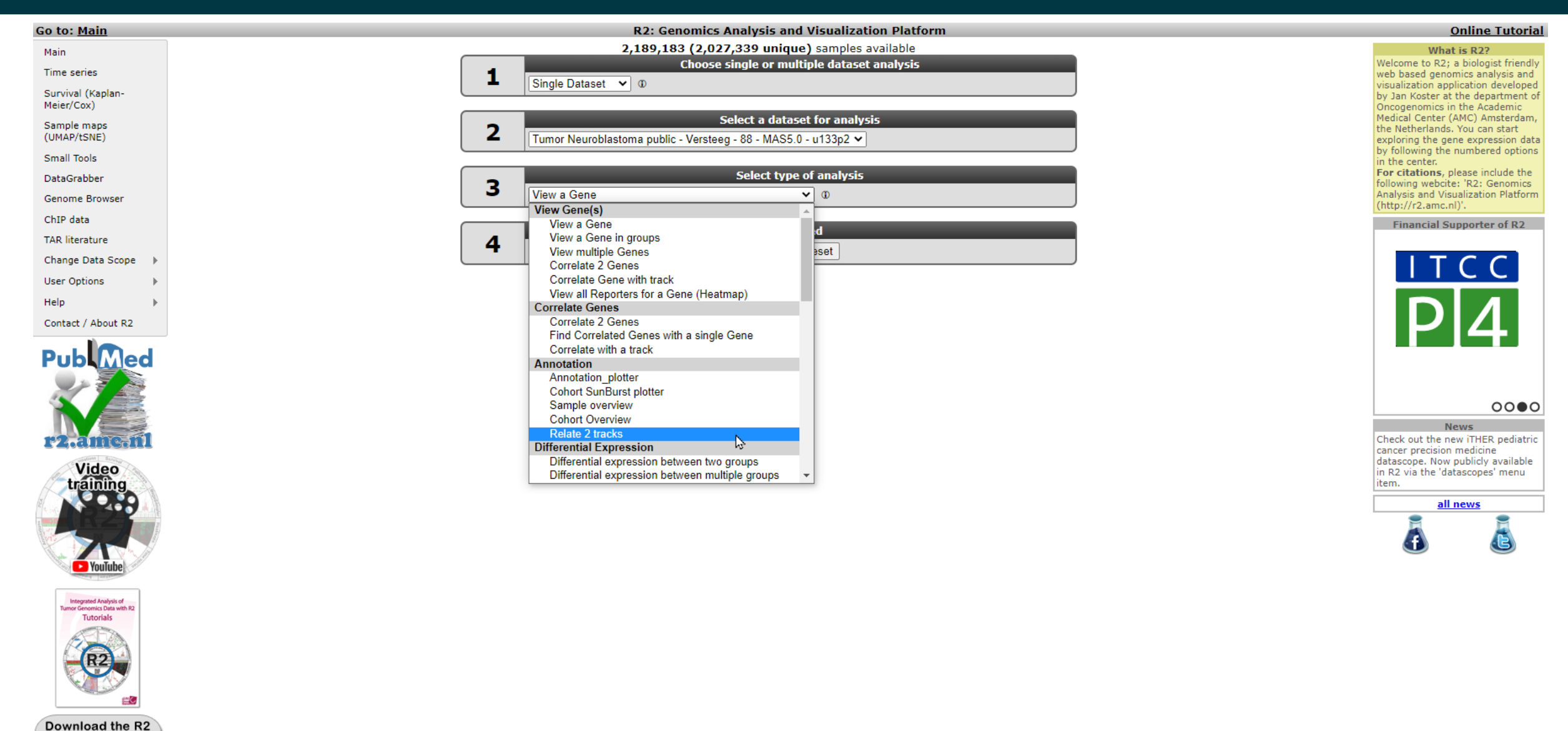

**Tutorials Book** 

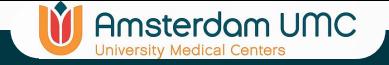

## Relate 2 tracks

Ar

Sι

|Gr

**R2: Relate two tracks** 

## Tumor Neuroblastoma public - Versteeg - 88 - MAS5.0 - u133p2 public @

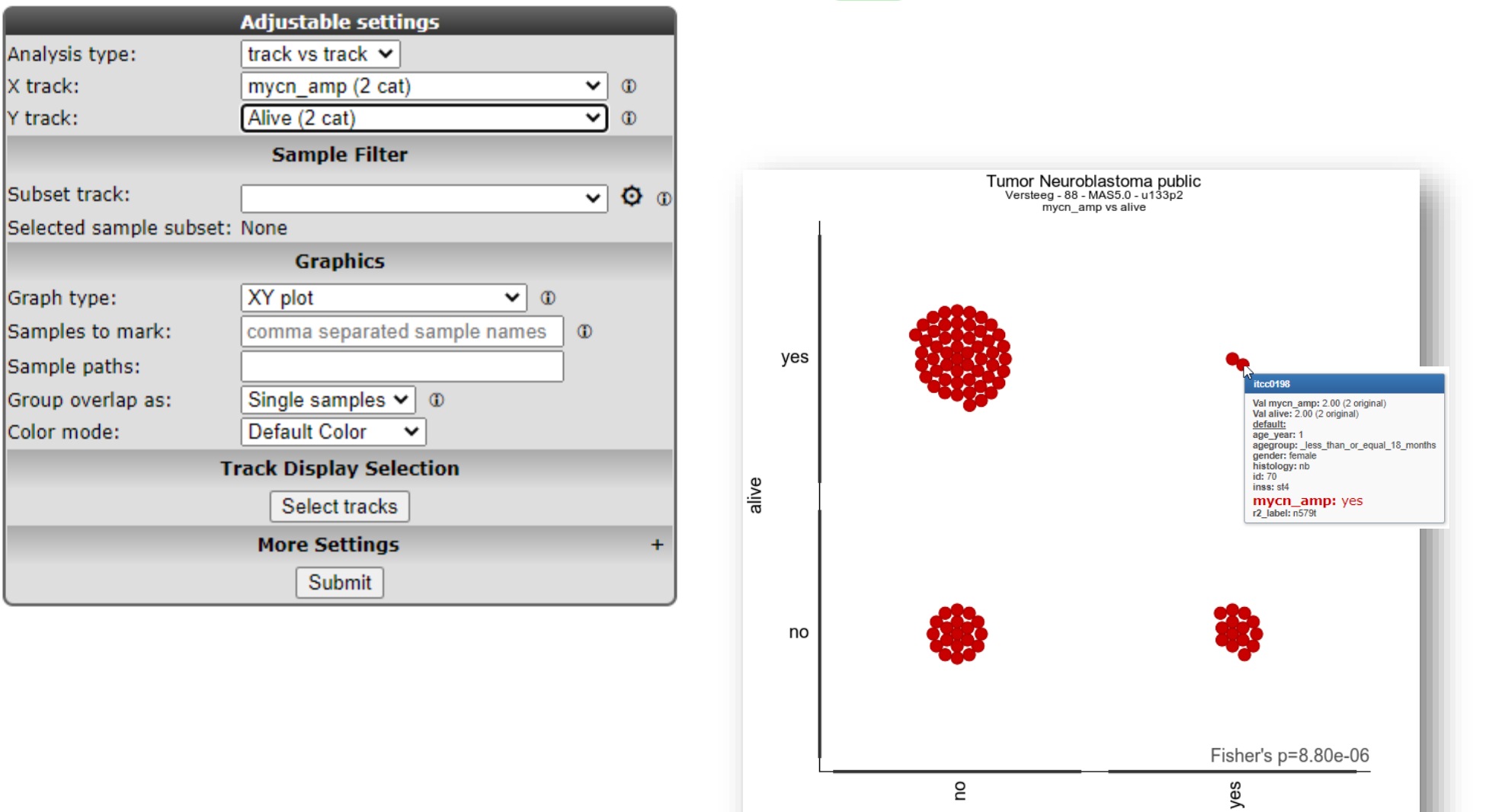

r2-support@amsterdamumc.nl **R2-Platform**

## Relate 2 tracks

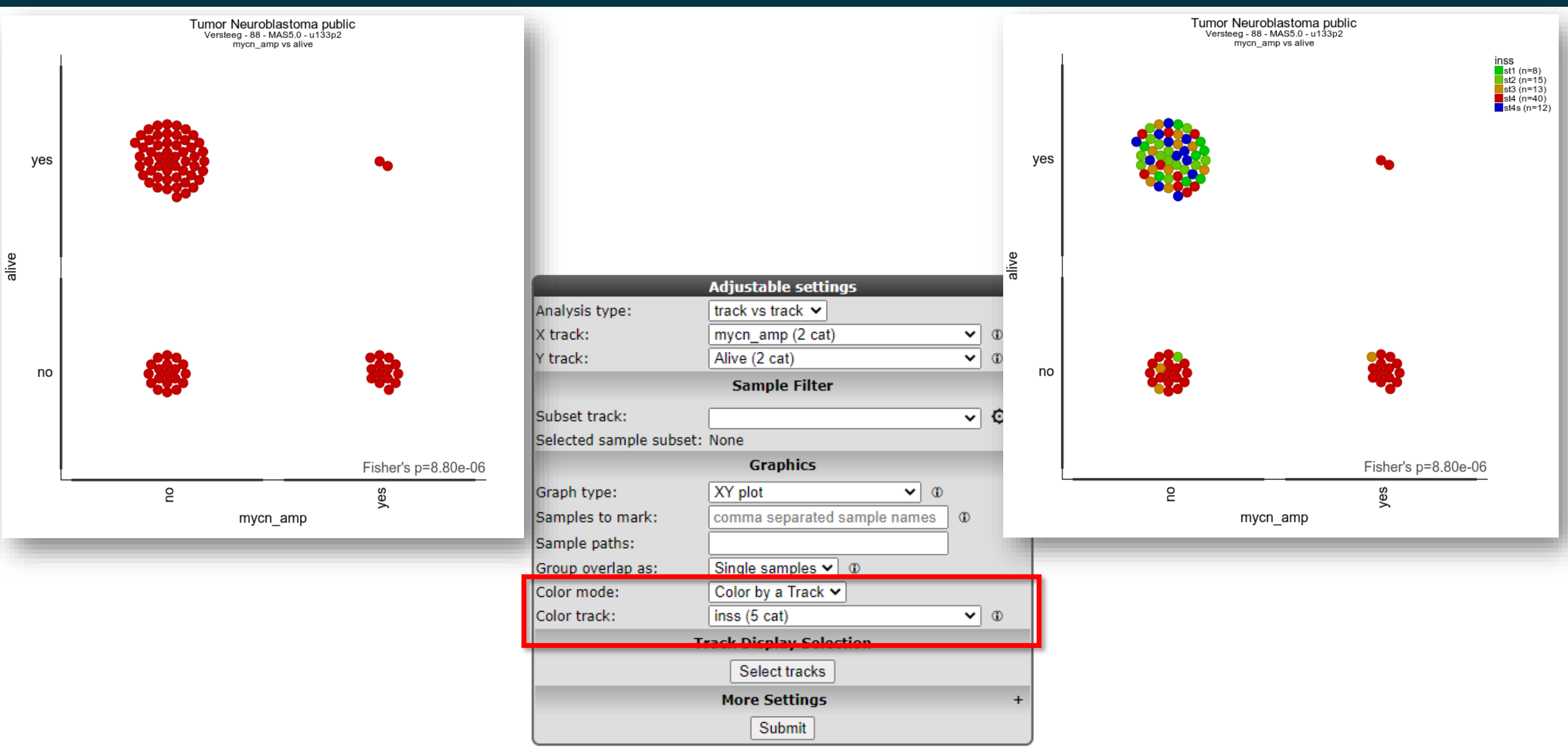

**IT** Amsterdam UMC

r2-support@amsterdamumc.nl **R2-Platform**

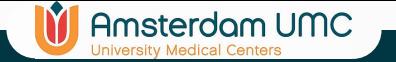

## Relate 2 tracks

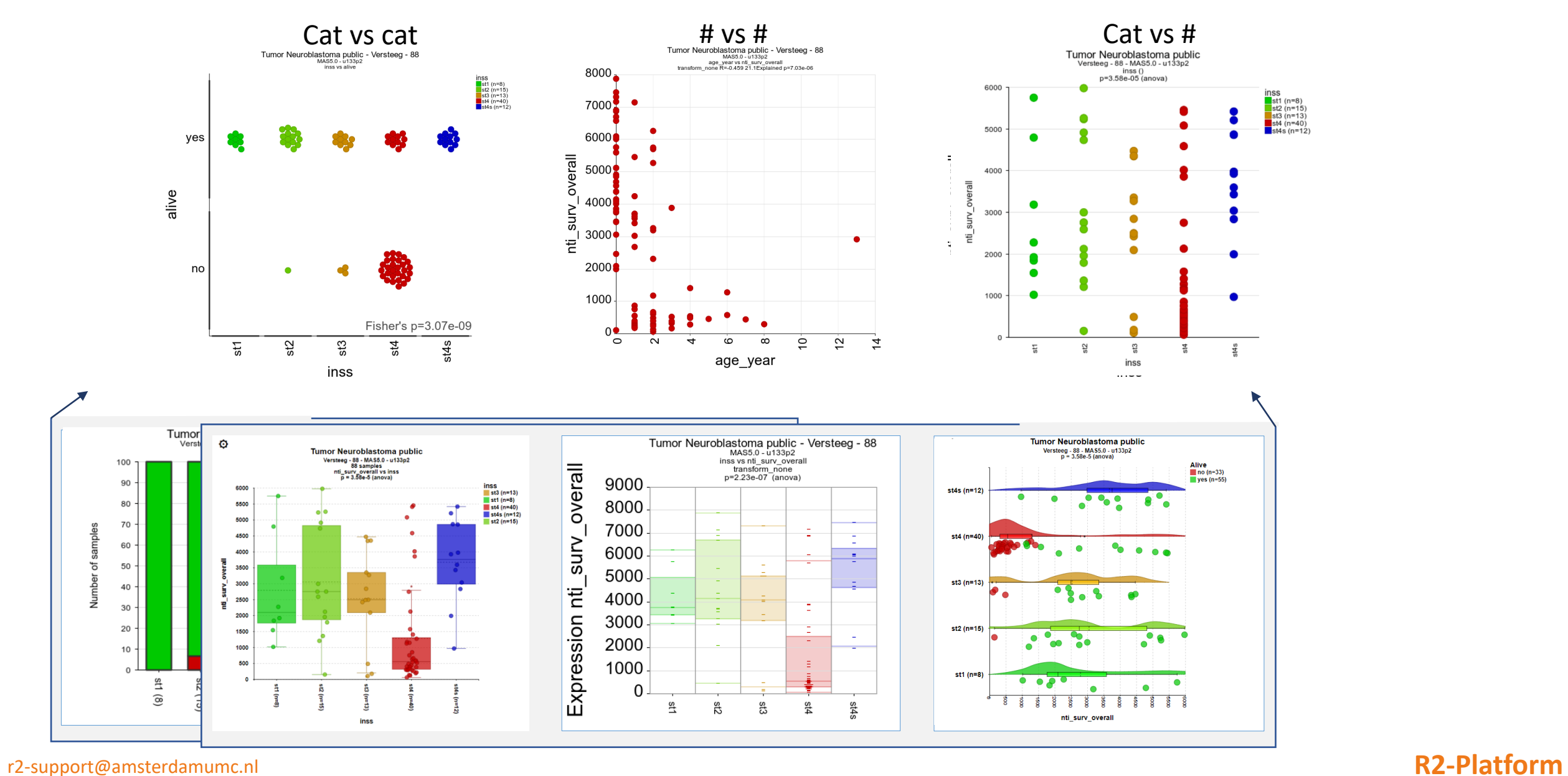

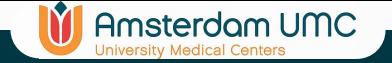

## Annotation Plotter

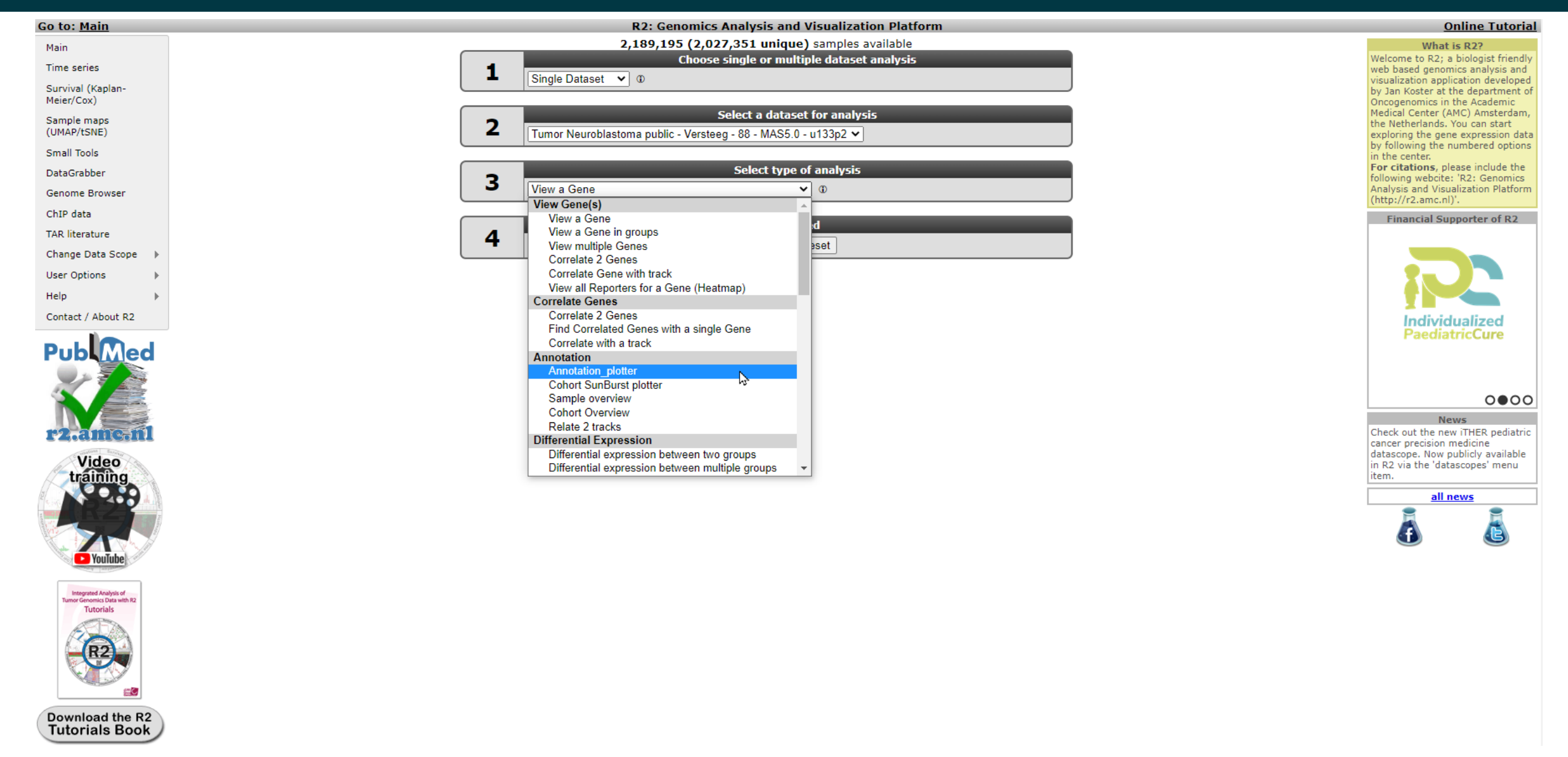

r2-support@amsterdamumc.nl **R2-Platform**

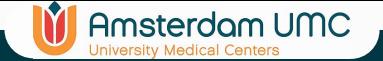

## Annotation Plotter

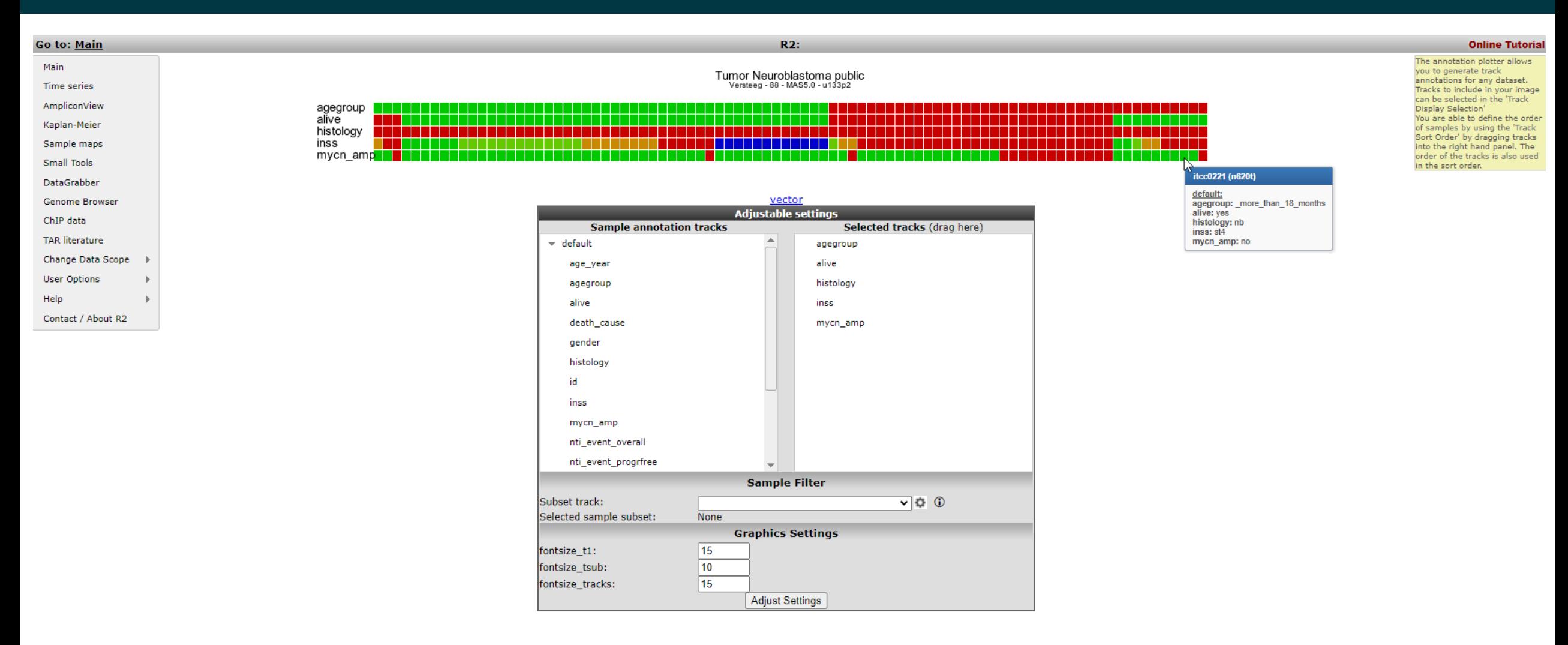

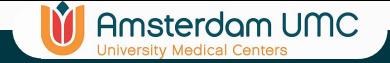

## Cohort Overview

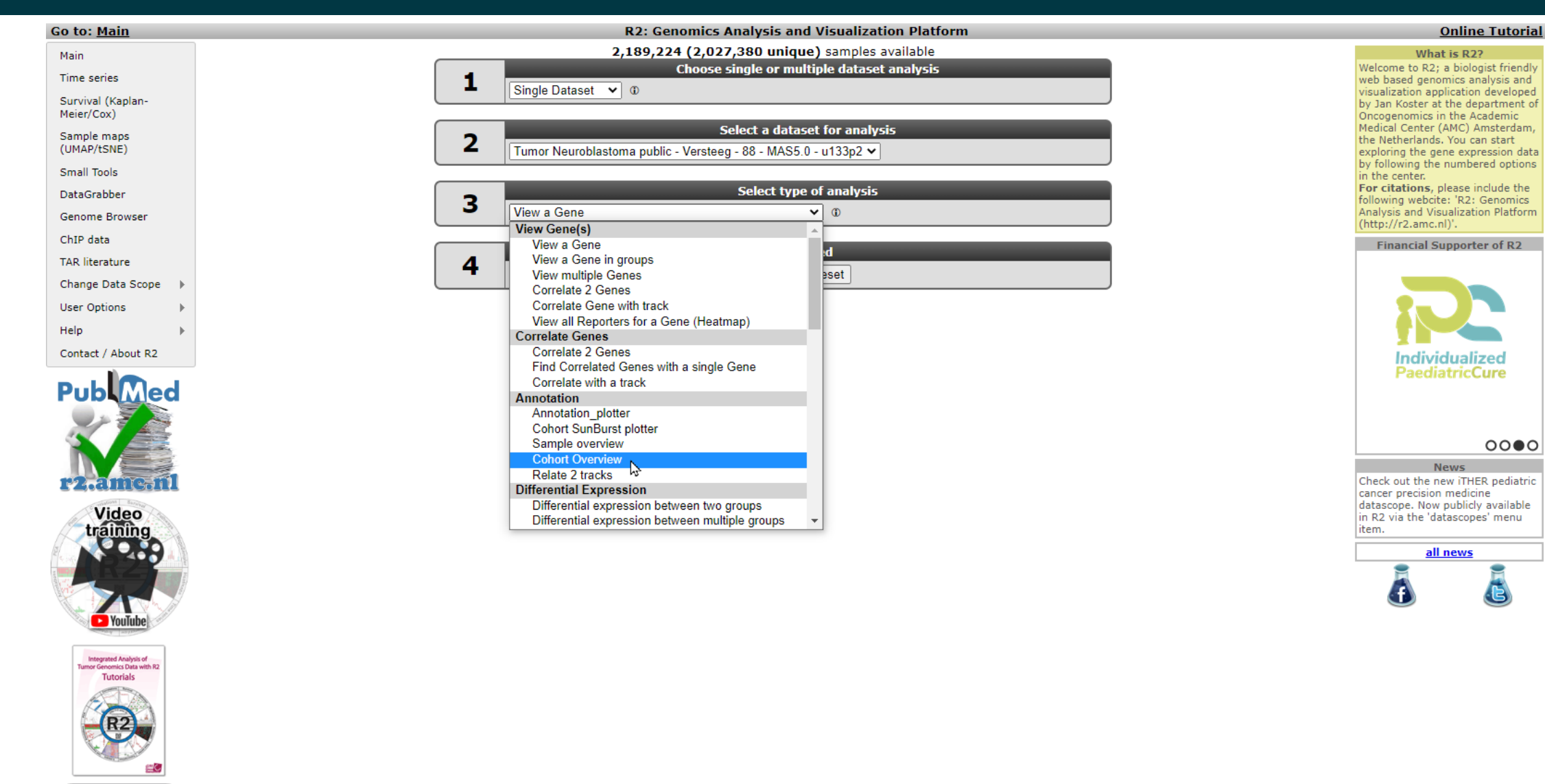

Download the R2 **Tutorials Book** 

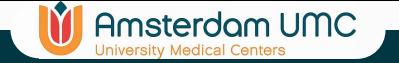

## Cohort Overview

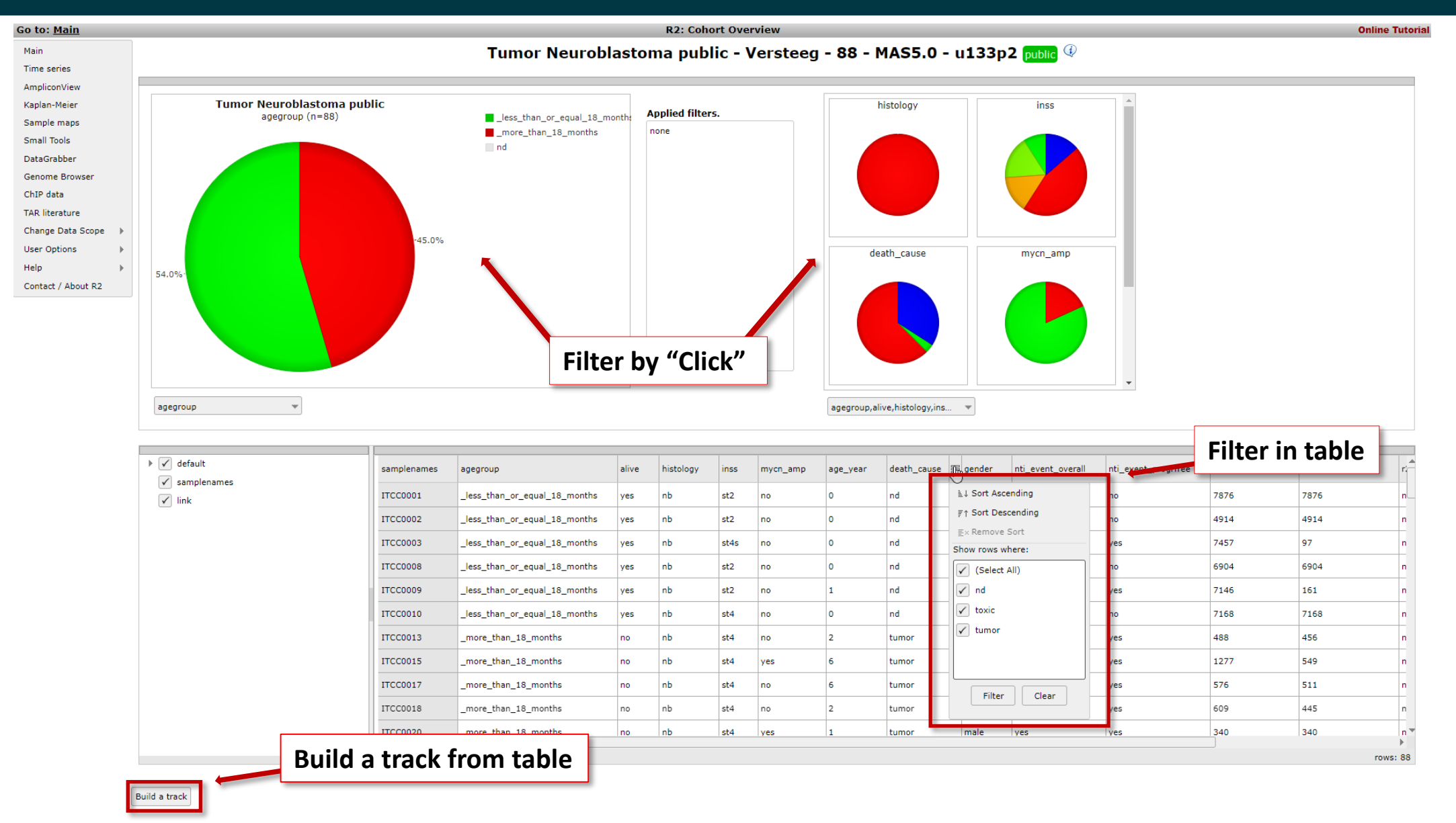

r2-support@amsterdamumc.nl **R2-Platform**

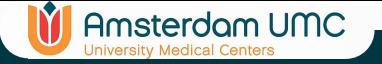

## Recap Result page panel for follow-up analyses

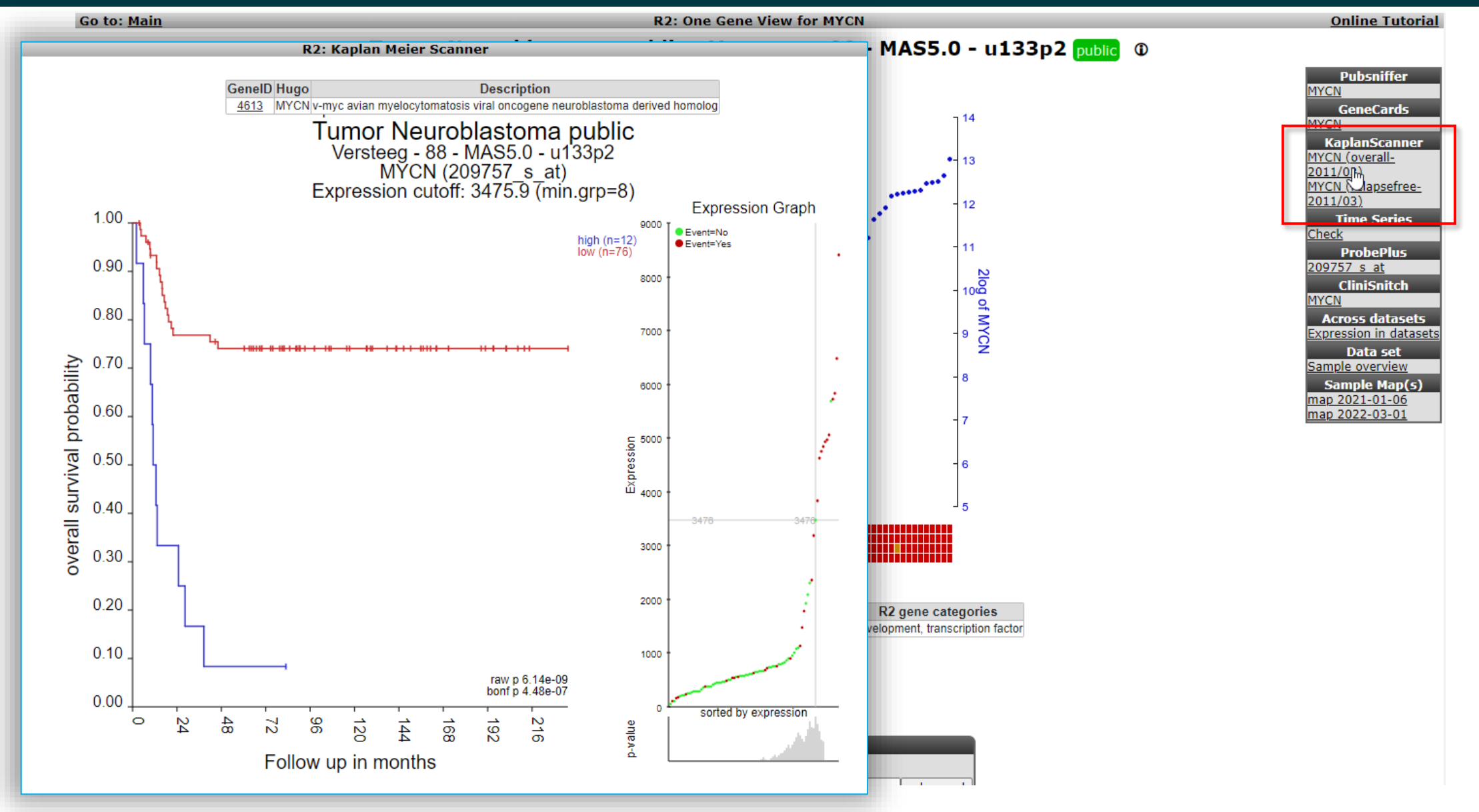

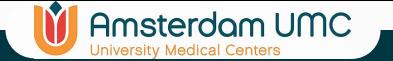

## Survival analysis (Kaplan)

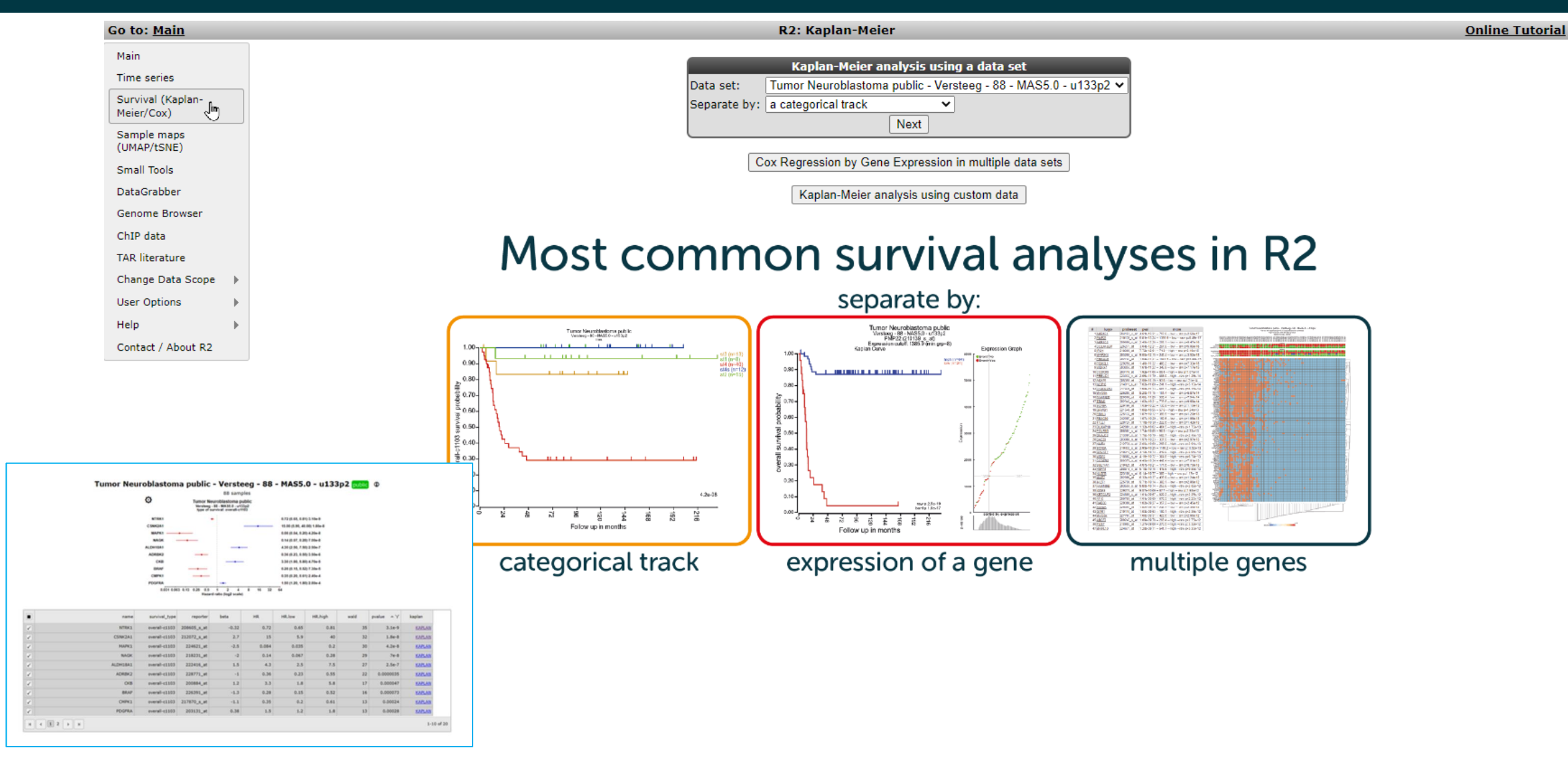

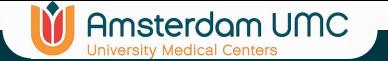

## Survival analysis (Kaplan)

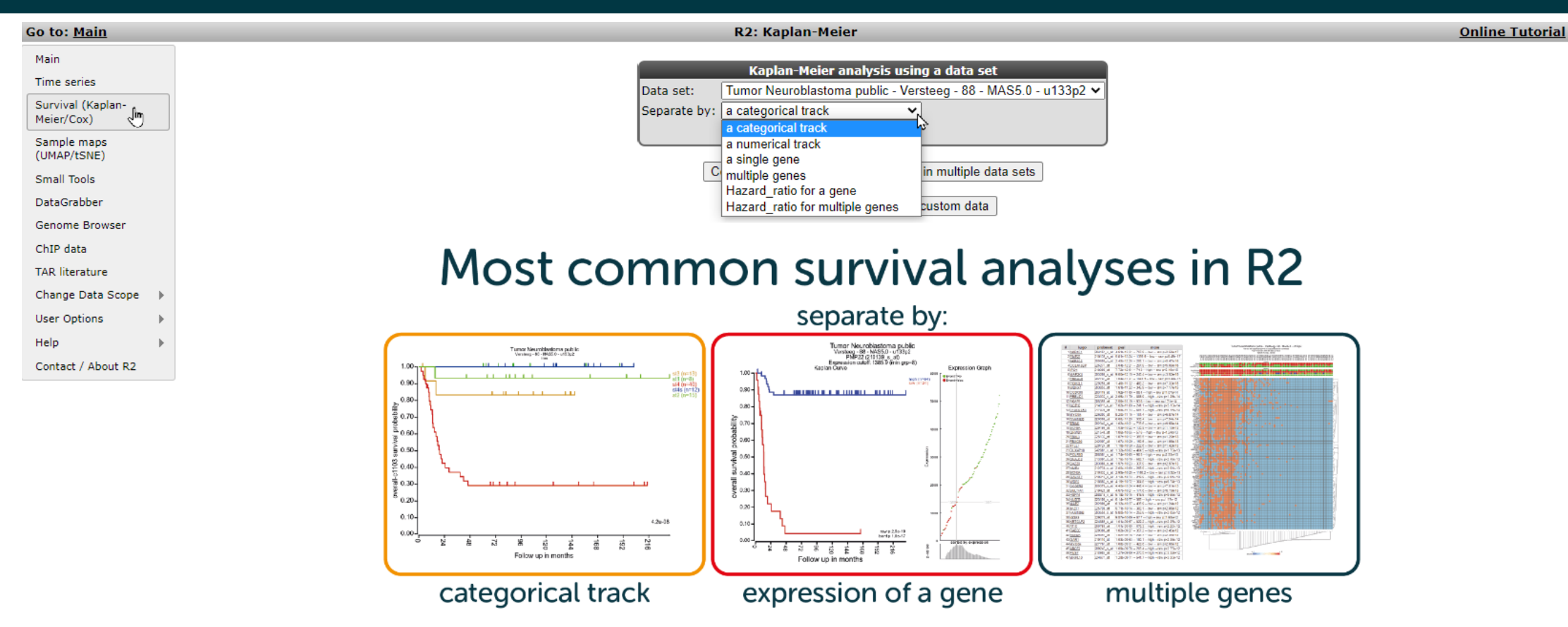

## M **Amsterdam UMC**

## Kaplan Meier by categorical track

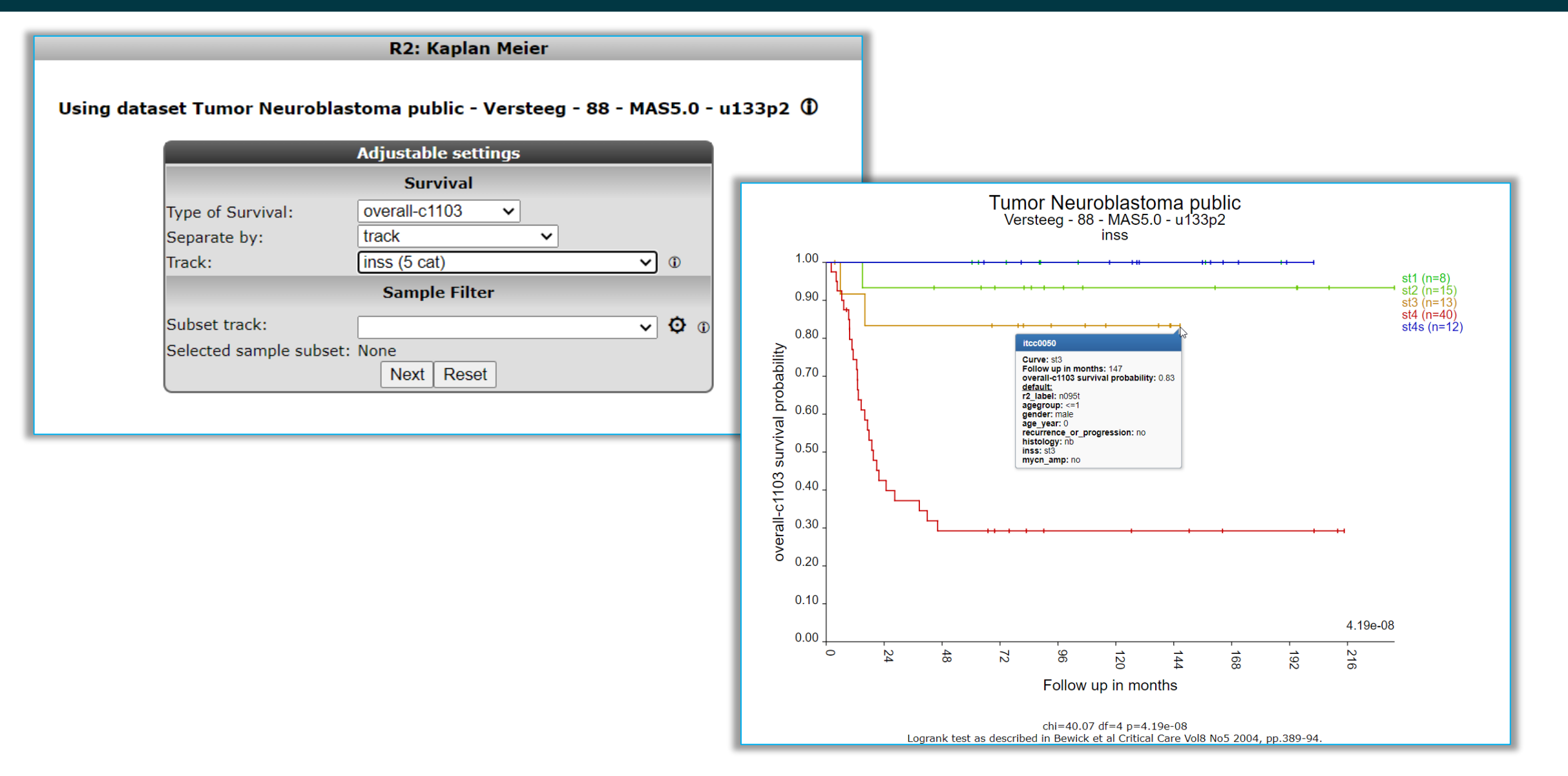

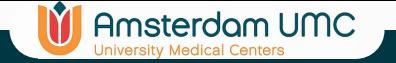

## KaplanScan

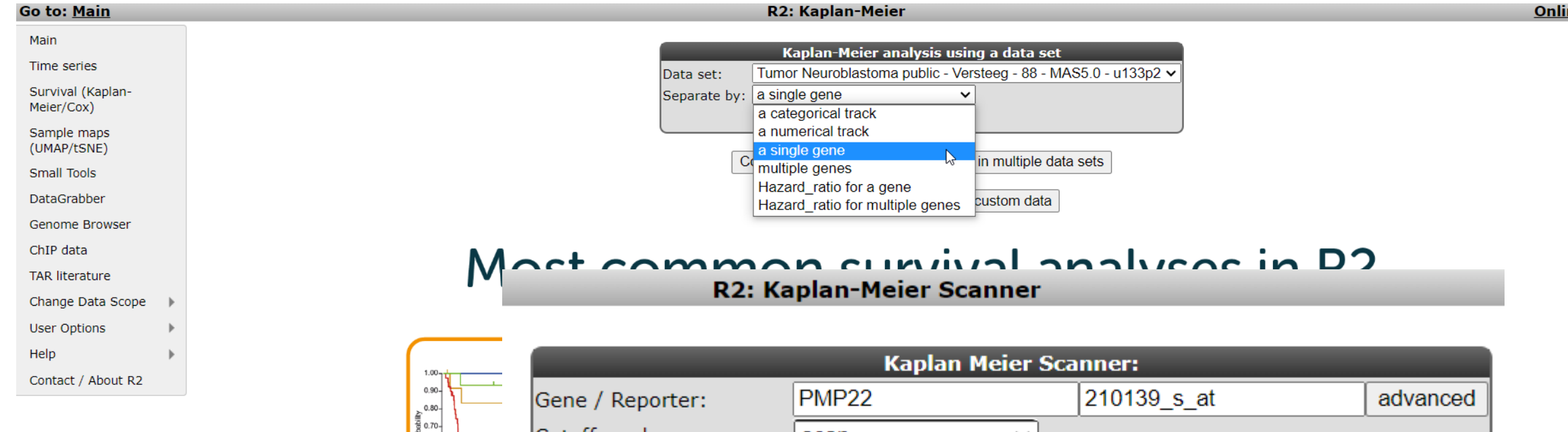

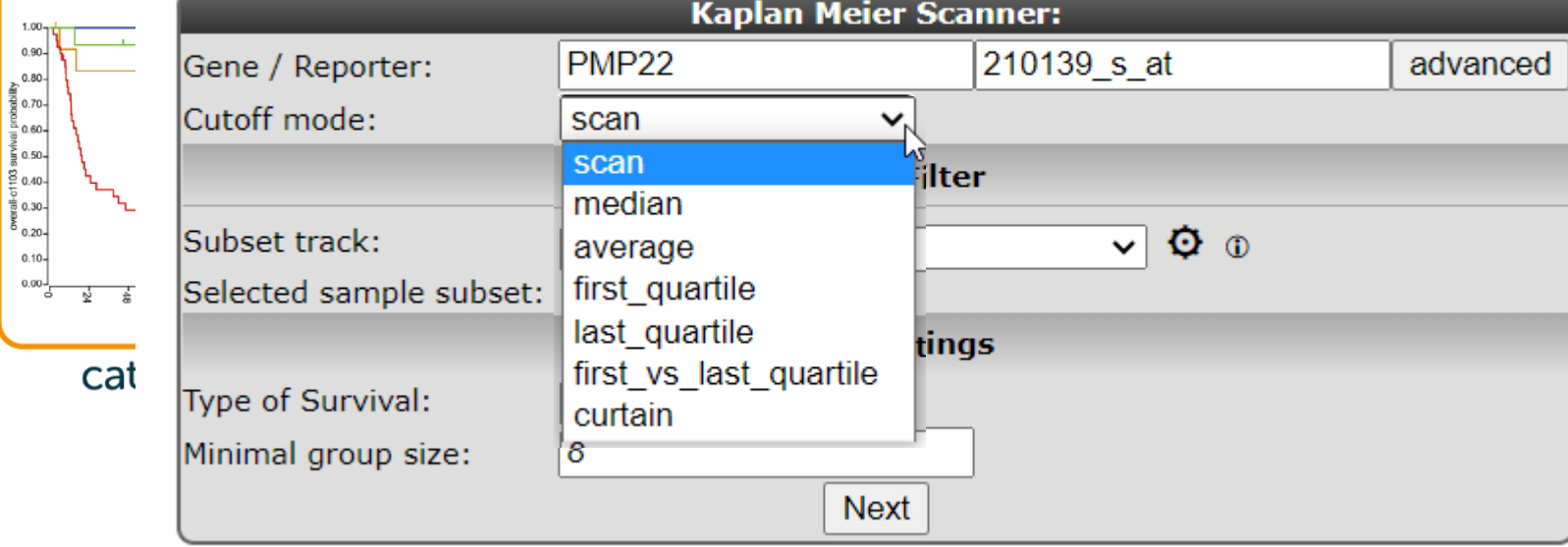

<u>ine Tutorial</u>

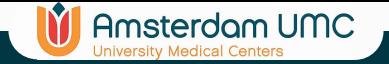

## KaplanScan

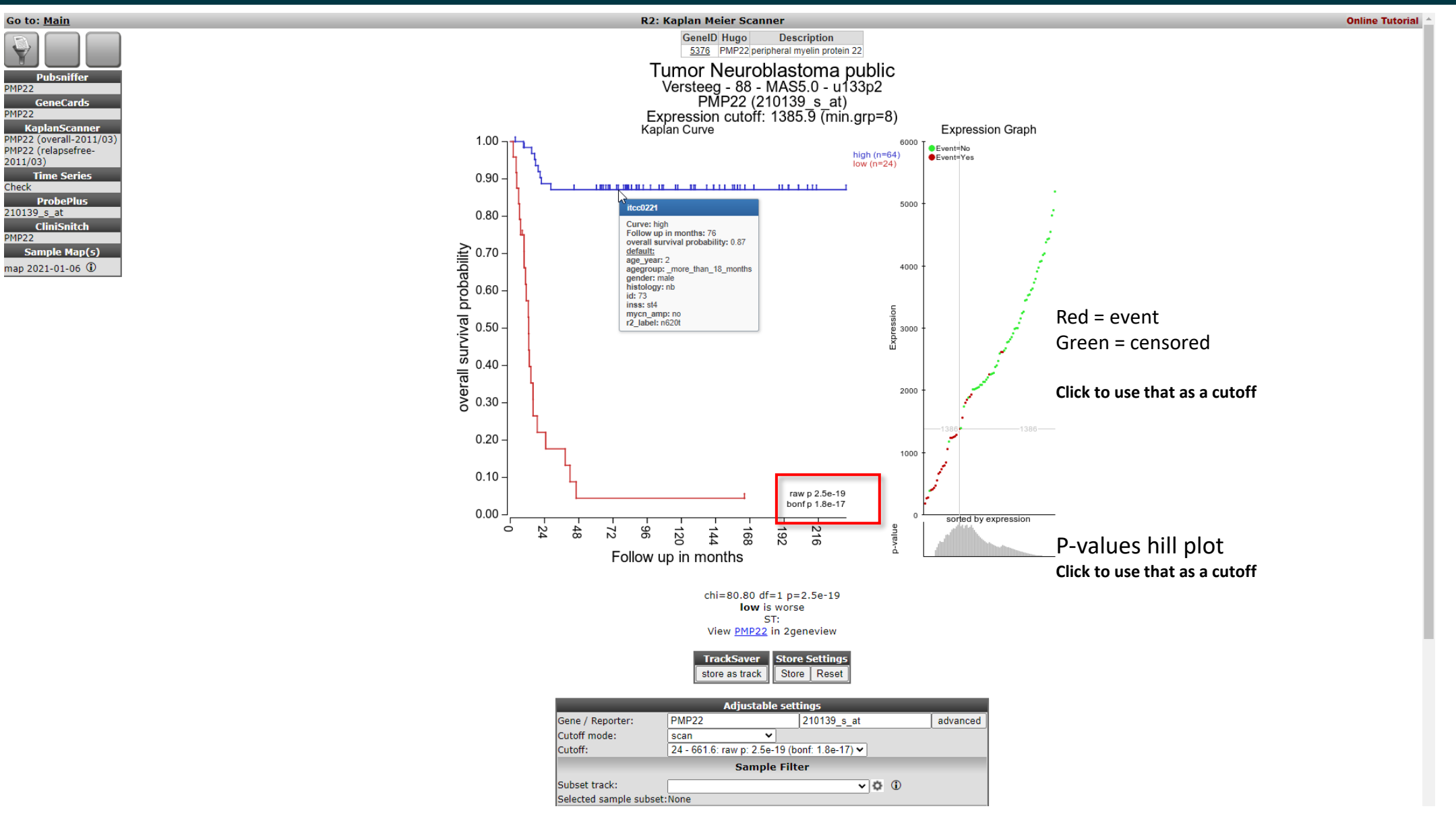

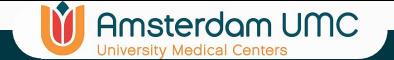

## Other separation methods

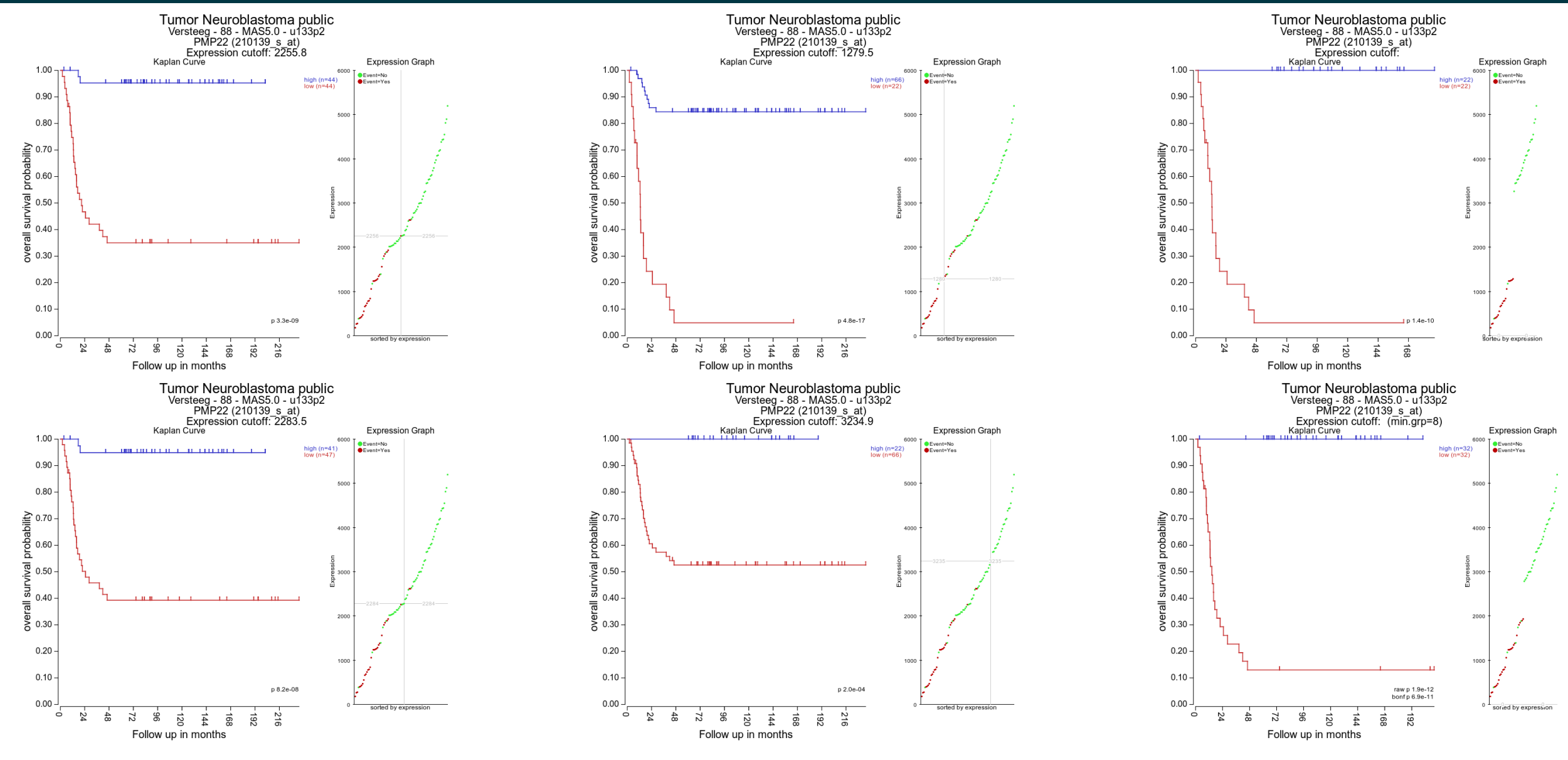

r2-support@amsterdamumc.nl **R2-Platform** Scan: 1.8 x 10-17

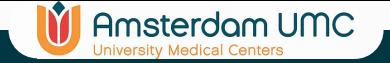

## KaplanScan

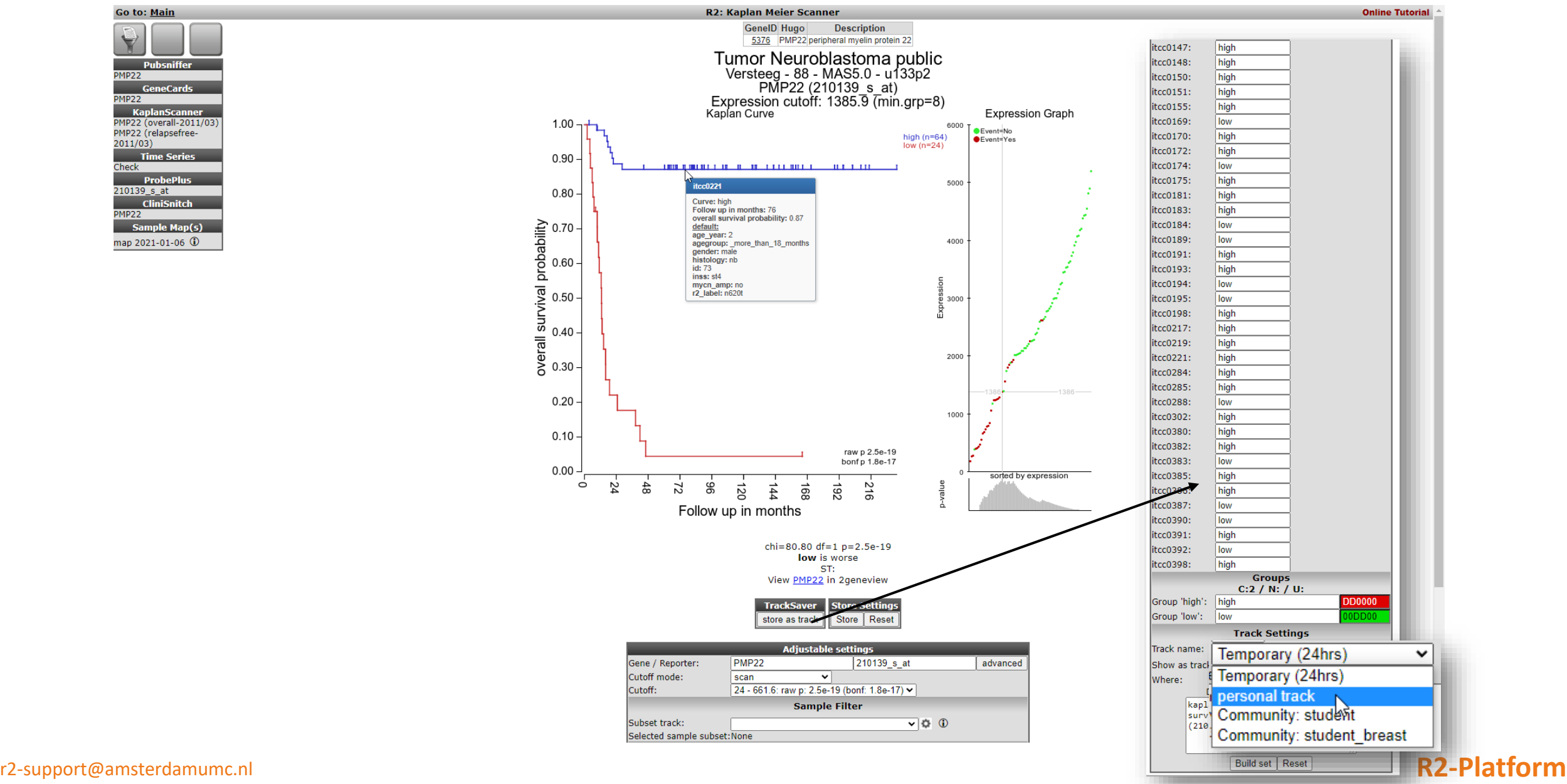

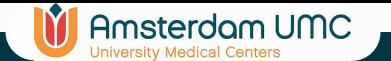

## KaplanScanner multiple genes

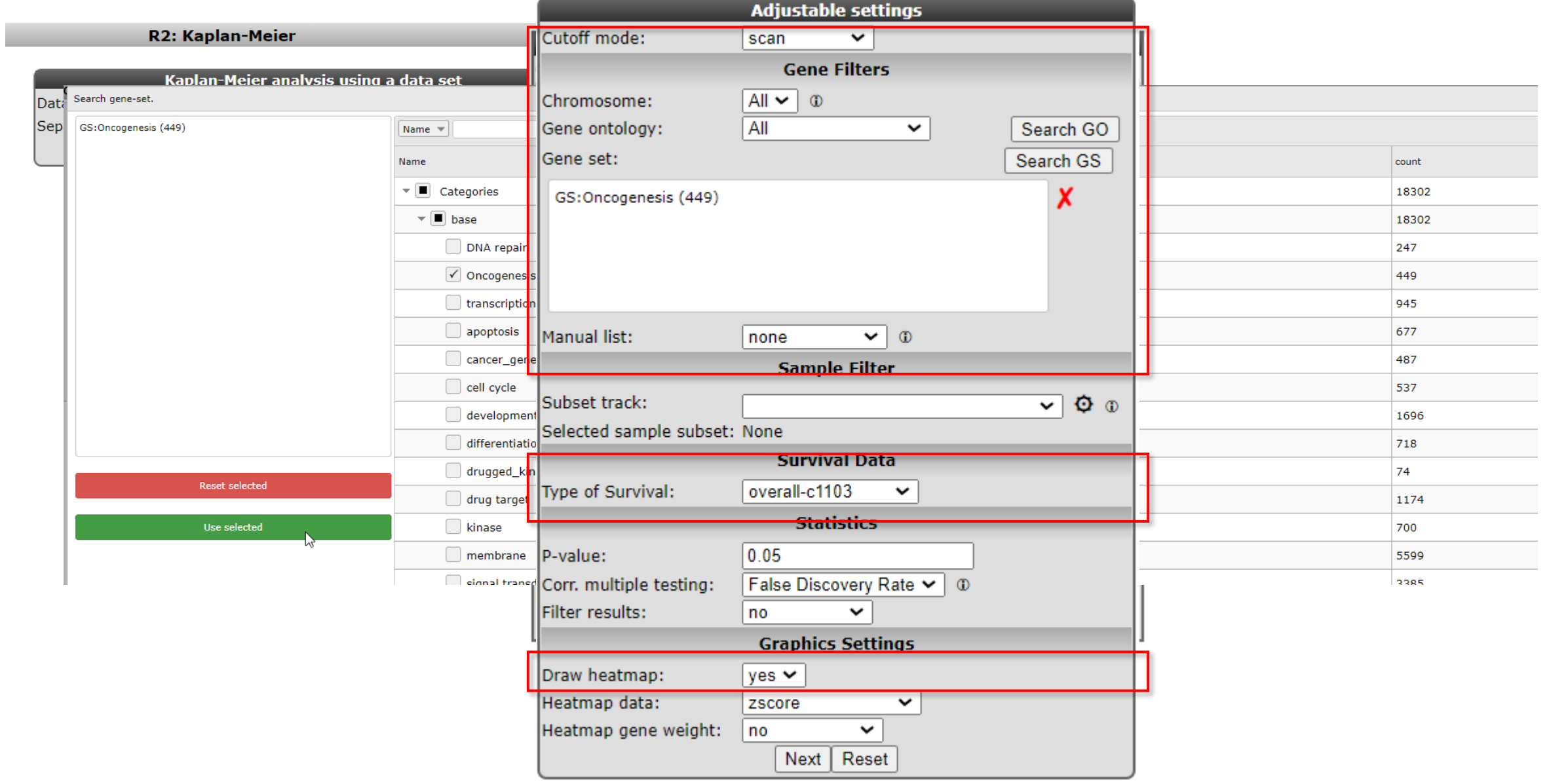

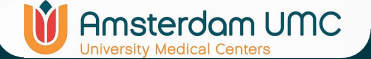

## KaplanScanner multiple genes

Go to: Main

Kaplan start Adapt settings

**R2: Kaplan Meier Scanner Pro** 

**Online Tutorial** 

## Tumor Neuroblastoma public - Versteeg - 88 - MAS5.0 - u133p2 public ©

88 samples, gene set: Oncogenesis Results corrected for multiple gene testing by fdr 68 out of 315 genes found where p<= 0.05

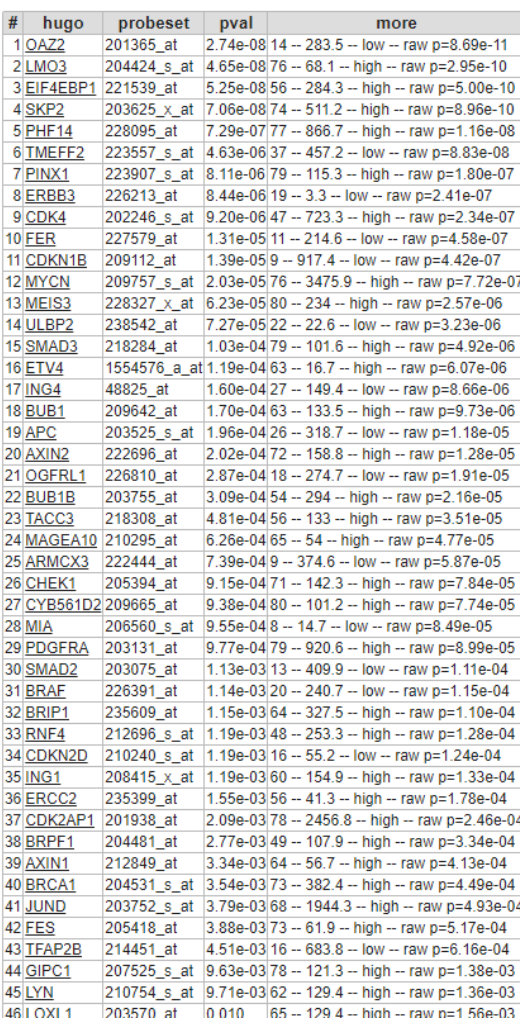

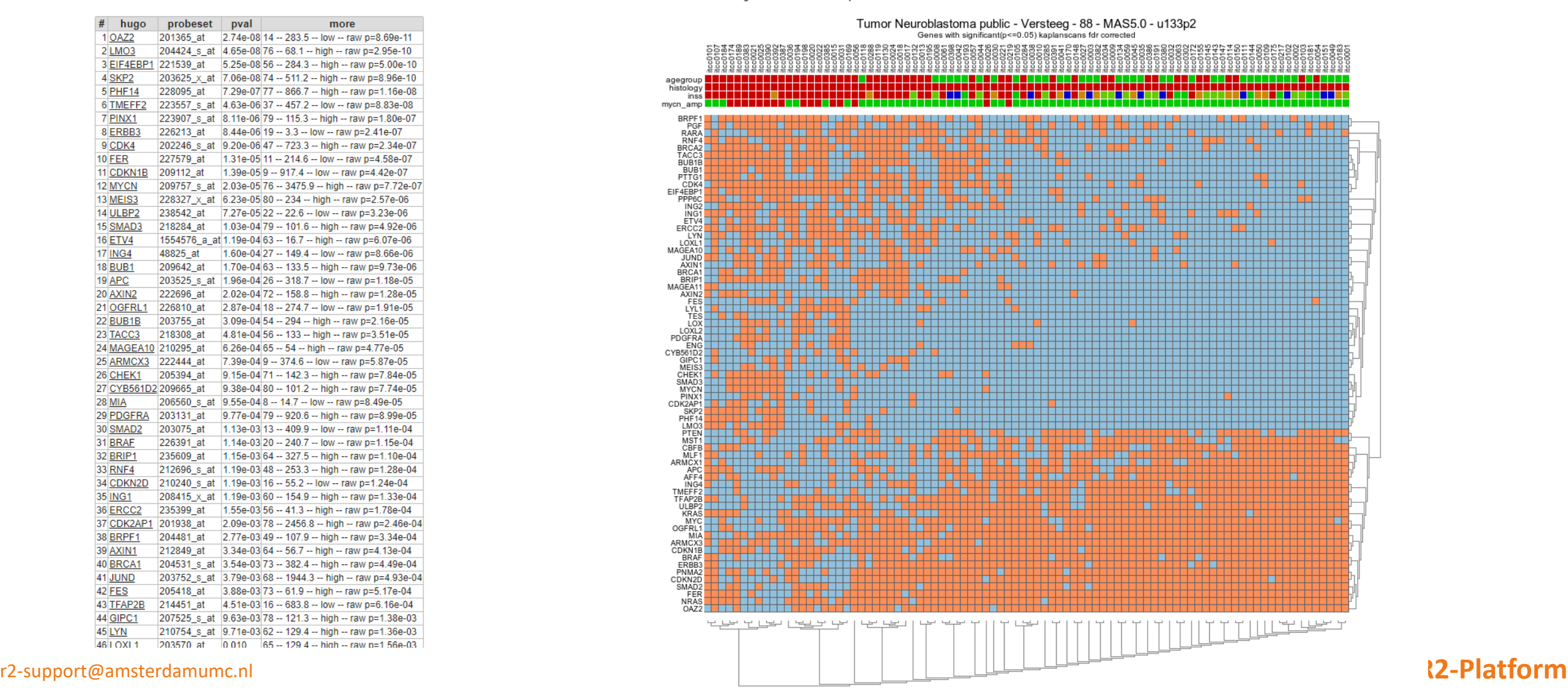
### Add-on analyses on the list of genes

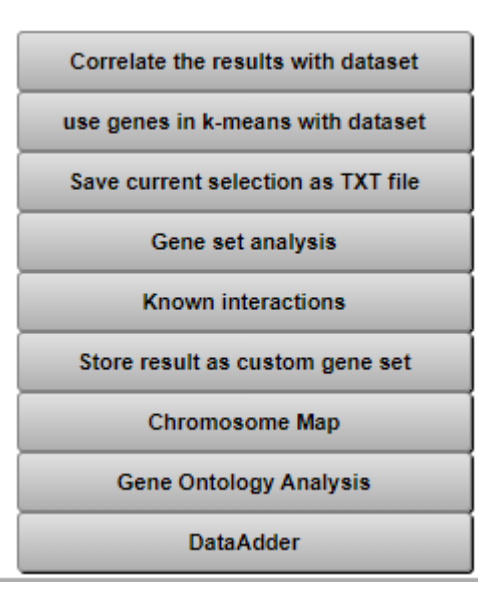

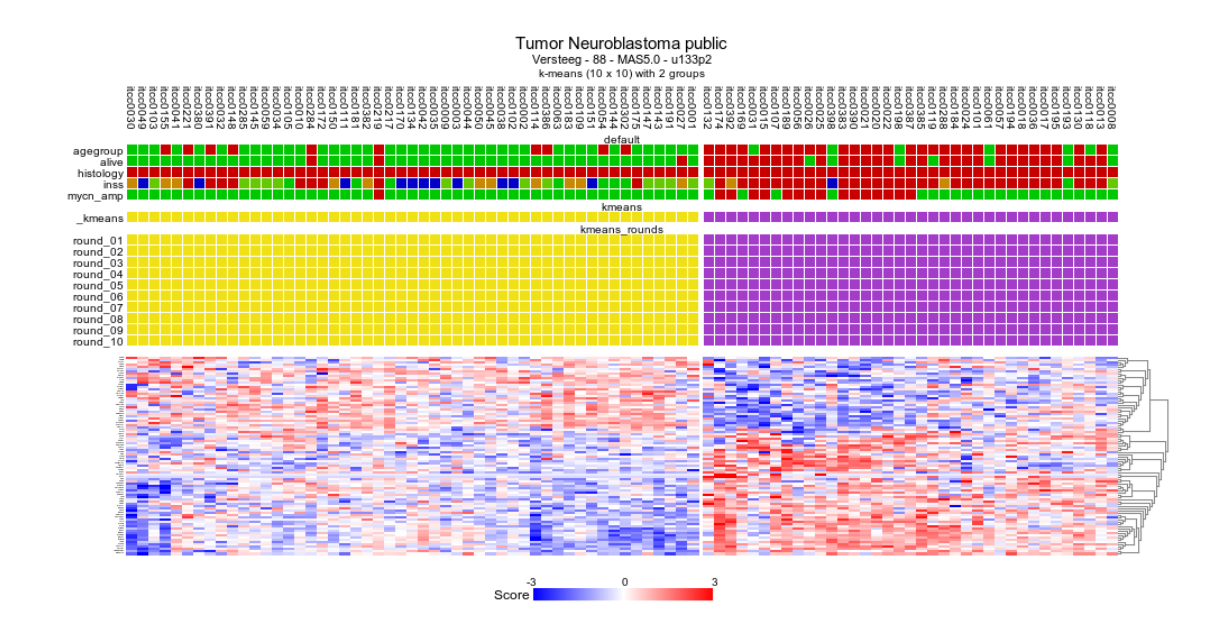

**IT** Amsterdam UMC

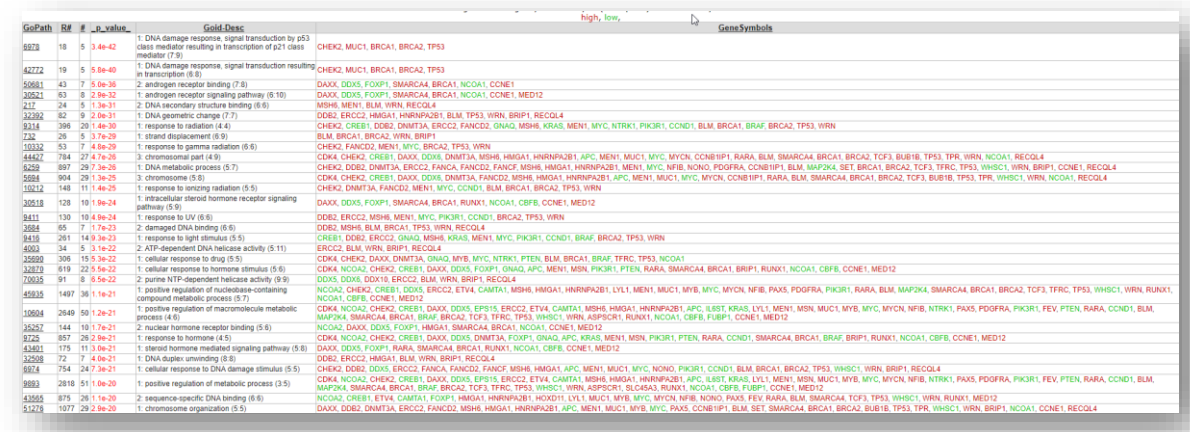

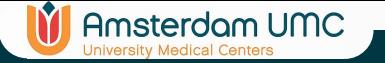

### KaplanScanner Custom Data

### **R2: Kaplan-Meier**

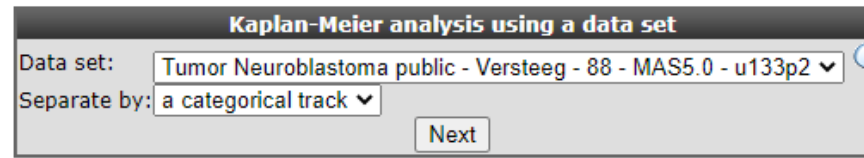

Kaplan-Meier analysis using custom data

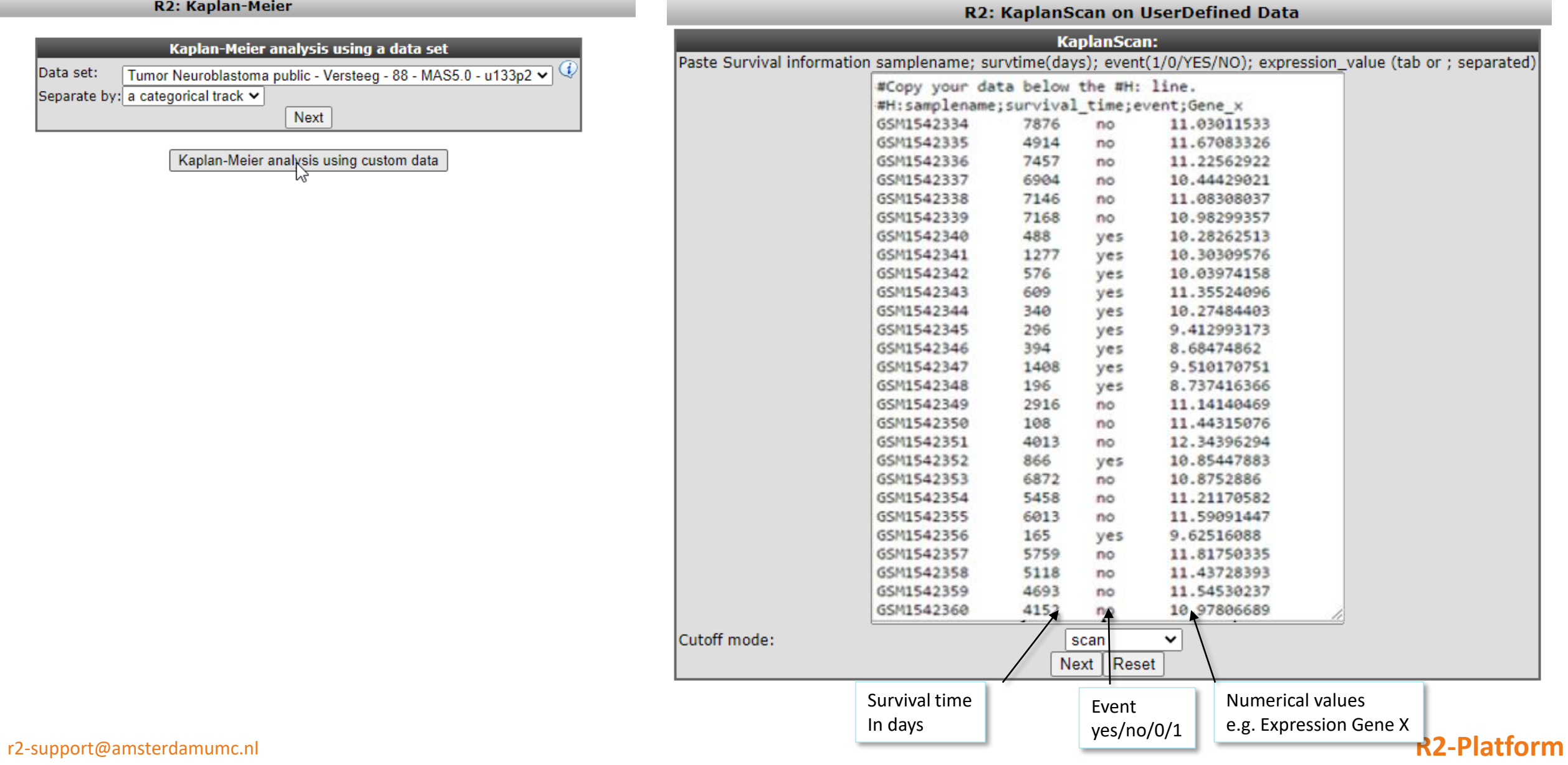

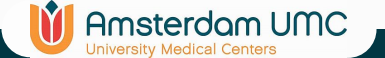

### KaplanScanner Custom Data

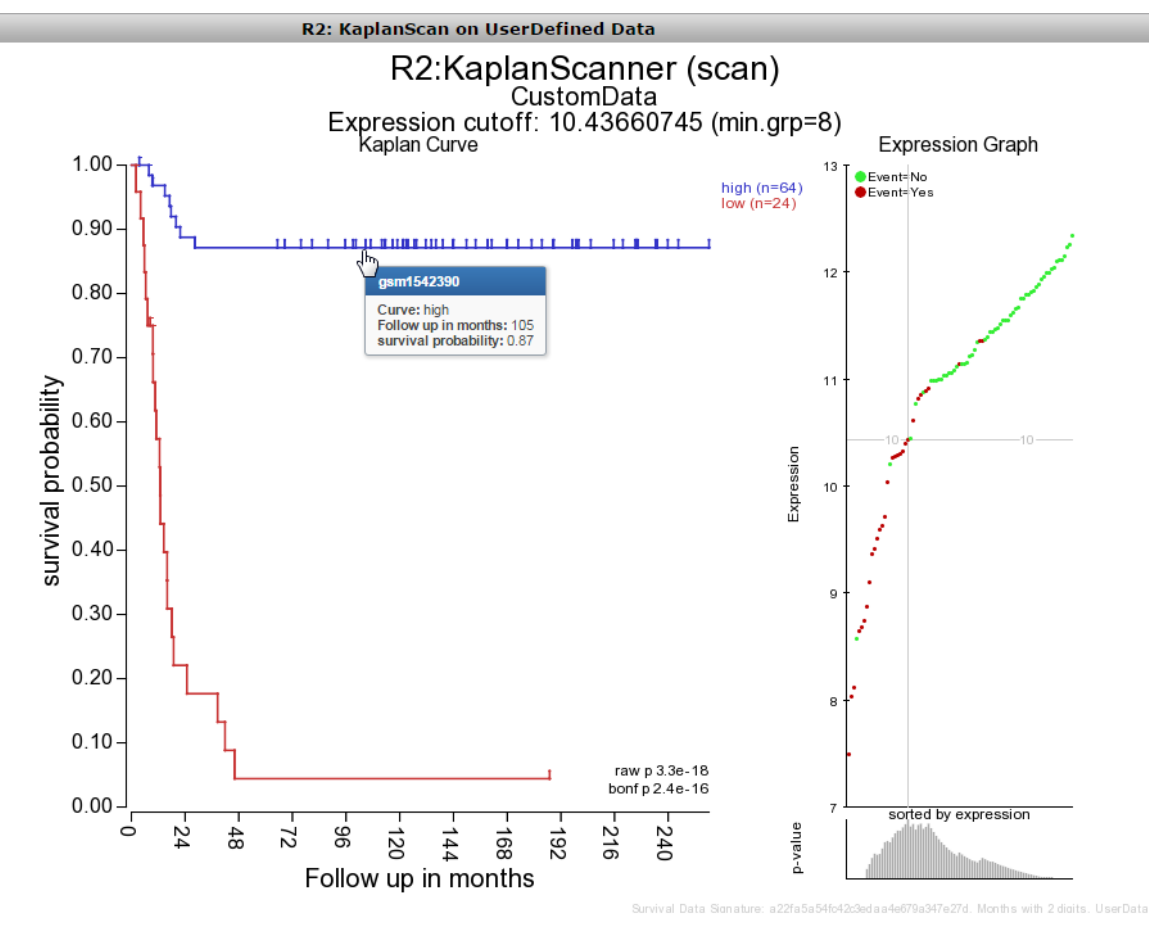

 $chi=75.71 df=1 p=3.3e-18$ low is worse **Adjustable settings:** cutoff\_modus: scan  $\pmb{\mathrm{v}}$ 

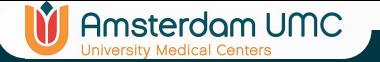

# View a GeneSet (Heatmap)

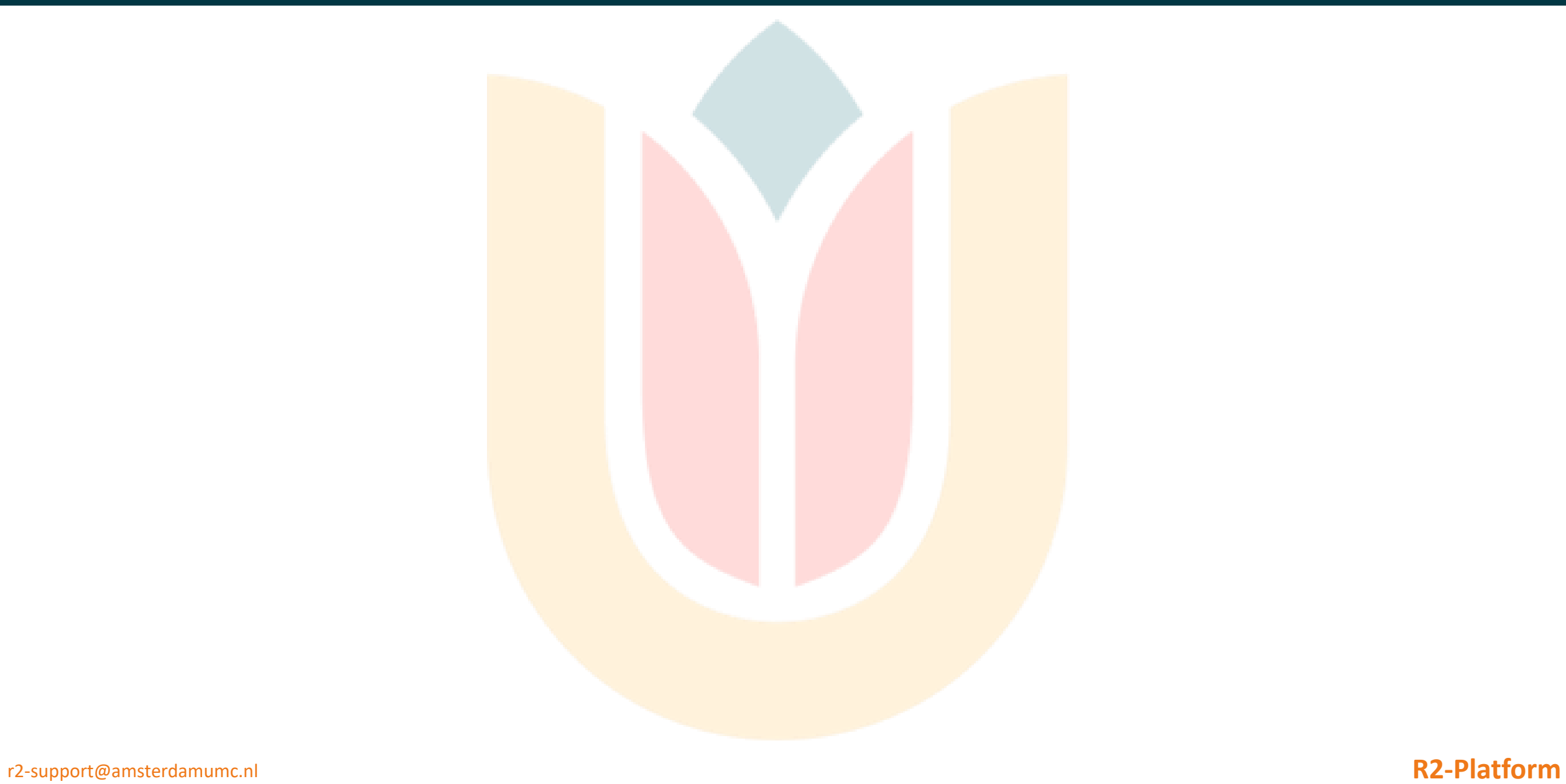

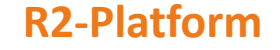

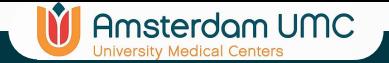

### View a GeneSet

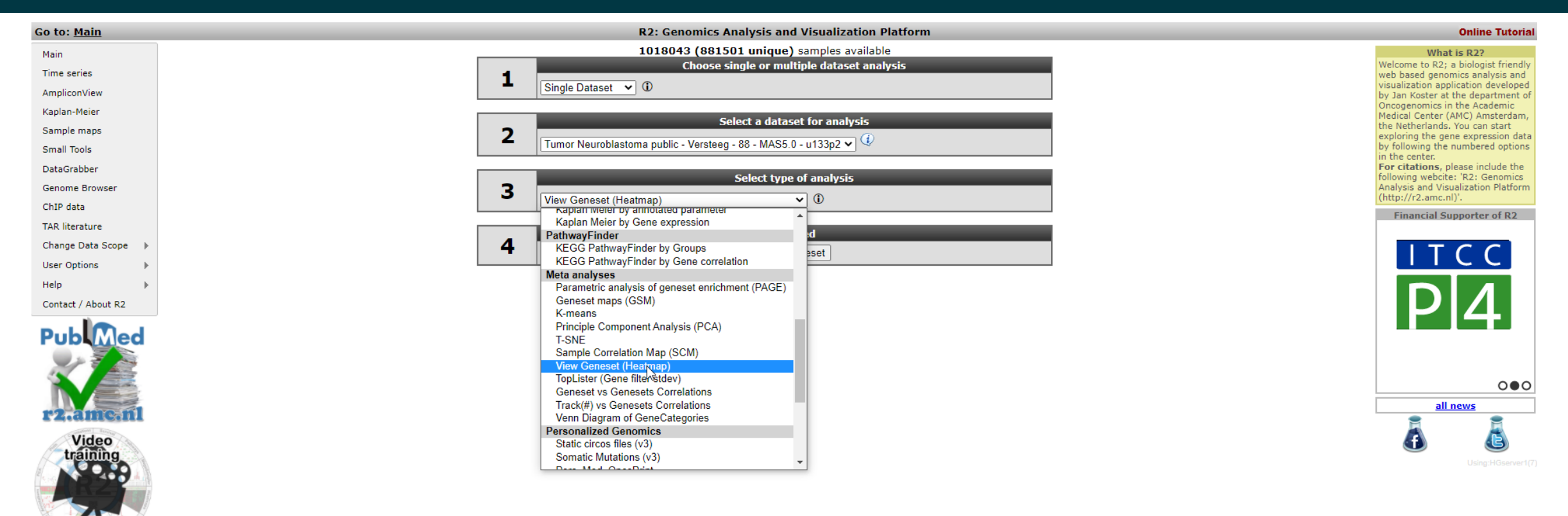

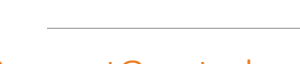

**Integrated Analysis of** or Genomics Data with R2 **Tutorials** 

Download the R2 **Tutorials Book** 

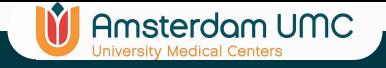

## **cluster**

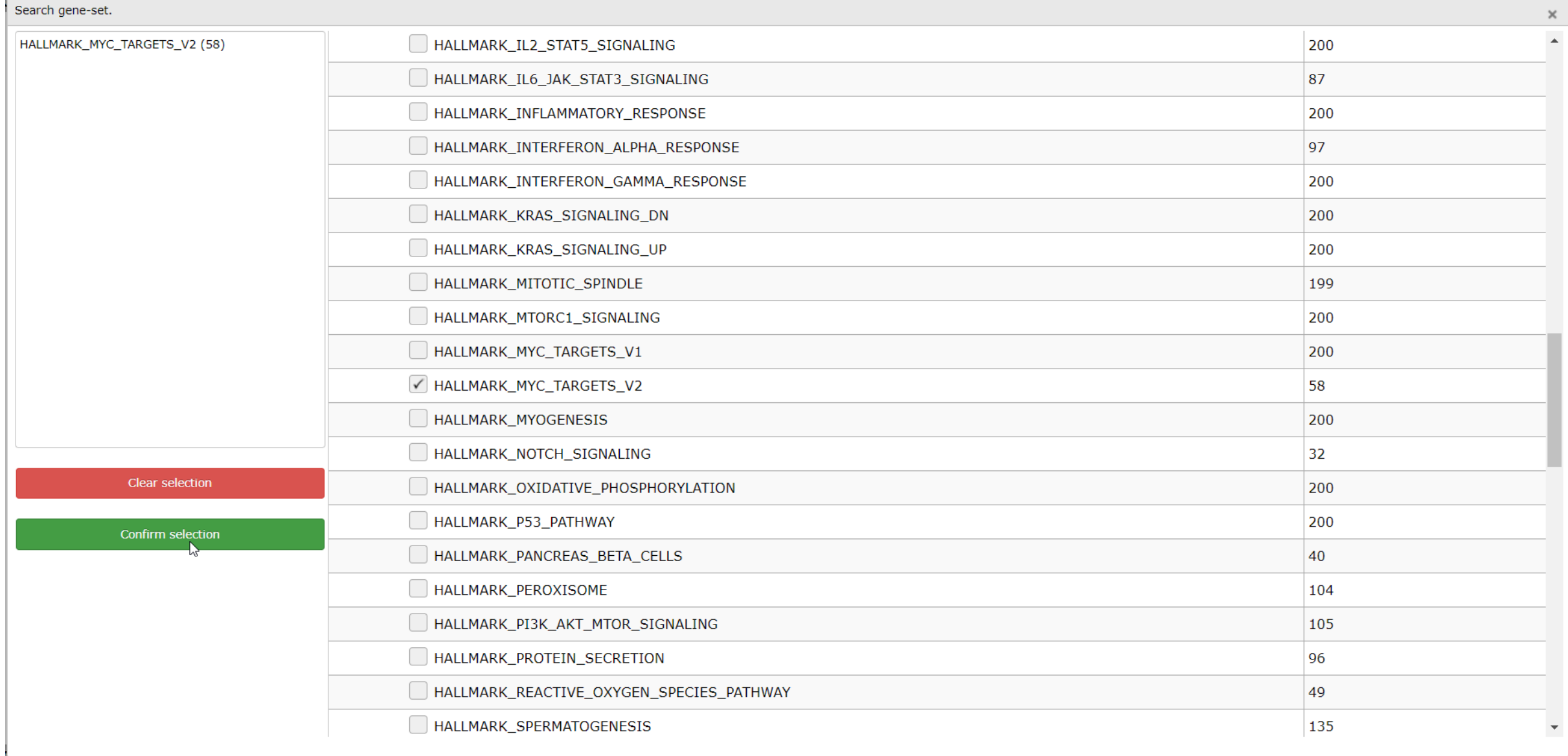

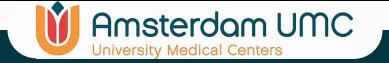

### cluster

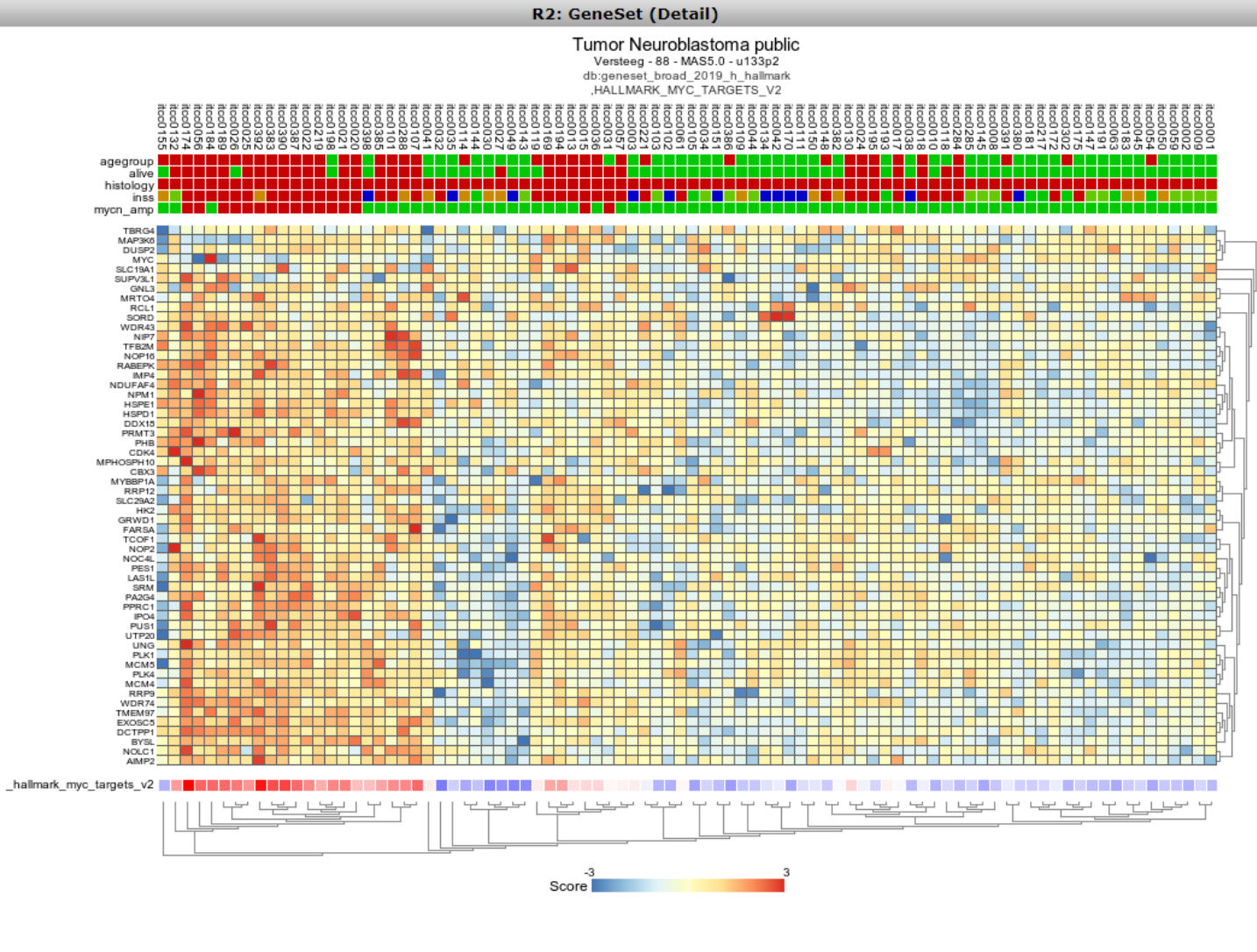

distance:e; linkage:a; Sort Order Listing **DetailView hyperlink settings** Transformation: Log2 z-score v 0

### r2-support@amsterdamu $\blacksquare$

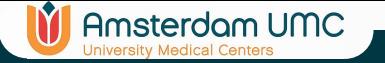

## Cluster multiple gene sets

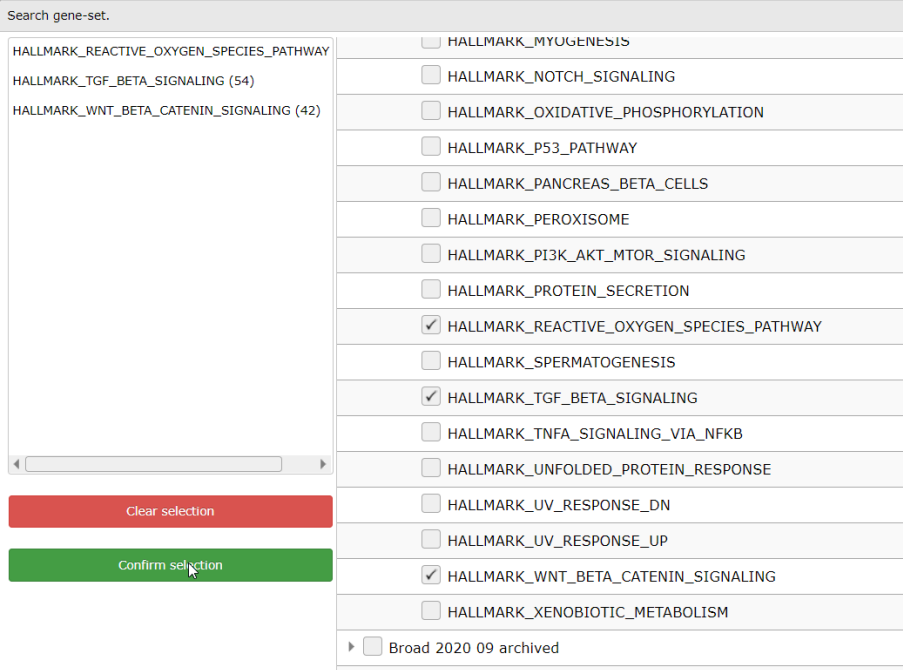

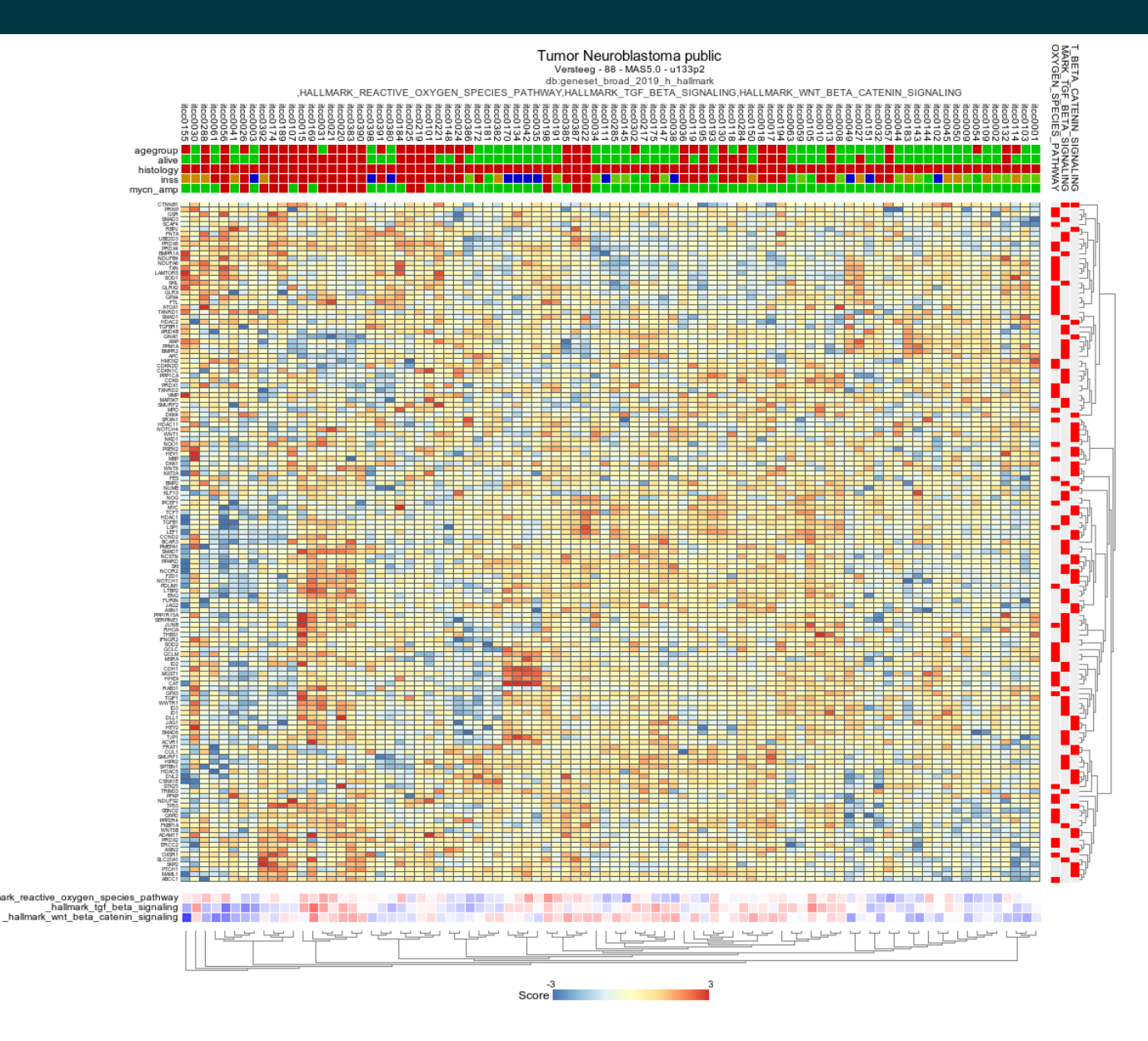

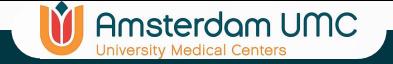

# Sub-cluster by track

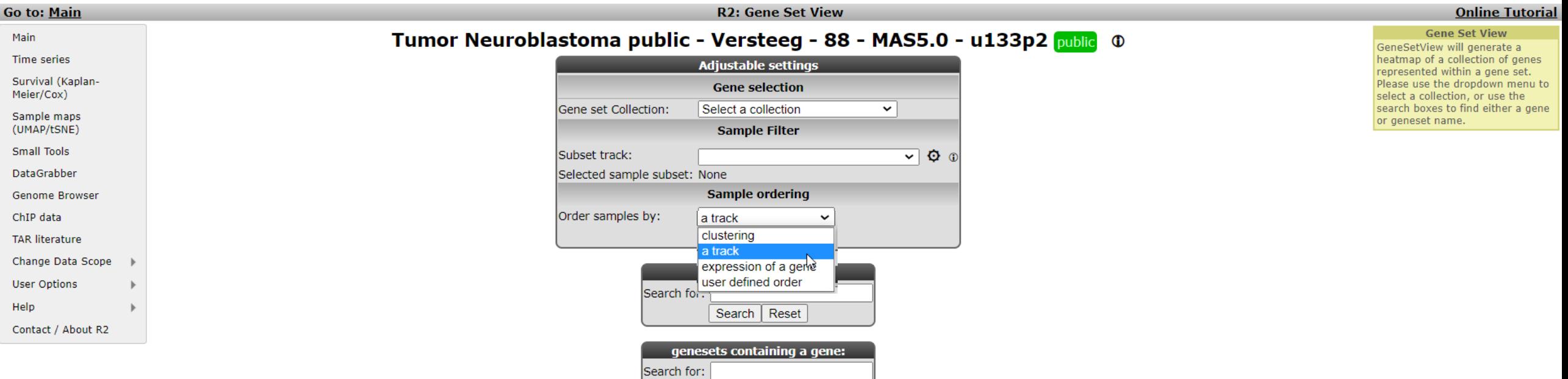

Search | Reset

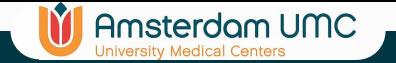

### Sub-cluster by track

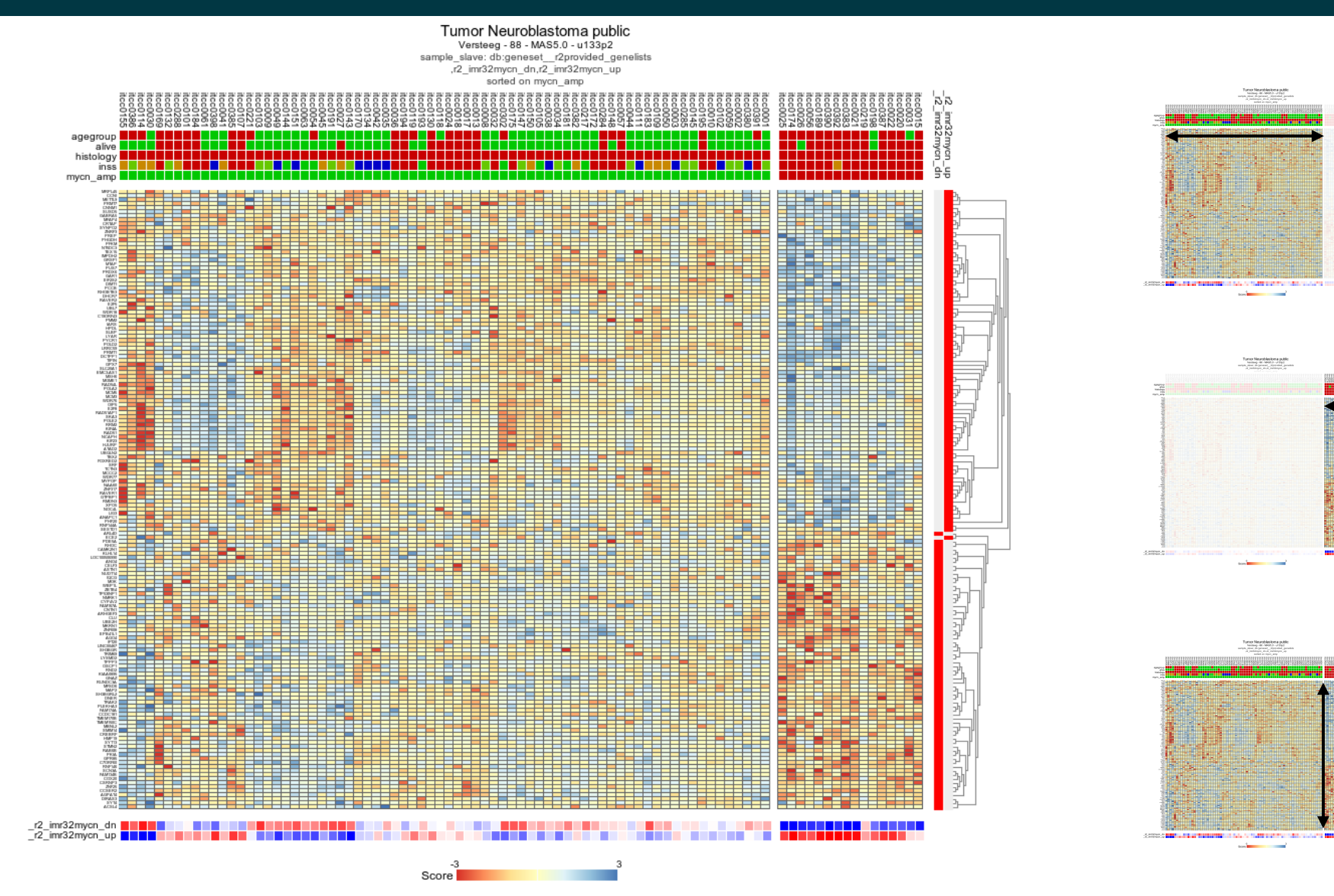

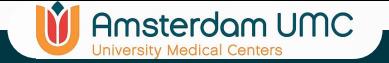

# Cohort subgroups

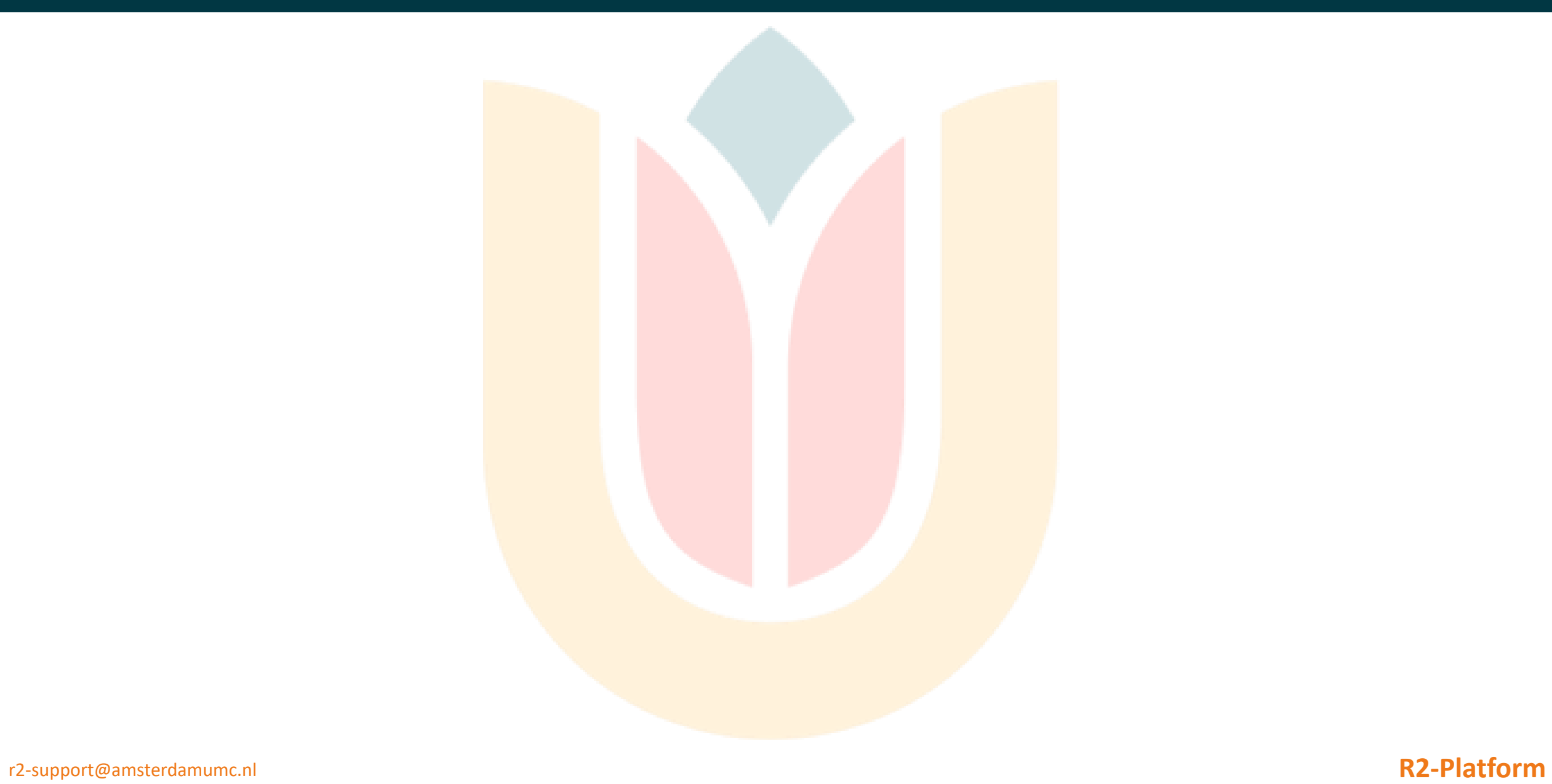

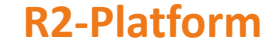

### **IT** Amsterdam UMC

### Exploratory dataset analyses

- Finding / visualizing subgroups within a dataset often performed on cohorts
- Different ways to do this in R2
	- Hierarchical clustering
	- K-means clustering
	- Principle component analysis
	- t-SNE/ UMAP maps

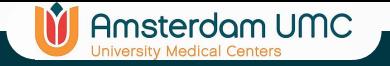

# Toplister

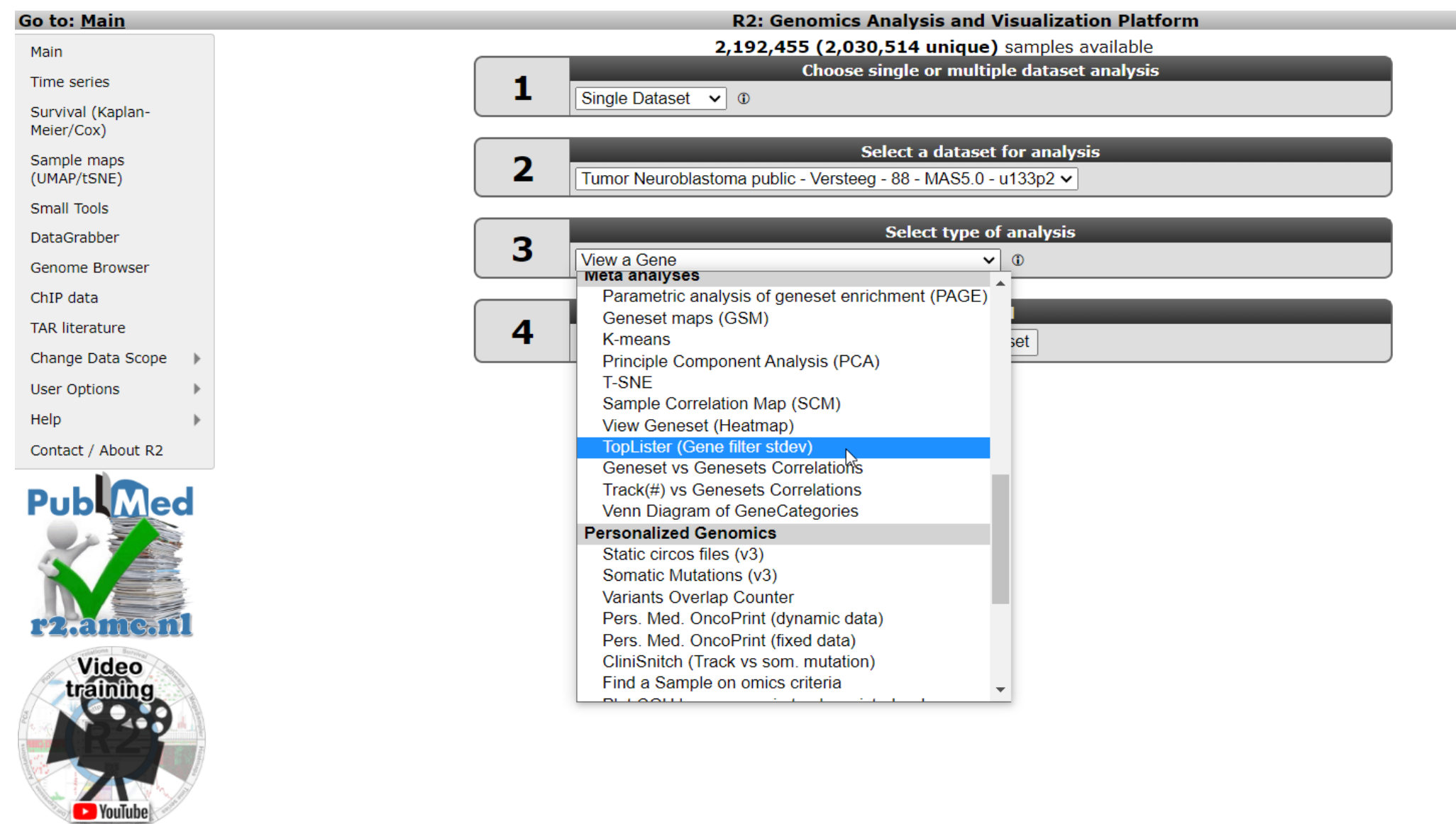

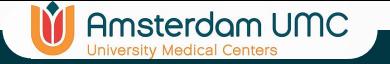

### Toplister

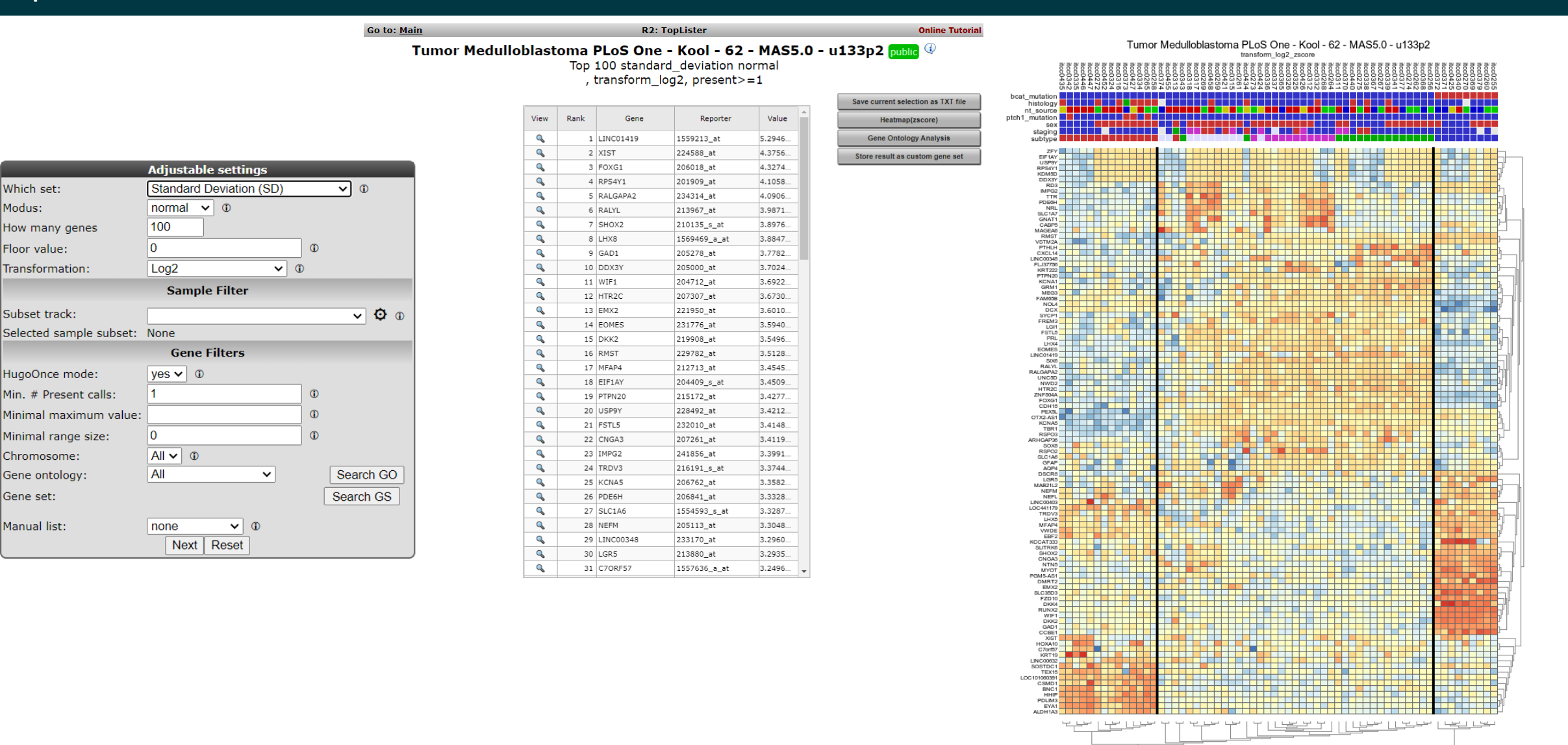

r2-support@amsterdamumc.nl **R2-Platform**

 $rac{-3}{\text{Score}}$ 

### **IT** Amsterdam UMC

### K-means clustering

- You tell the algorithm to subdivide a dataset in a predefined number of groups
- Algorithm has a random start, which may impact the results
	- Keep best solution out of 10 draws
	- Repeat the procedure to assess stability (10X10)

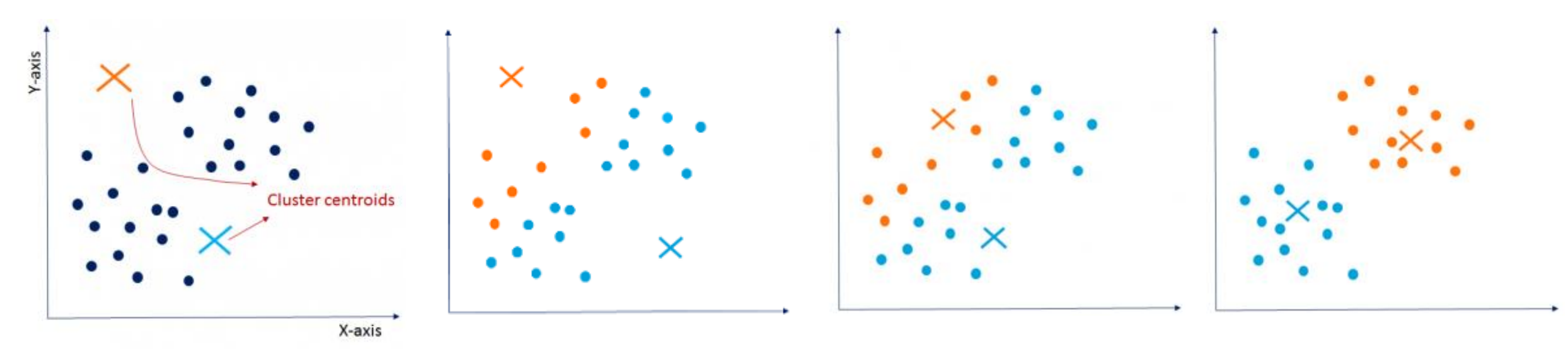

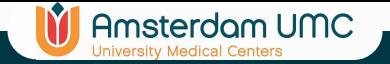

### K-means

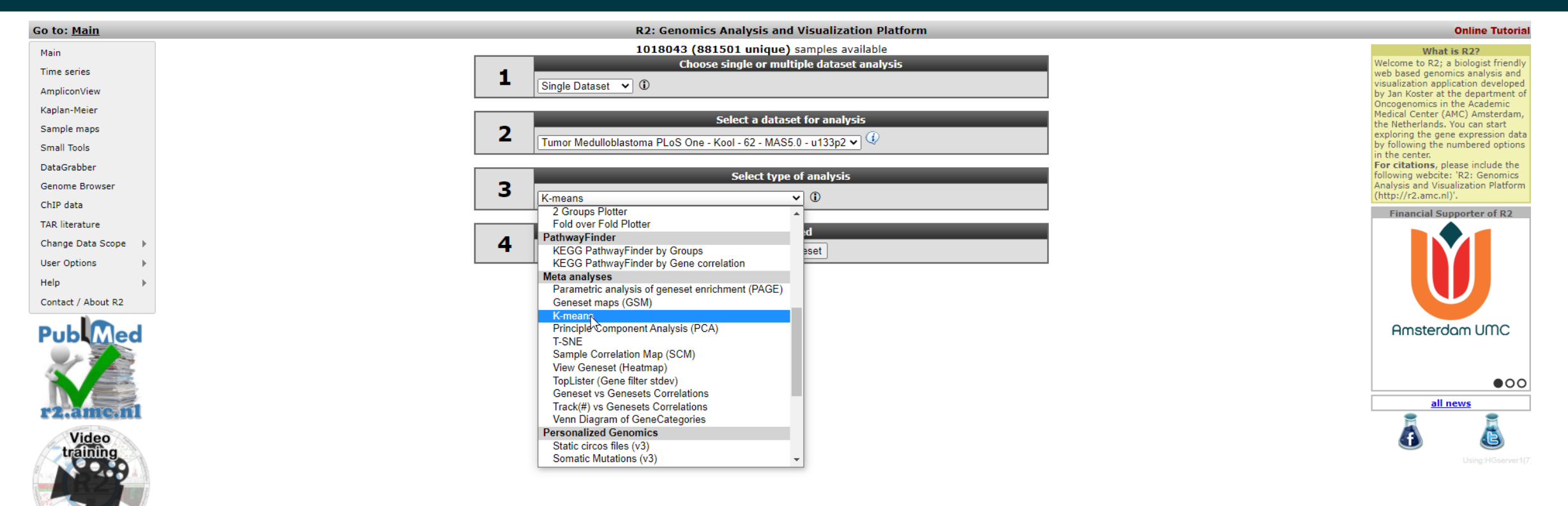

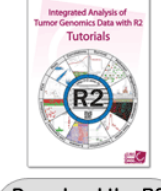

Download the R2<br>Tutorials Book

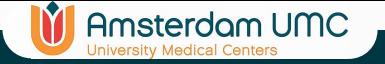

### K-means

### R2: K-means

### Tumor Medulloblastoma PLoS One - Kool - 62 - MAS5.0 - u133p2 public

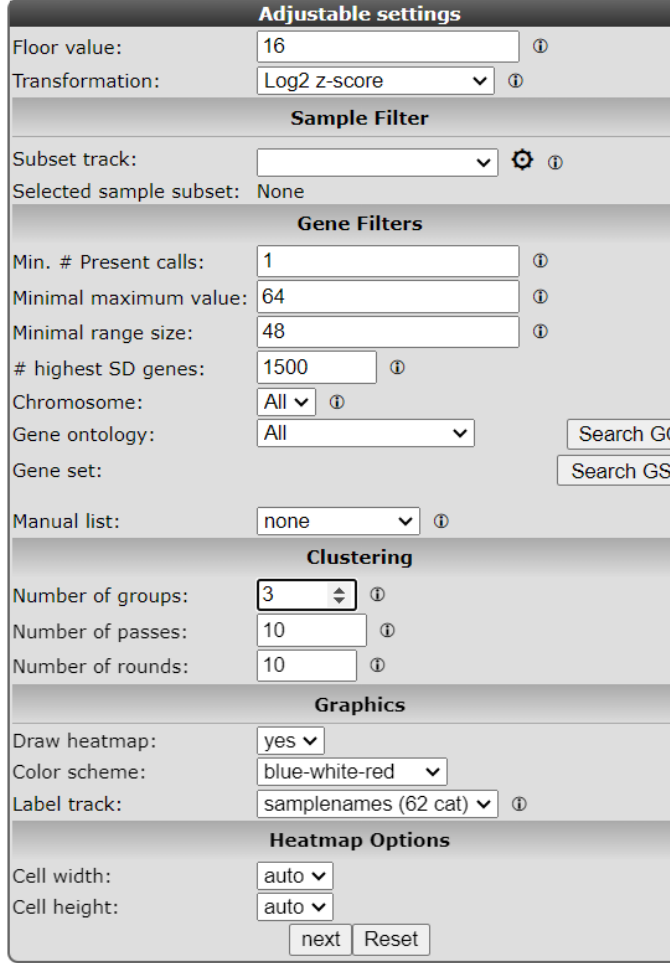

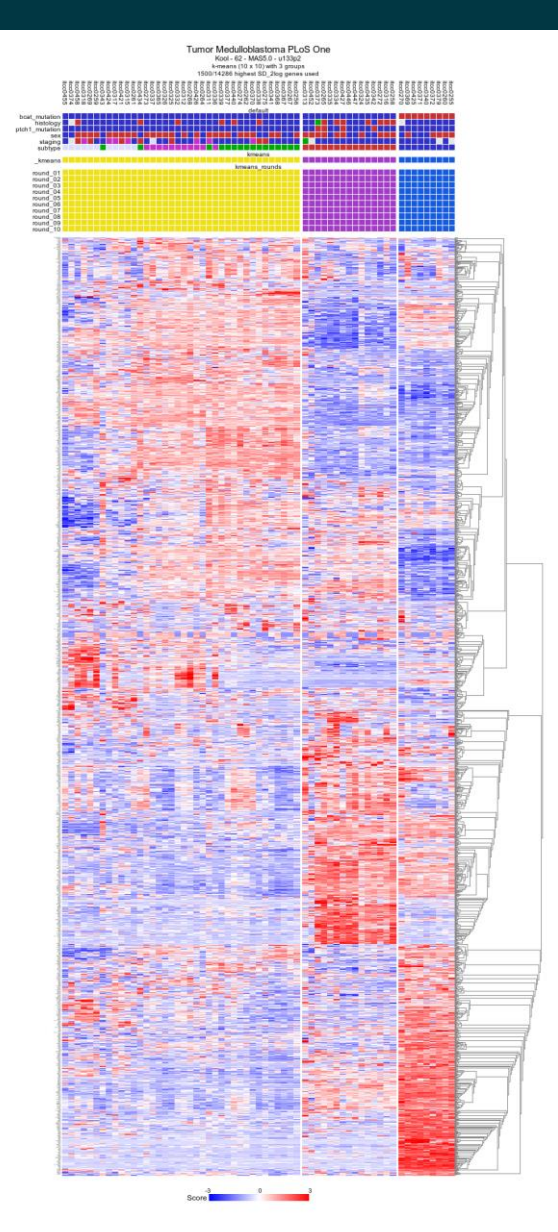

### kmeans group vs annotation tracks<br>Chi-square tests with Yates correction (if 2x2) and Fisher's Exact tests (#groups<30)<br>NA or ND values are skipped and test is only performed on 'cat' variables

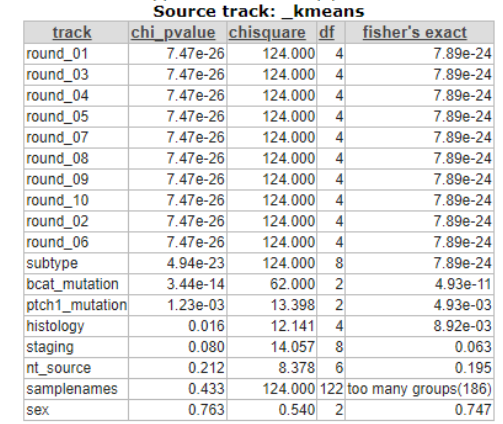

 $\sum$ 

- Describe samples by a very limited number of variables
- Samples that are similar 'cluster' closer together
- Mathematical procedure orthogonal projection (Mathematical procedure) for data reduction
- Nice way of visualizing subgroups

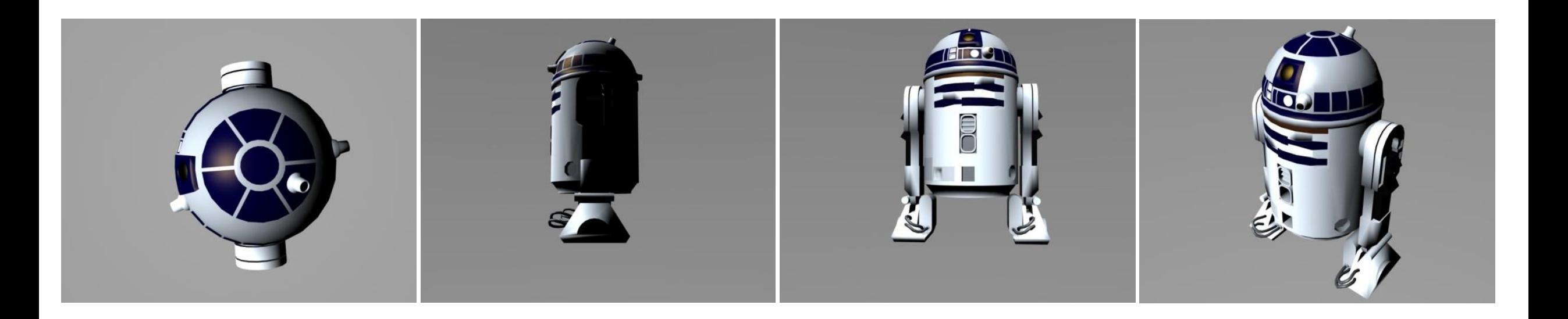

Amsterdam UMC

- Describe samples by a very limited number of variables
- Samples that are similar 'cluster' closer together
- Mathematical procedure orthogonal projection (Mathematical procedure) for data reduction

Amsterdam UMC

• Nice way of visualizing subgroups

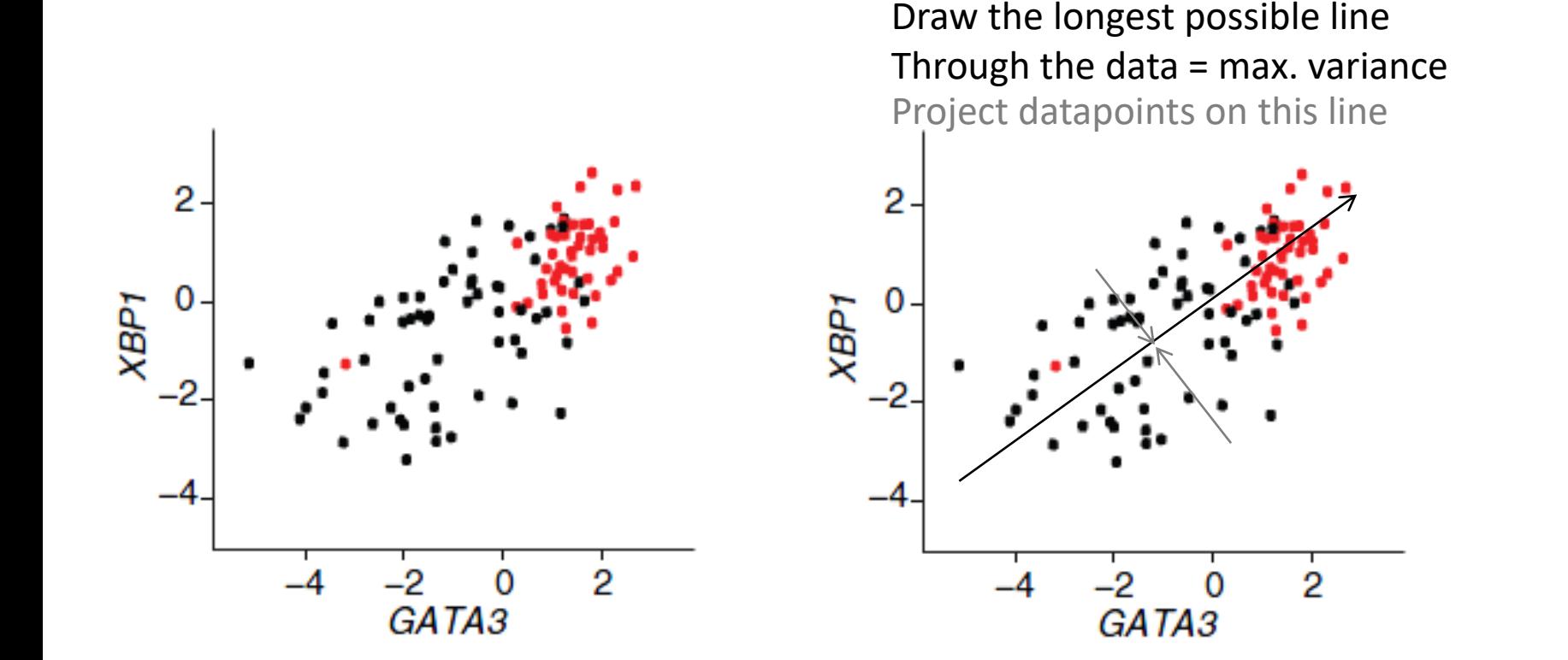

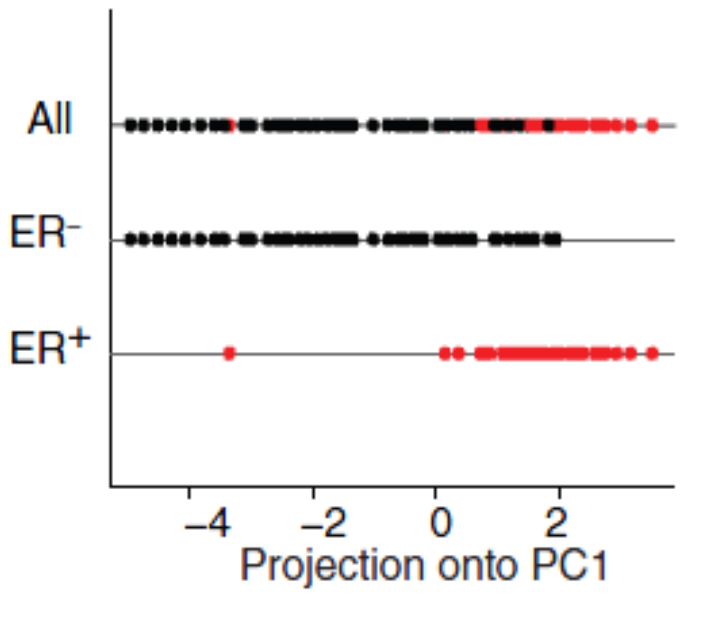

r2-support@amsterdamumc.nl **R2-Platform**

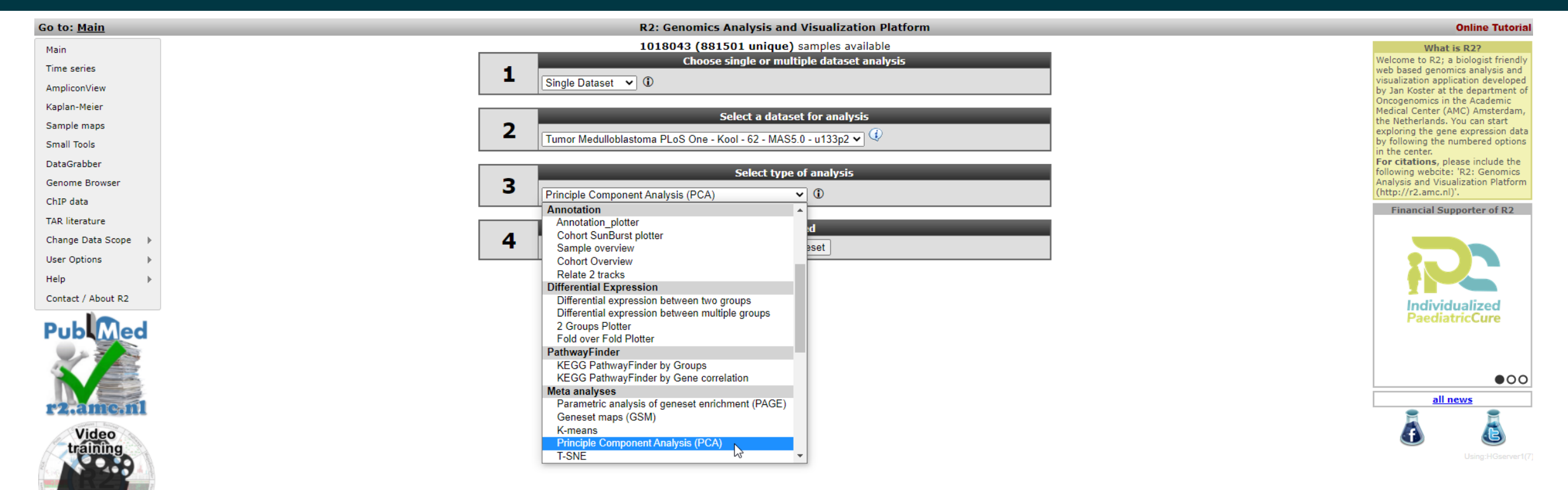

**In** Amsterdam UMC

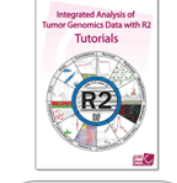

Download the R2 **Tutorials Book** 

### Go to: Main

### **R2: Principle Component Analysis (PCA)**

**In** Amsterdam UMC

**Online Tutorial** 

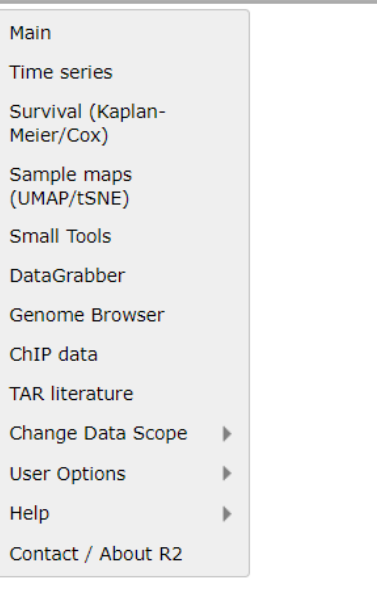

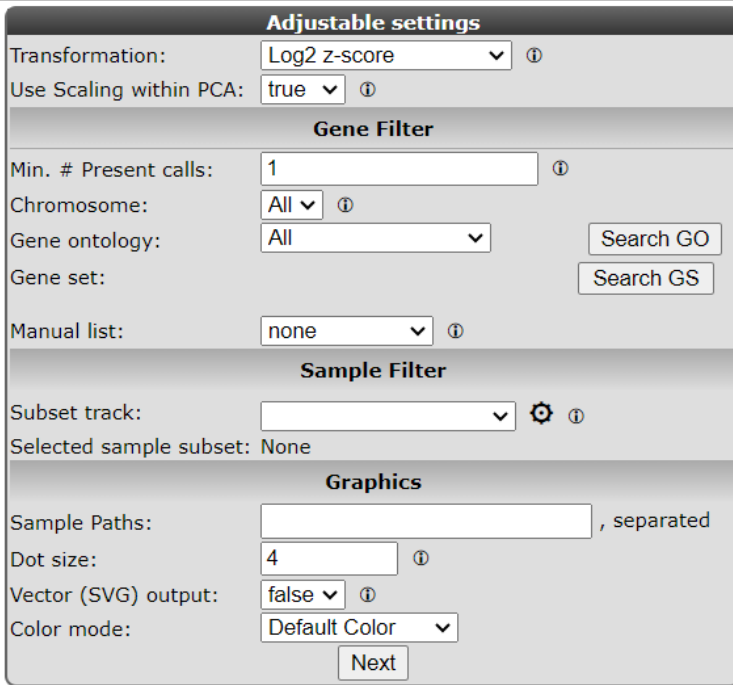

### **IT** Amsterdam UMC

## Principal Components Analysis (PCA)

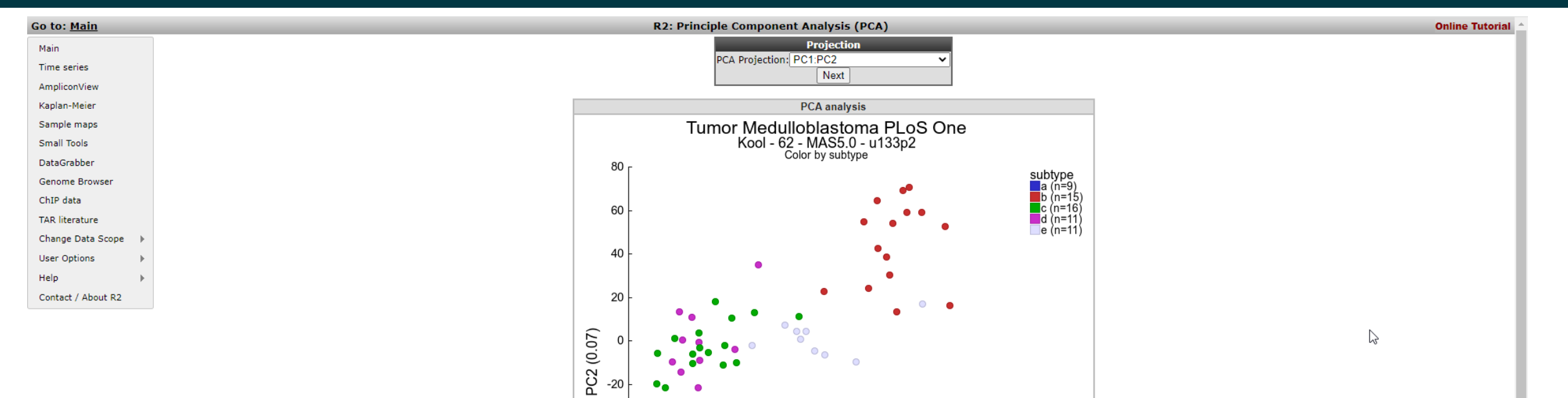

 $-40$ 

 $-60$ 

-80

 $-100$ 

-80

-60

 $-40$ 

 $-20$ 

Select subset

 $\overline{0}$ PC1 (0.13)

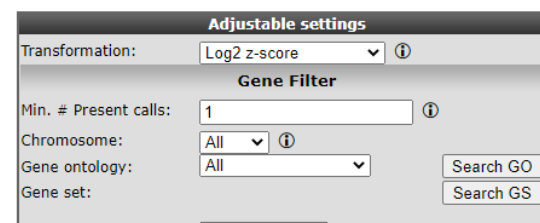

 $\circ$ 

20

40

DBSCAN select subset

60

80

 $100$ 

r2-support@amsterdamumc.nl **R2-Platform**

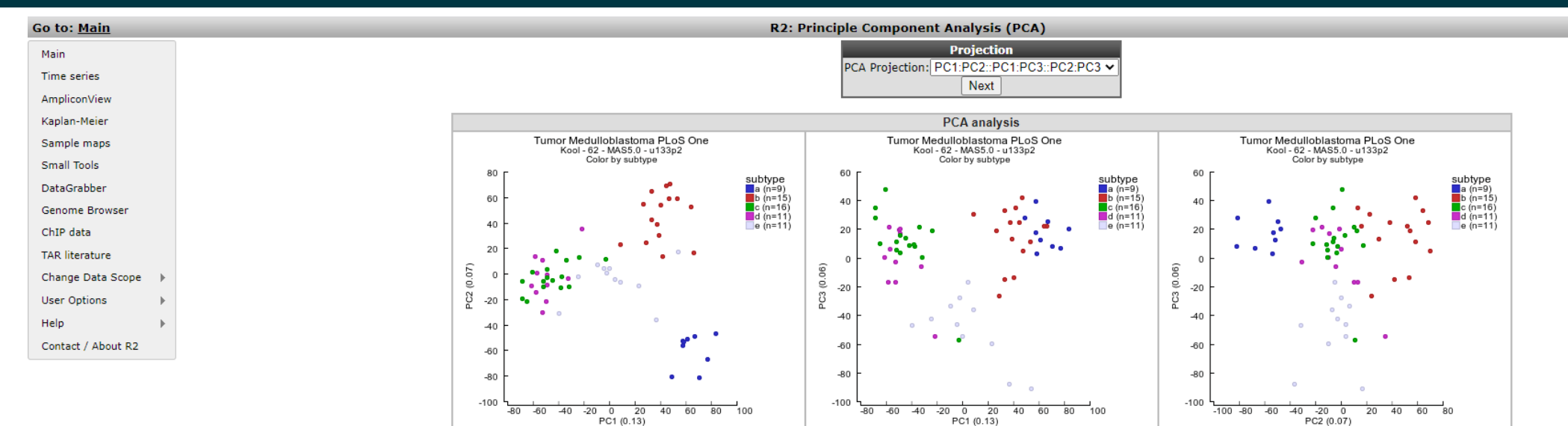

**In** Amsterdam UMC

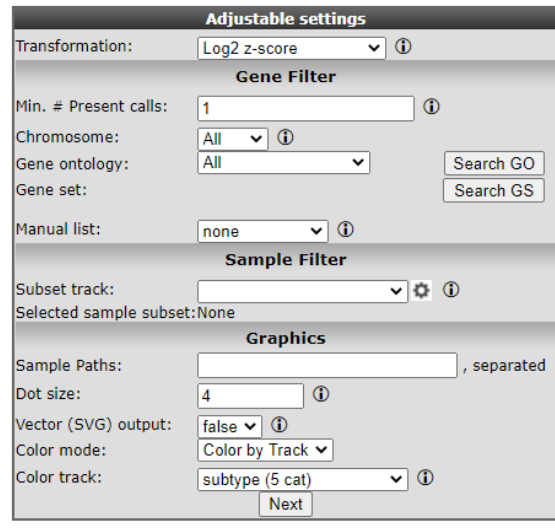

**Online Tutorial** 

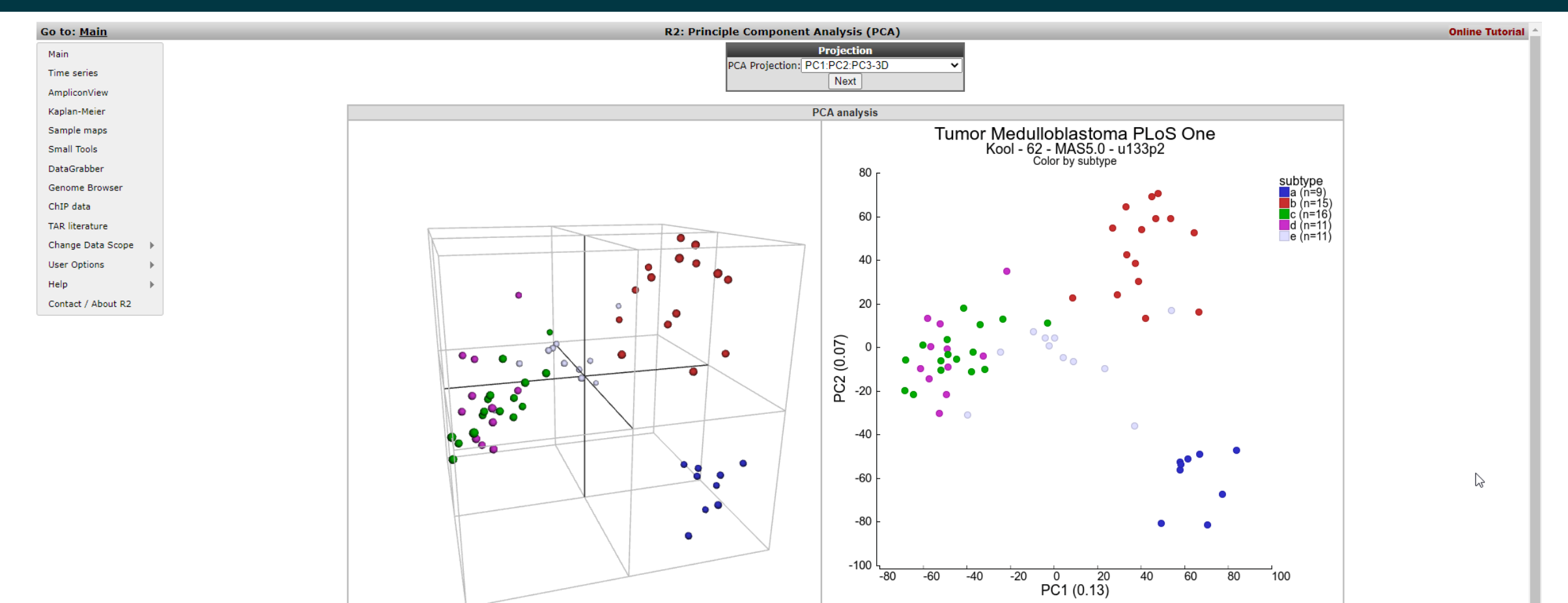

**IT** Amsterdam UMC

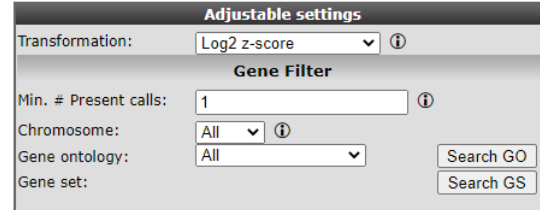

Select subset

DBSCAN select subset

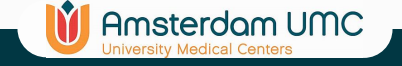

## tSNE/UMAP Analysis

- t-Distributed Stochastic Neighbor Embedding (t-SNE)
	- a technique for dimensionality reduction that is particularly well suited for the visualization of high-dimensional datasets.
	- Has an almost magical ability to create 2-dimensional 'maps' of data with thousands of dimensions
	- Non-linear
- Graph based dimensionality reduction: connected points in graph
- UMAP

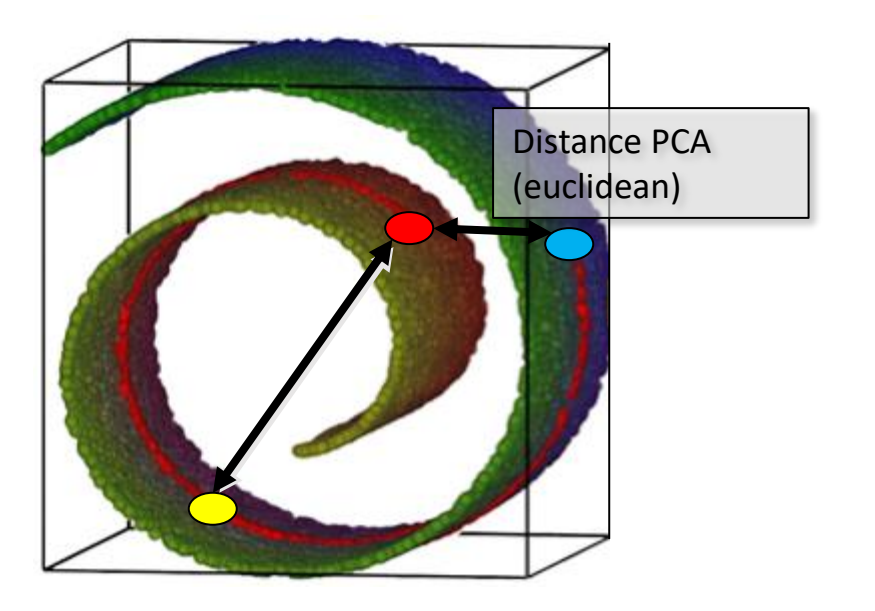

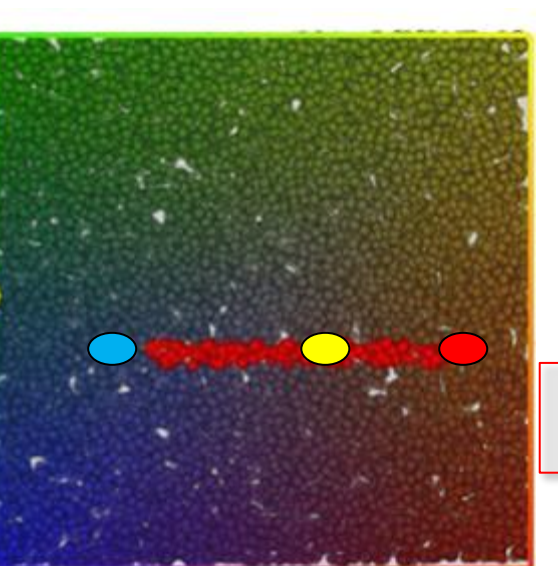

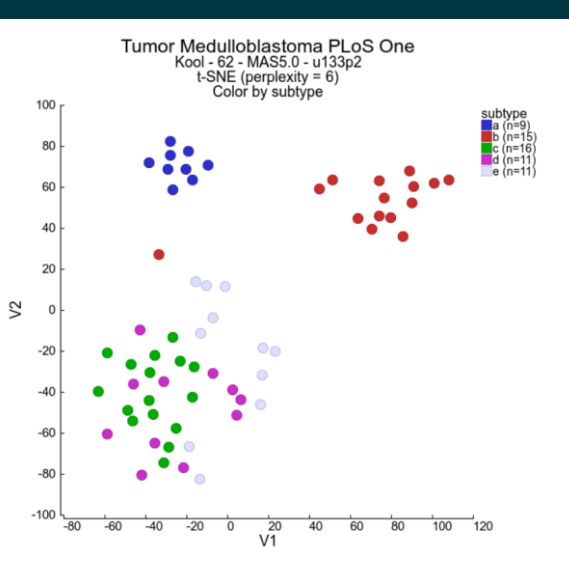

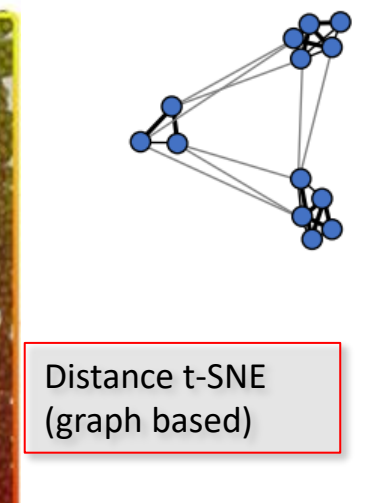

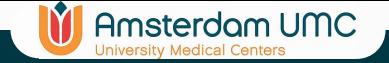

### tSNE/UMAP Analysis

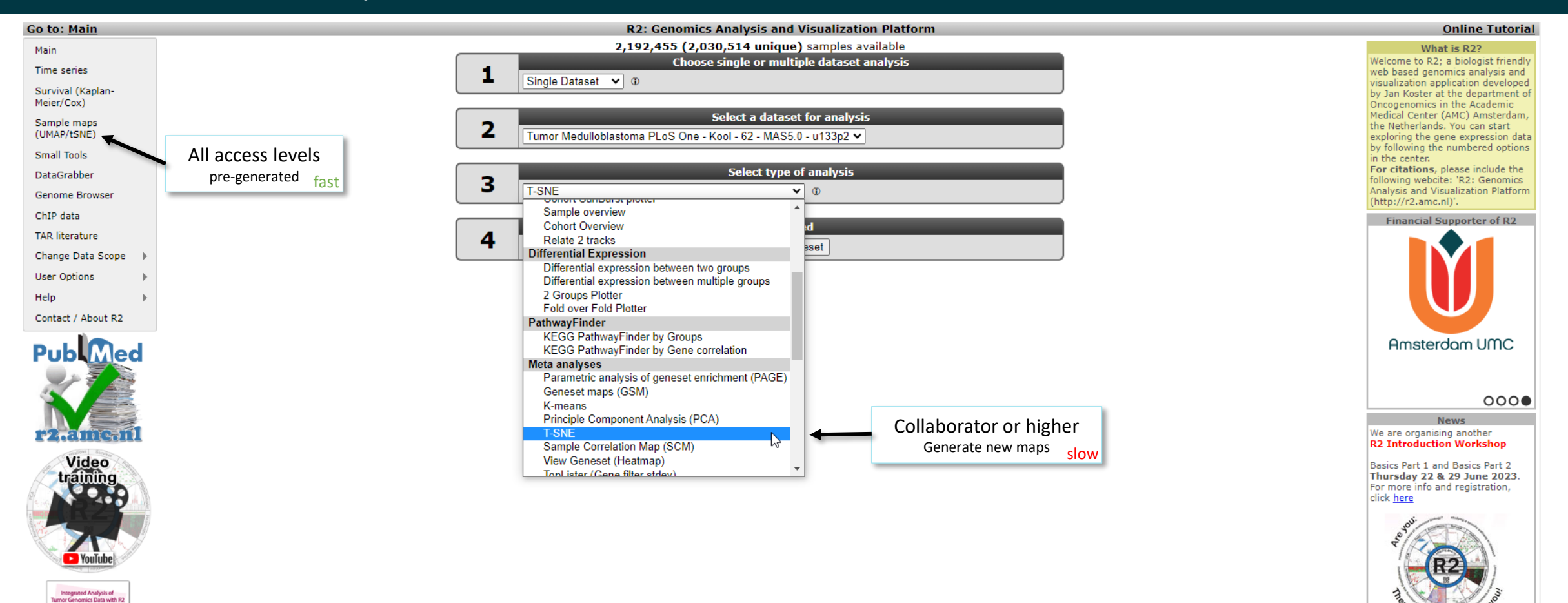

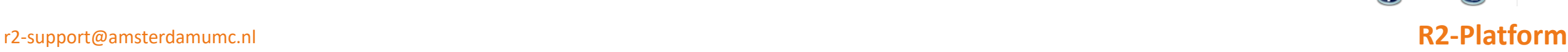

Download the R2 **Tutorials Book** 

**Tutorials** 

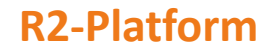

 $\binom{am}{k}$ 

Vorkshop

**News** Check out the new iTHER pediatric cancer precision medicine datascope. Now publicly available in R2 via the 'datascopes' menu

all news

item.

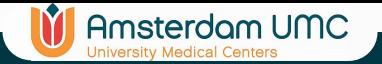

### tSNE/UMAP Analysis: select pregenerated sample maps

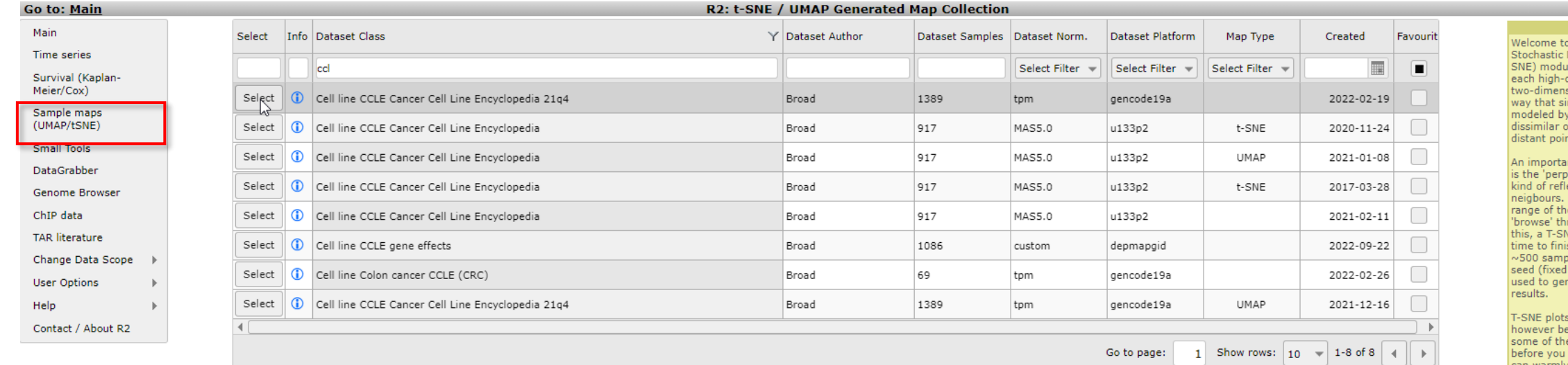

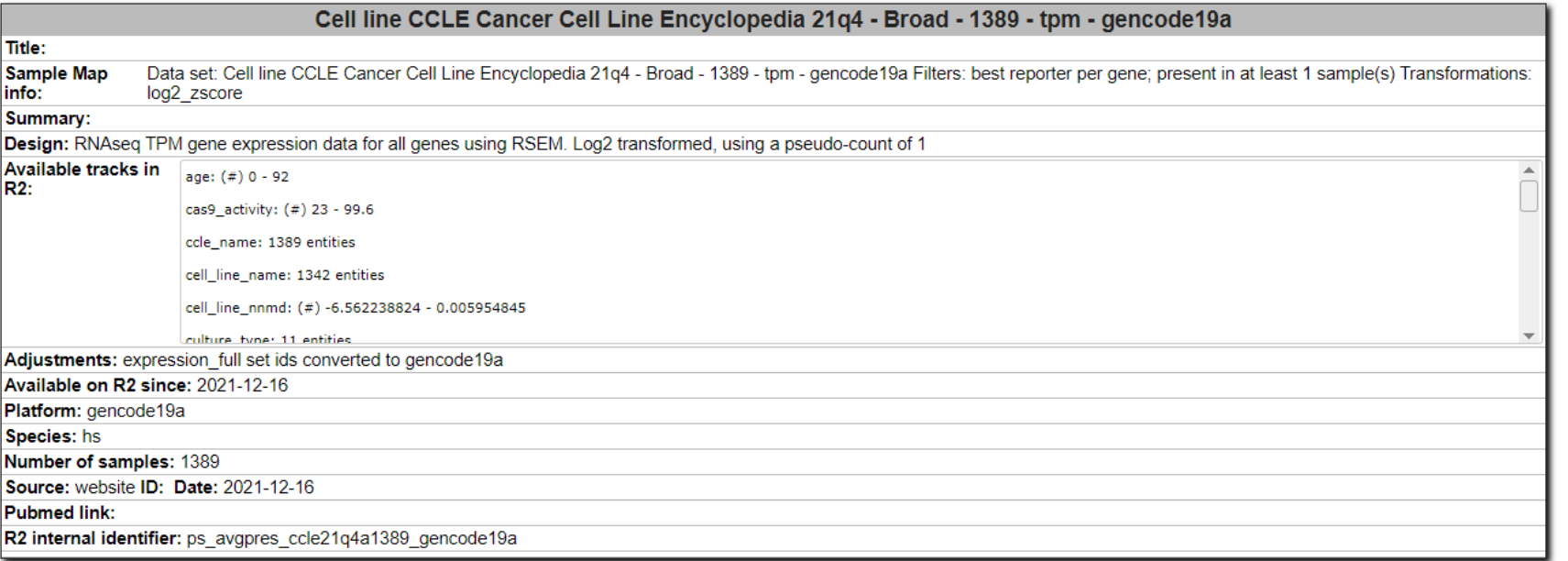

**Online Tutorial** 

o the t-Distributed Neighbor Embedding (Tule of R2. T-SNE models dimensional object by a isional point in such a imilar objects are y nearby points and objects are modeled by

Info

int parameter in T\_SNE blexity', a value which lect the number of close R2 will scan a whole ese and allow you to rough them. Because of NE run can take a long ish (up to an hour for ples). Within R2, a fixed random number) is nerate reproducible

s often look pretty, e sure to understand e basic properties before you interpret the result. We can warmly recommend the following blog post on T-SNE behaviour here

In this section, only datasets for which a complete analysis has been executed are listed for visualization and inspection. Depending on your access rights, t-SNE can also be executed from box3.

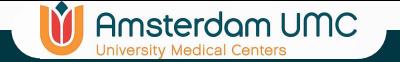

### tSNE Analysis result

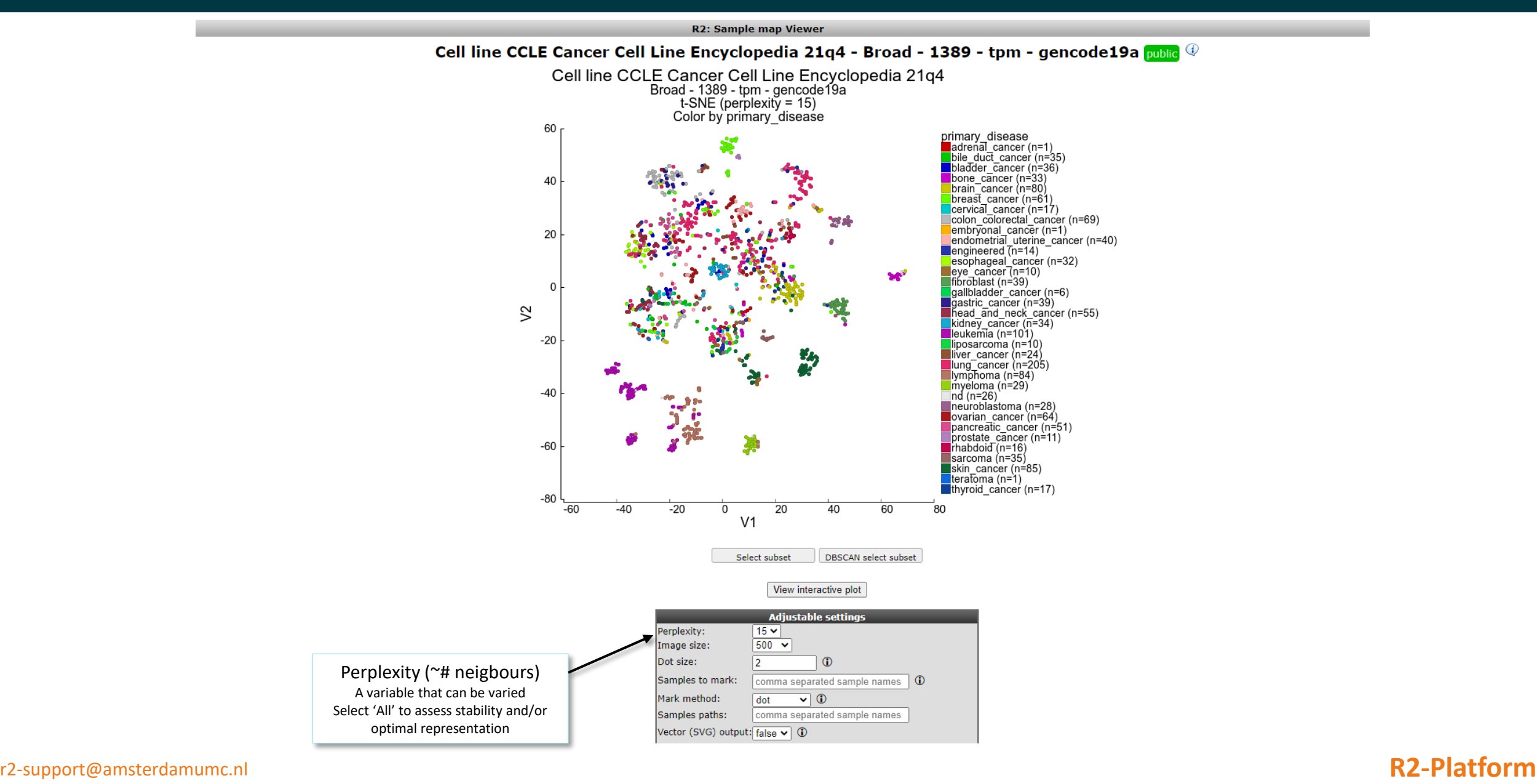

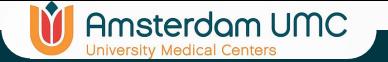

### tSNE Analysis: perplexity all

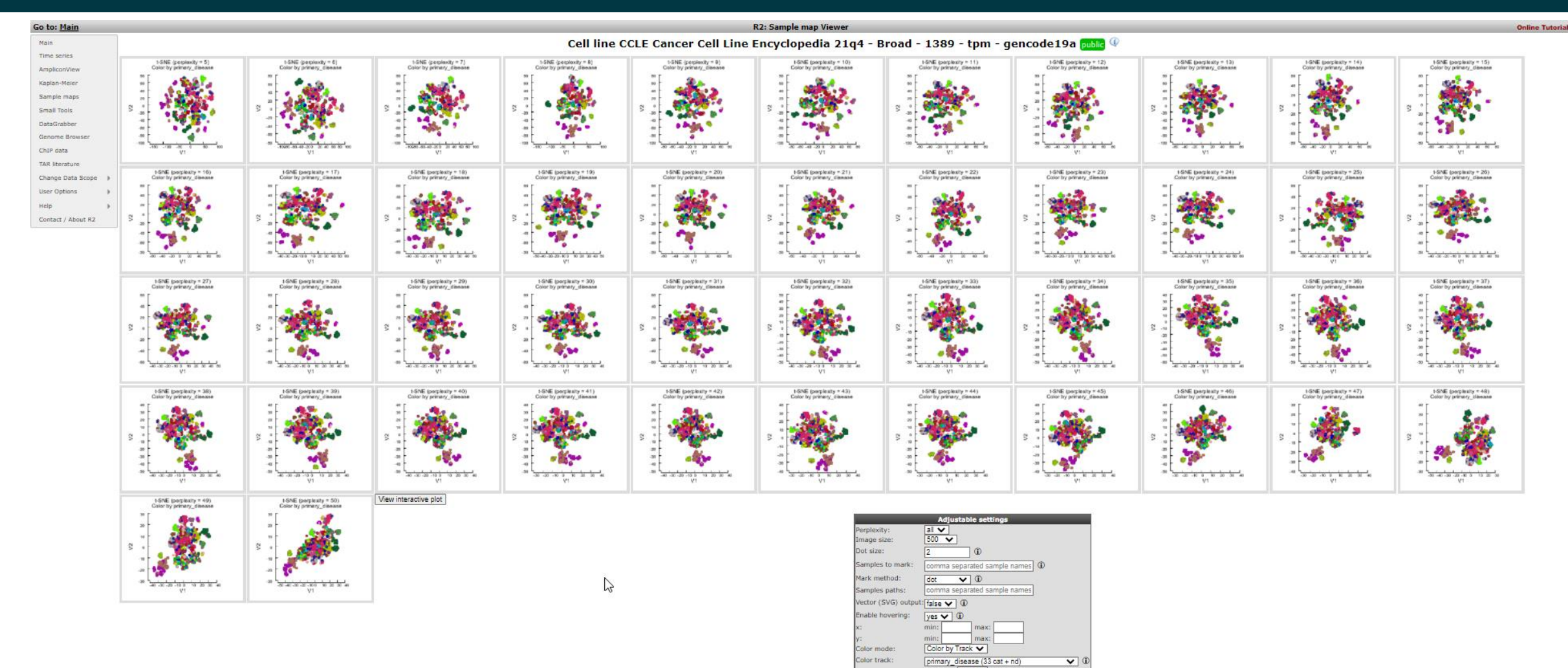

Submit

tSNE Analysis: color by gene expression

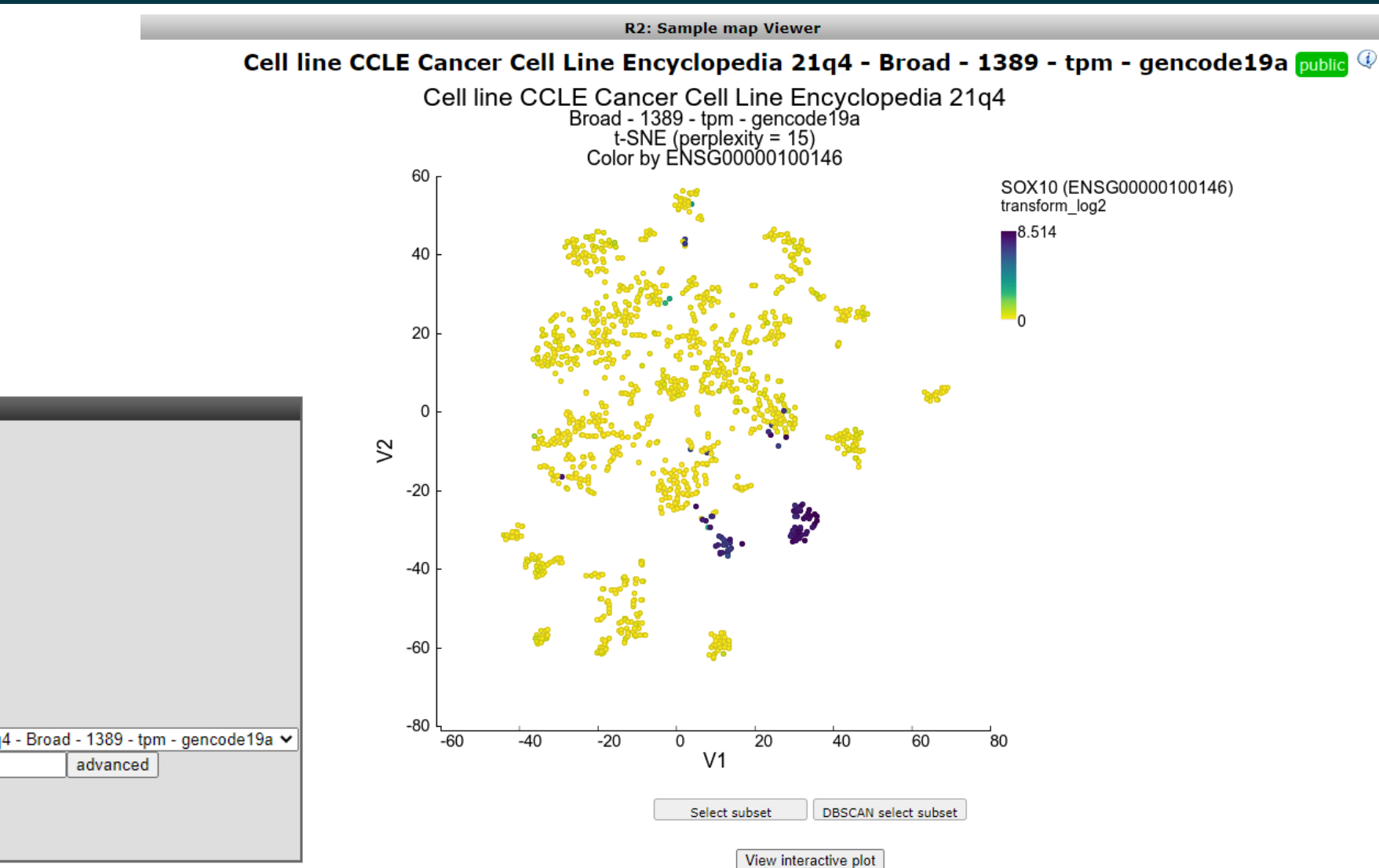

**In** Amsterdam UMC

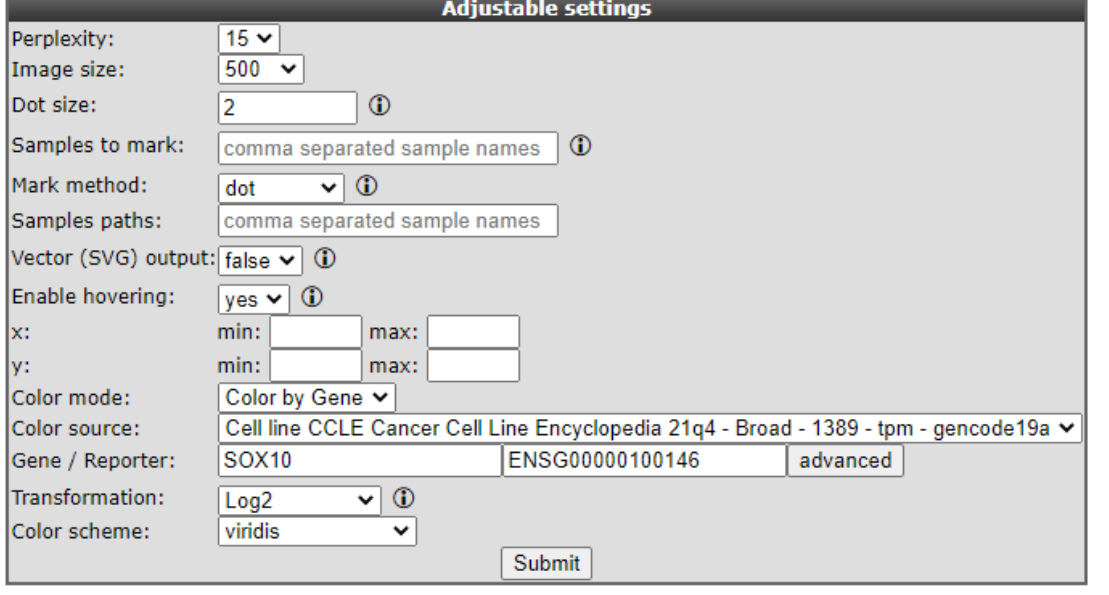

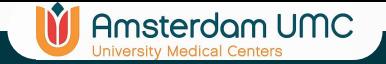

## tSNE Analysis: lasso

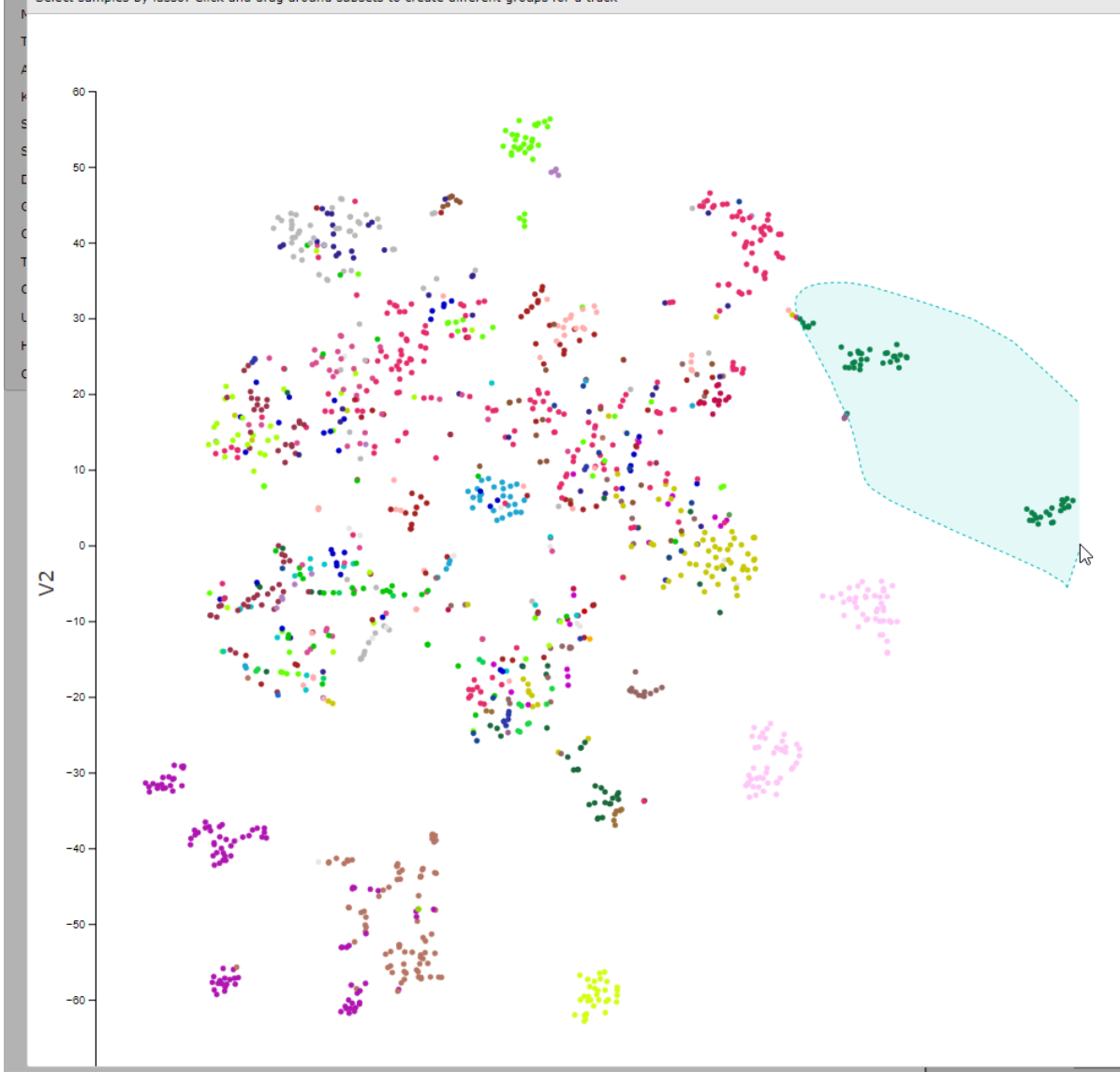

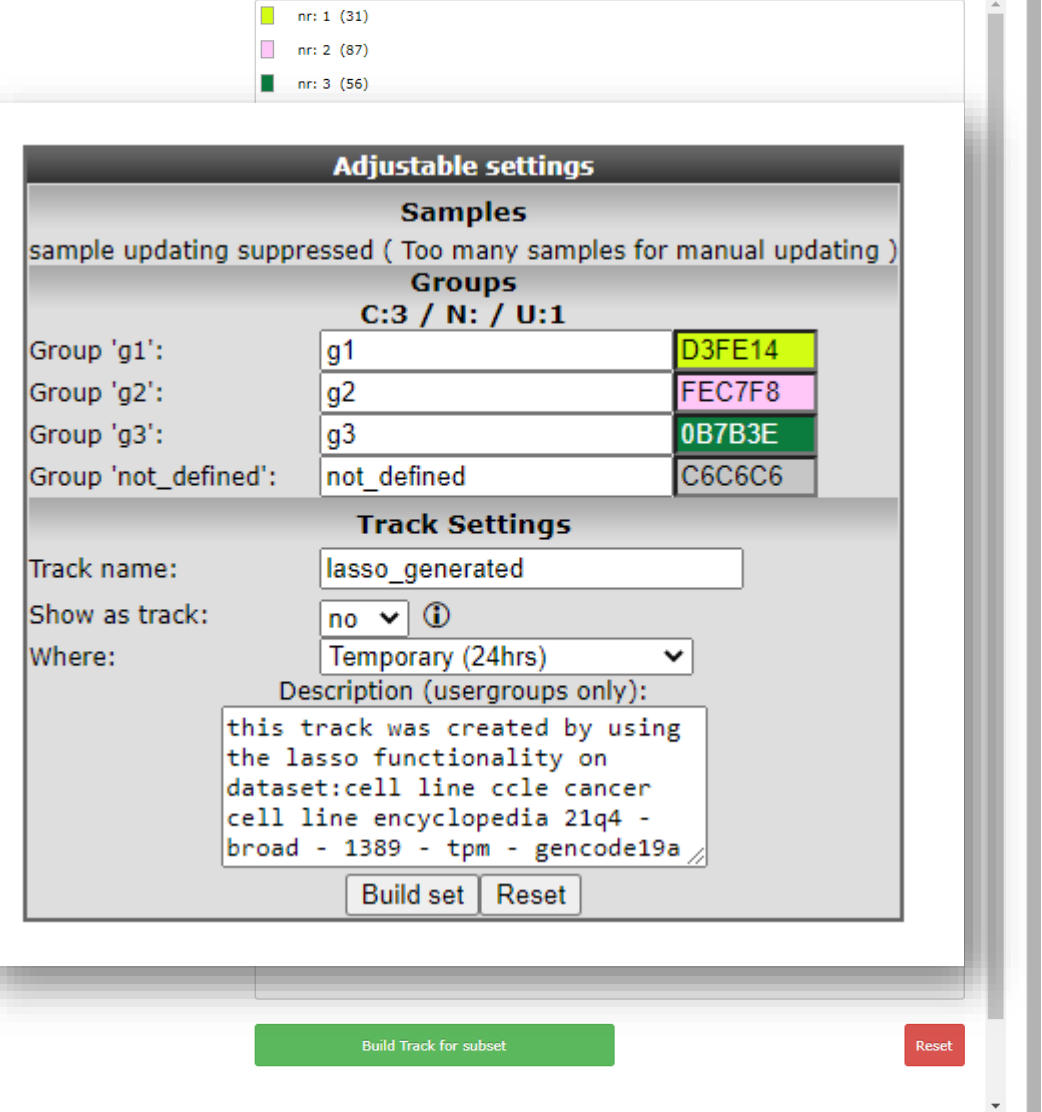

 $\overline{a}$ 

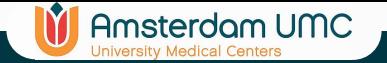

# tSNE Analysis

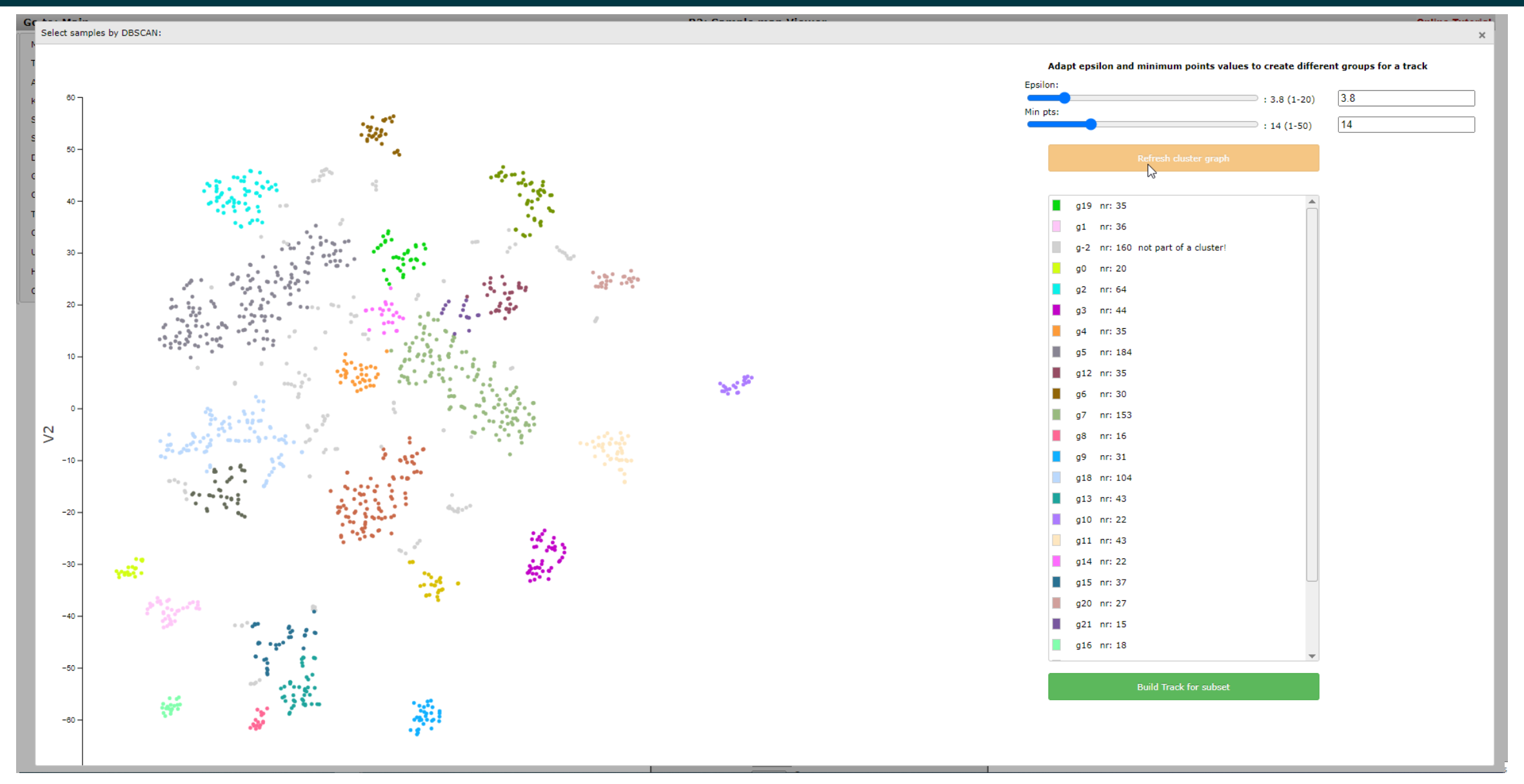

**Amsterdam UMC** 

### In multi omics sets 'color by gene'

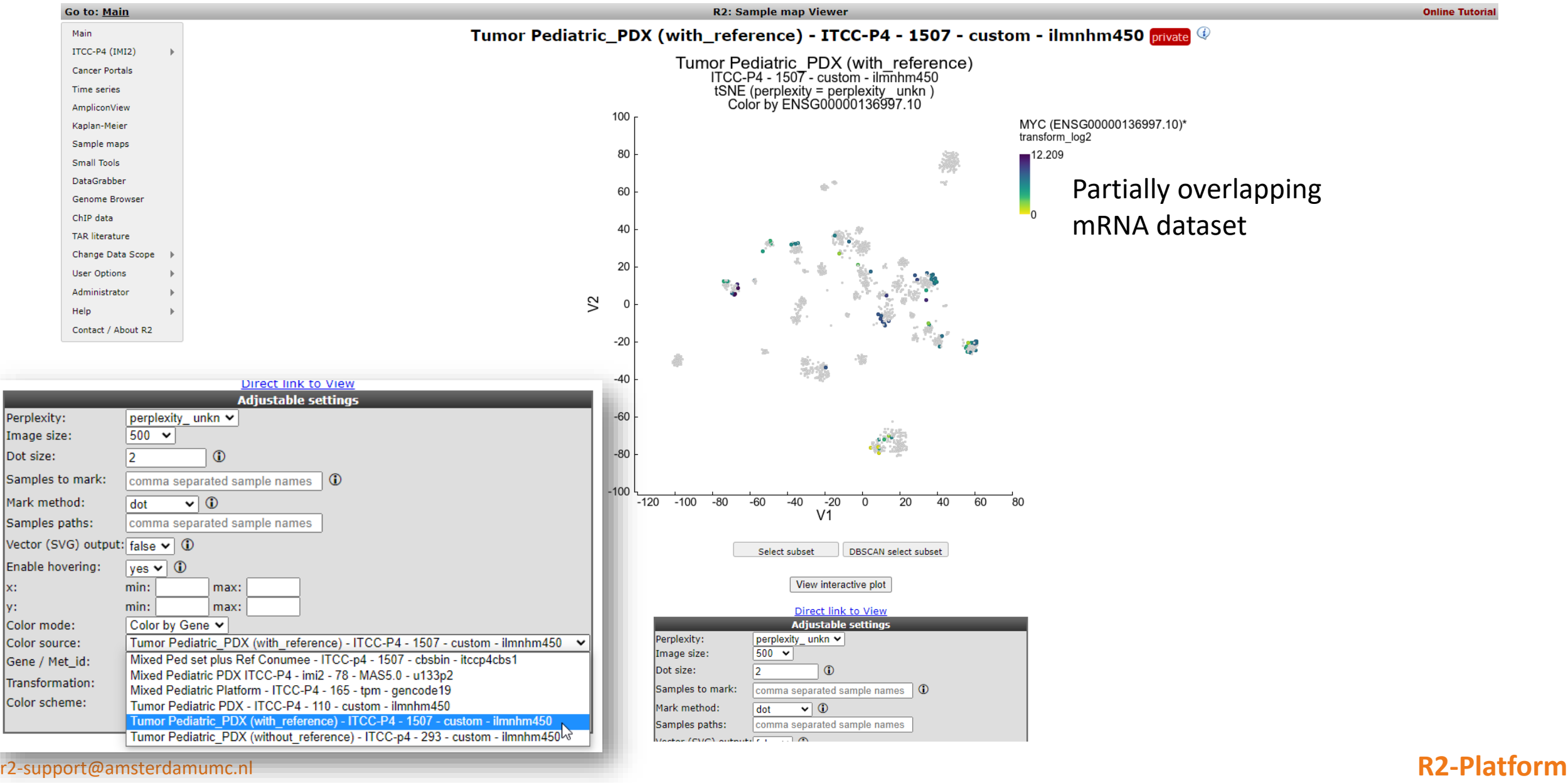

x:

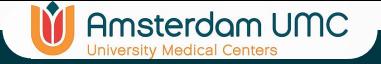

# DataScopes

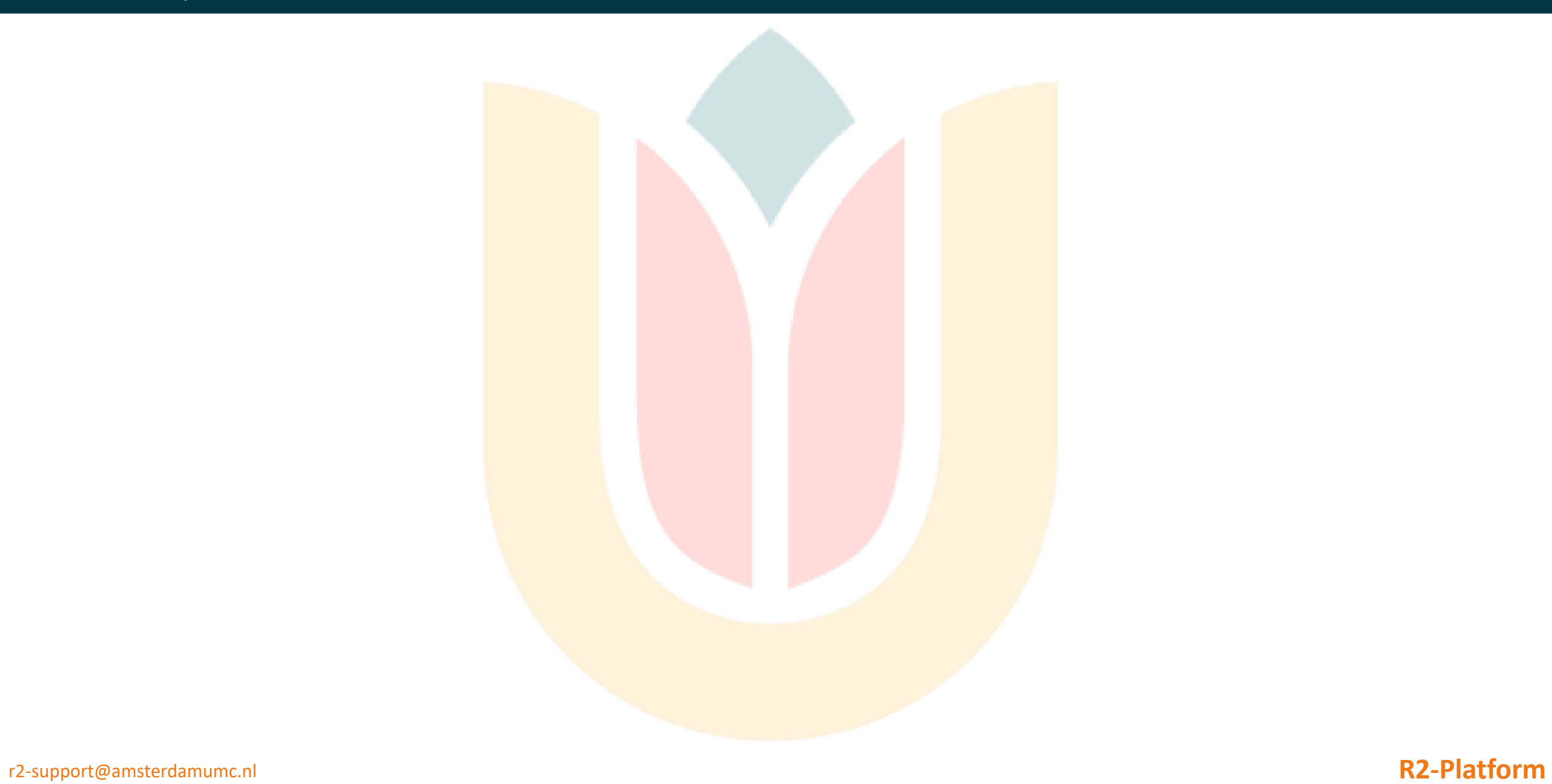

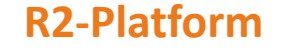

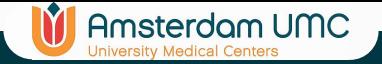

### DataScopes (Landing pages with subsection of datasets)

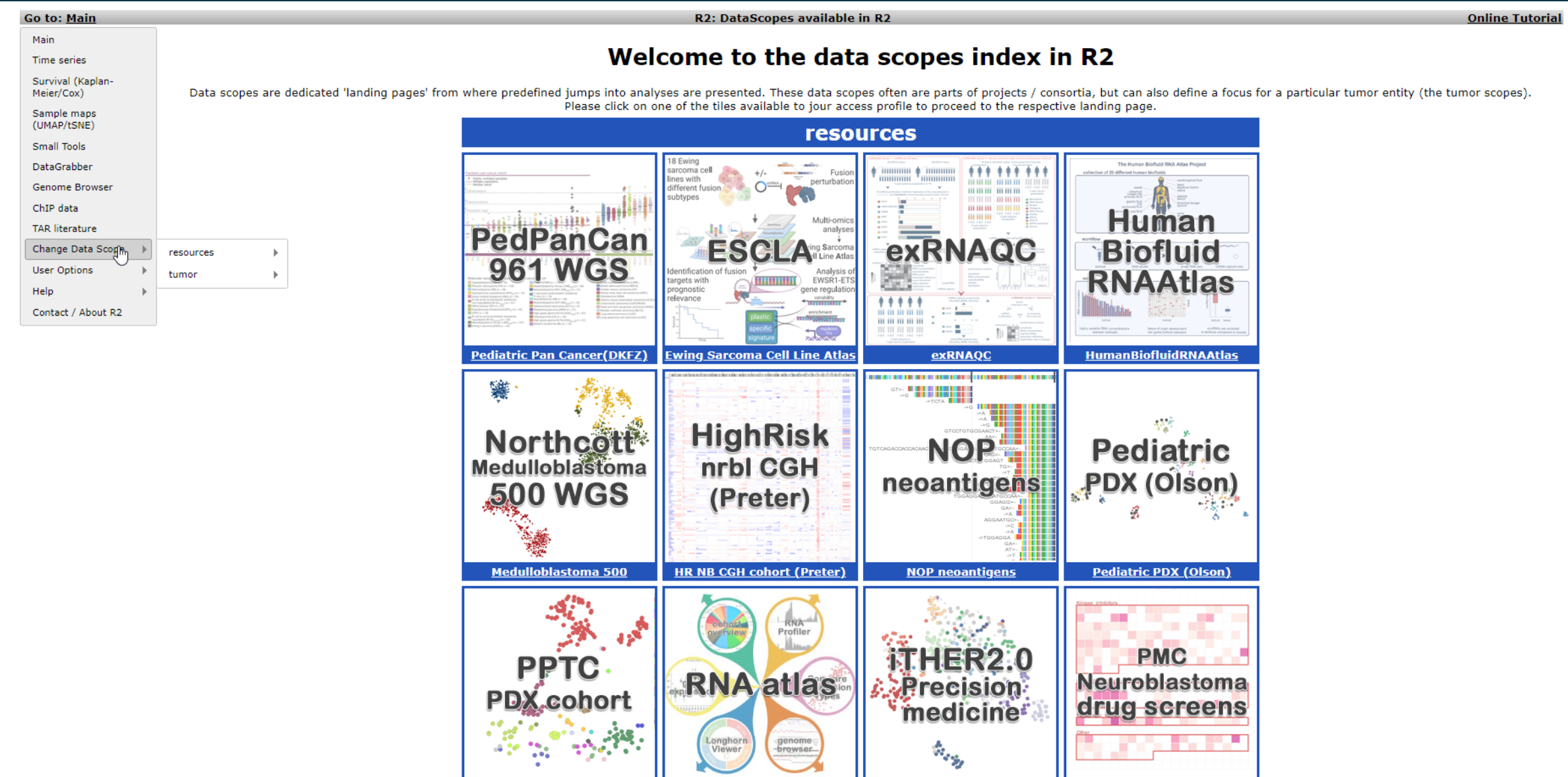

### WGS of 500 medulloblastoma tumors

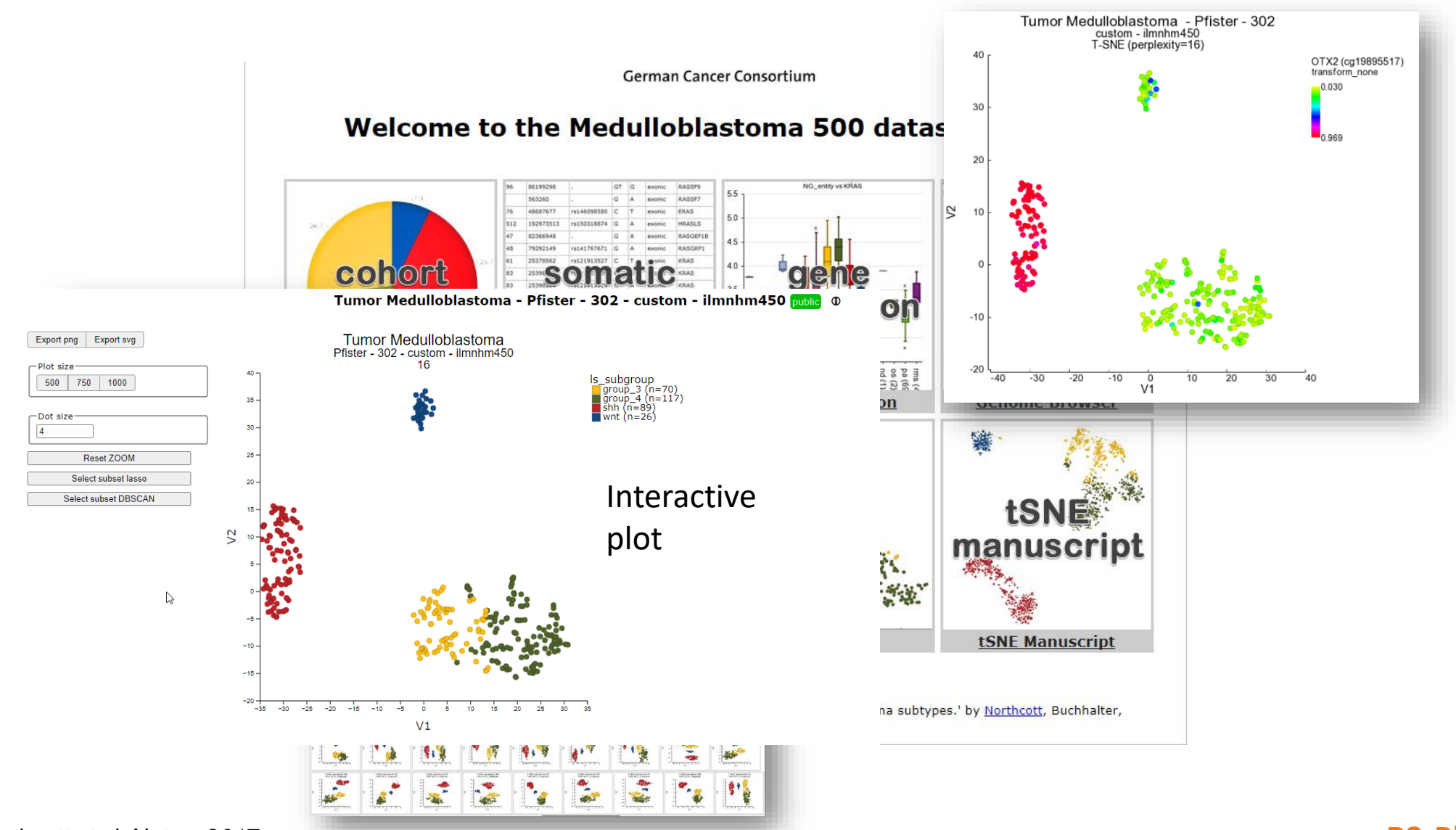

**Amsterdam UMC** 

r2-support@amsterdaMorthcott *et al, Nature 2017* **Northcondex and American Control of the Control of the R2-Platform**
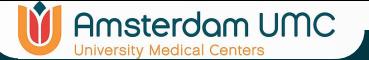

#### WGS of 1000 pediatric patients

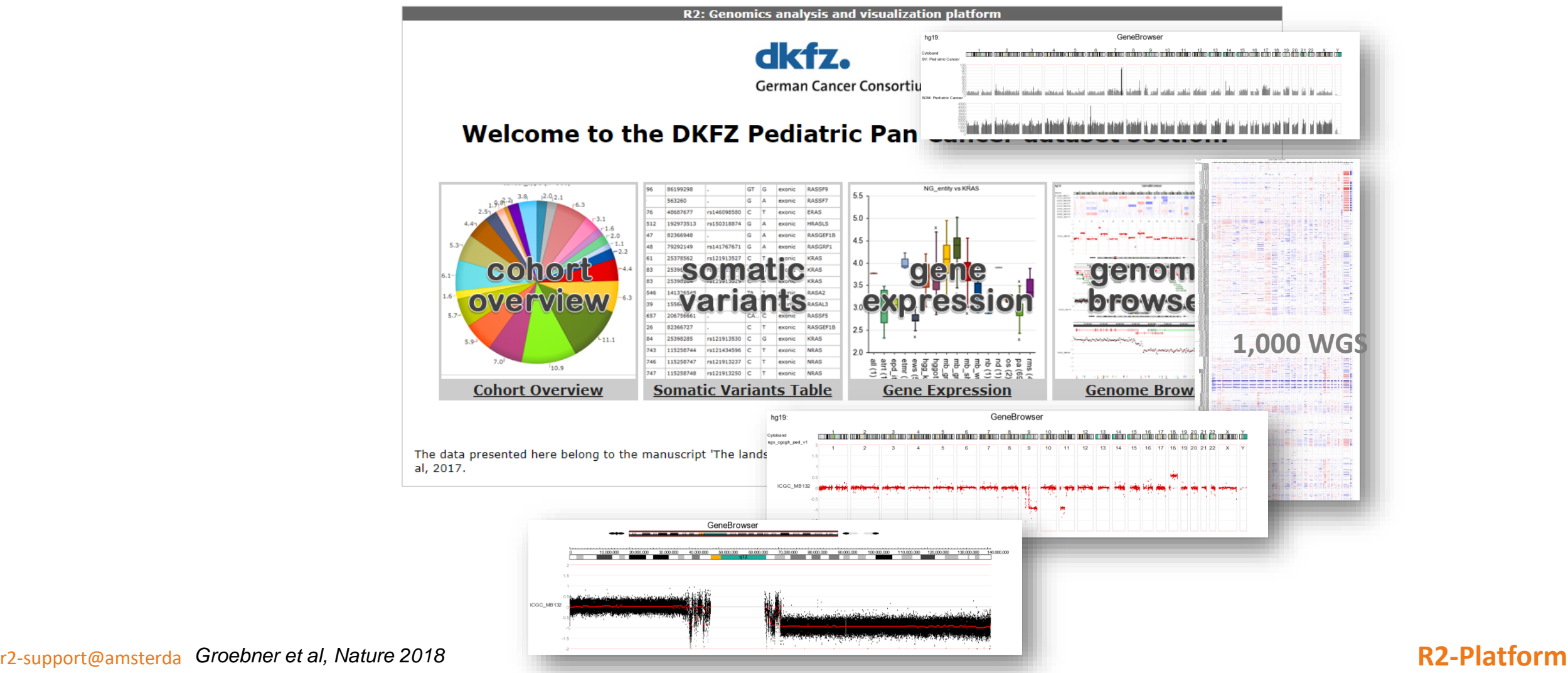

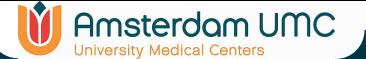

## 556 Neuroblastoma CGH samples

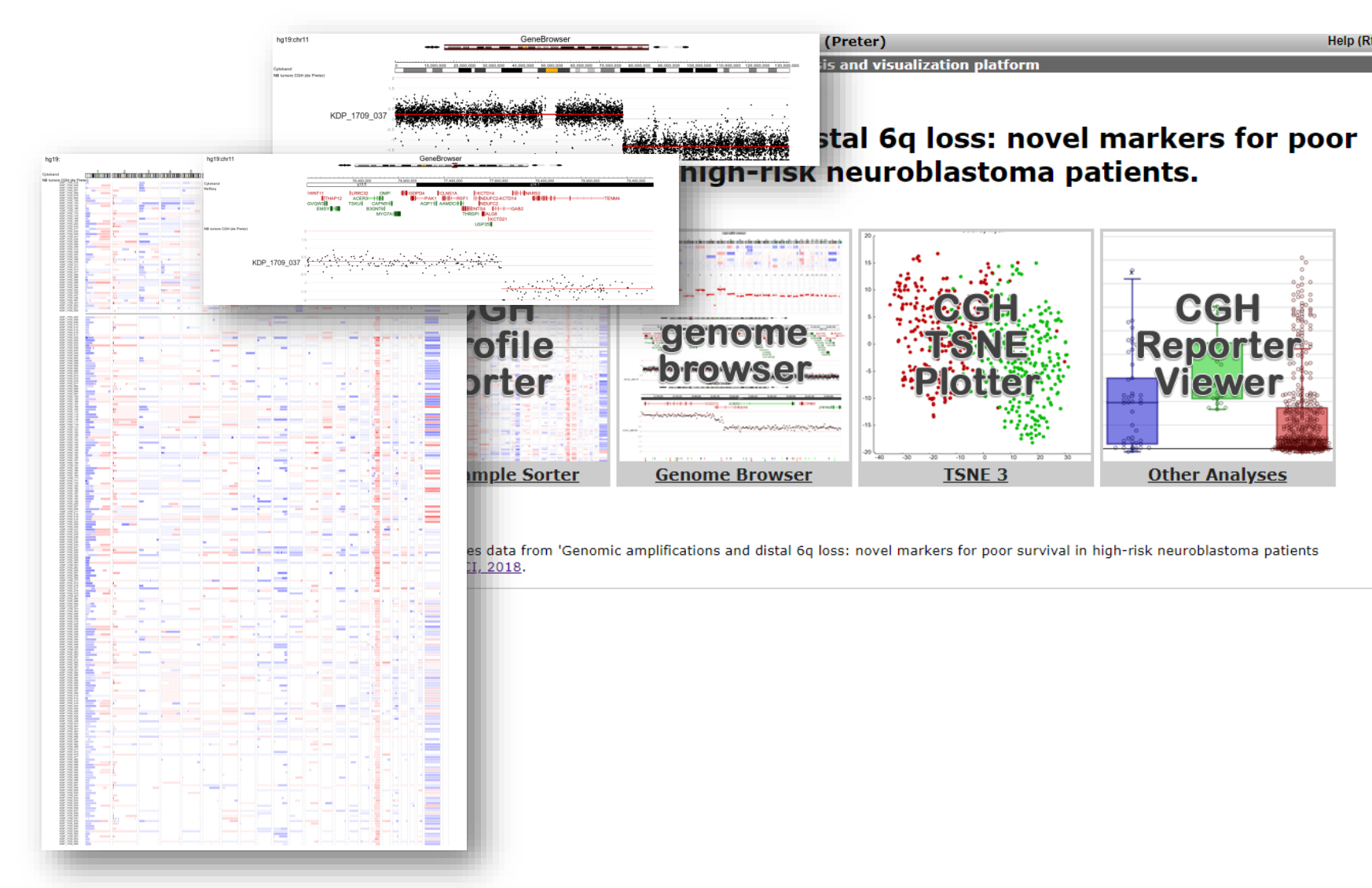

# PDX explorer linked to genomic data

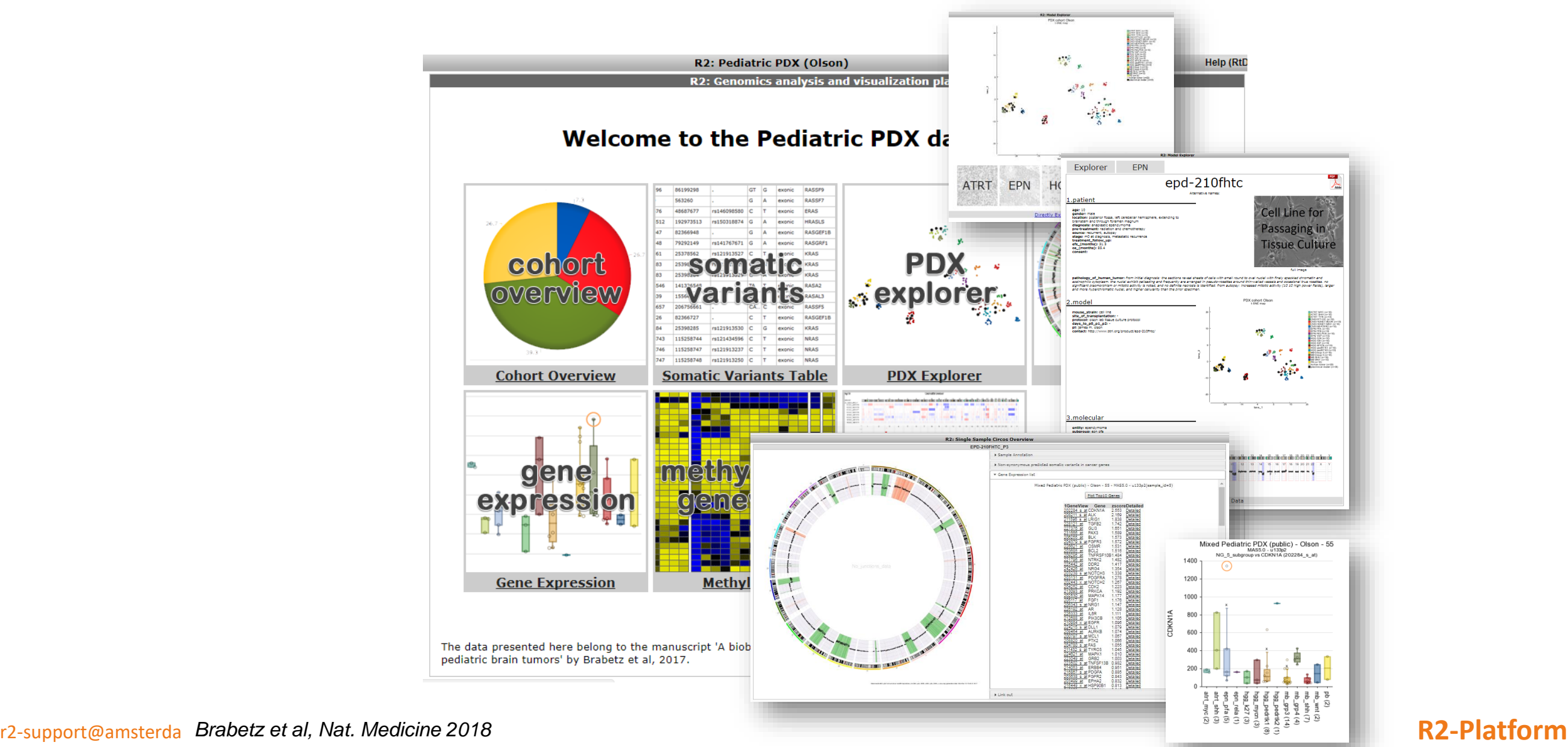

Amsterdam UMC

# RNA Atlas (300 polyA / RiboDepl / Small)

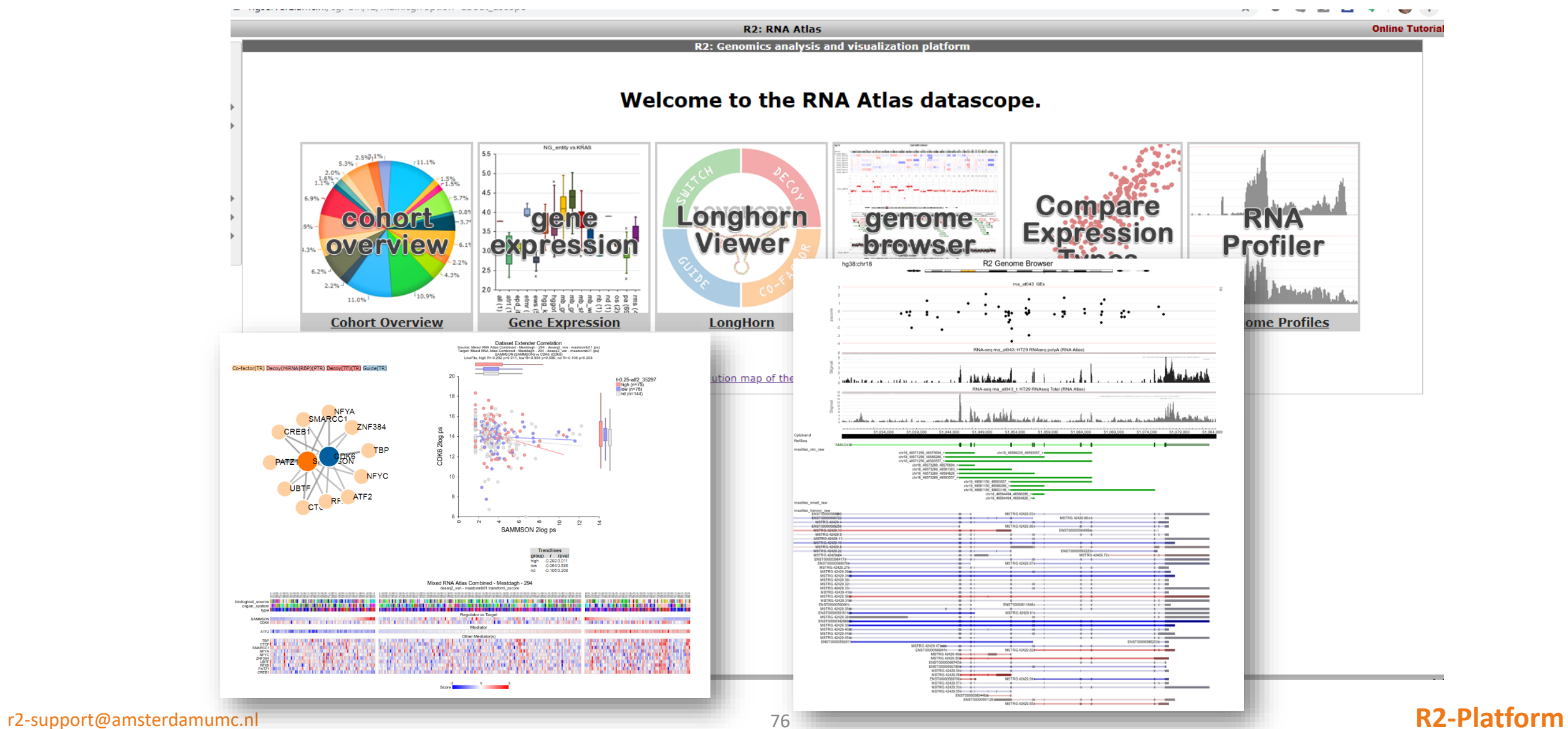

**In** Amsterdam UMC

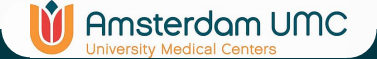

## Links to interactive analyses (like Super Enhancers)

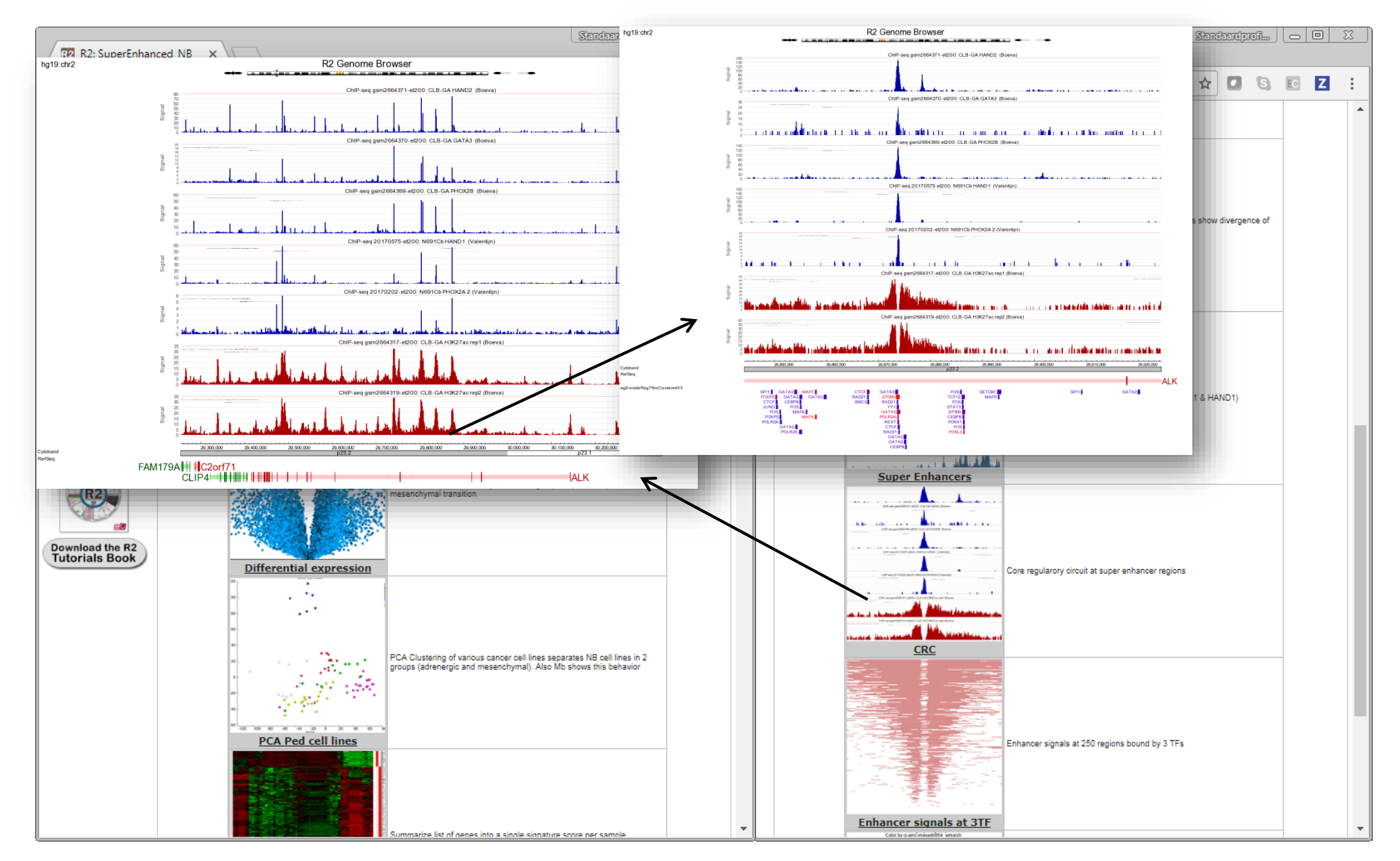

r2-support@amsterda Van Groningen, Koster & Valentijn et al, Nat. Genet, 2017 **And American Control Control in the R** 

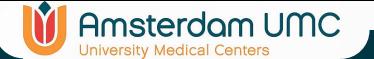

# Personalized Medicine programs

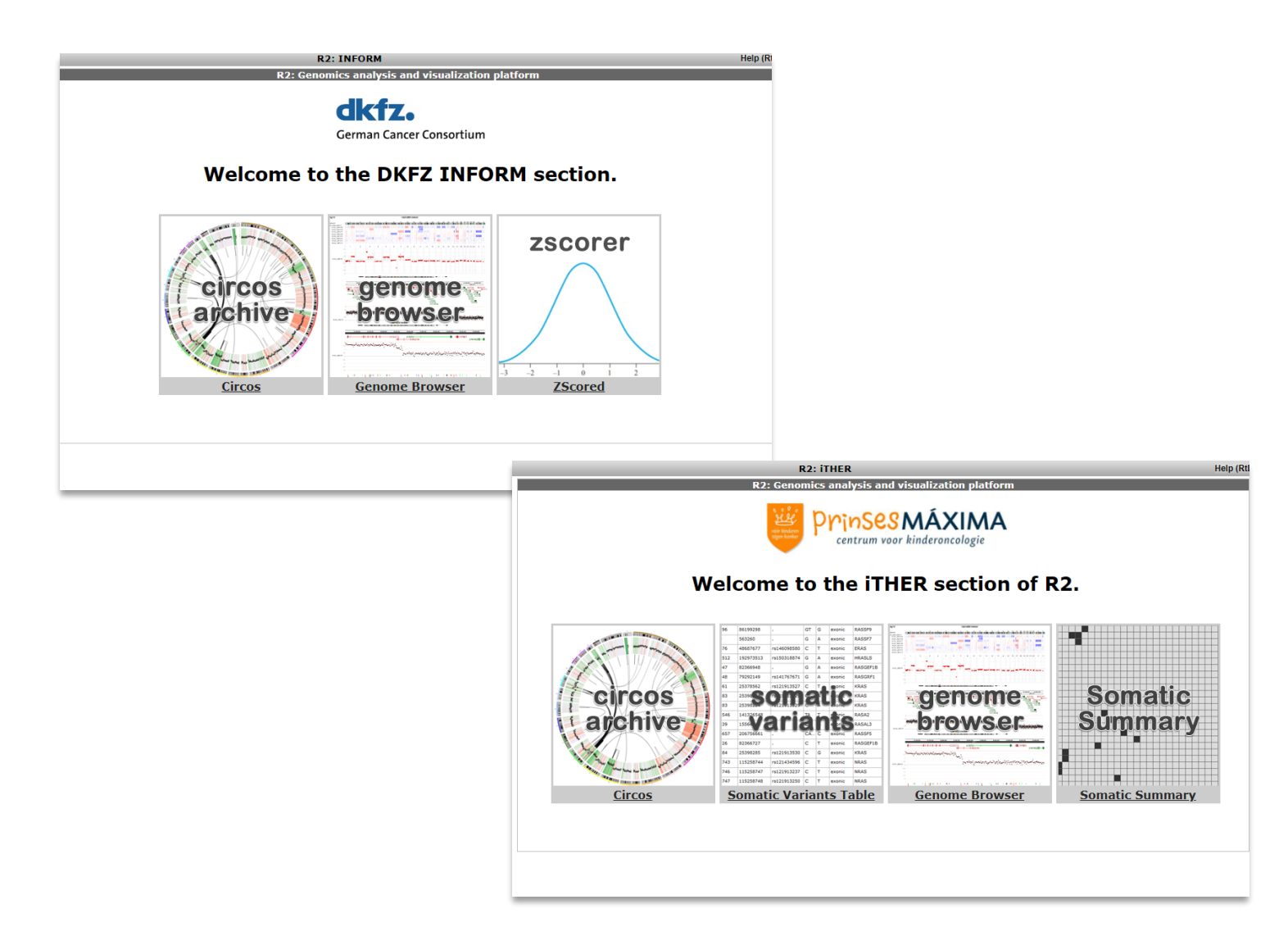

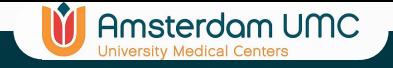

### Interested?

- If you are interested in having a datascope foryour group / consortium?
	- Get in touch with us via r2-support@amsterdamumc.nl

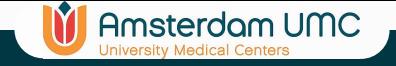

## R2 communities

- Users working together on 1 project may want to share
	- MegaSampler presets
	- Tracks
	- Gene Sets
- R2 Community feature
	- Any user can start user groups (as many as you like)
	- Invite other users
	- Share
		- Tracks
		- MegaSampler presets
		- Gene Categories
		- GenomeBrowser profiles

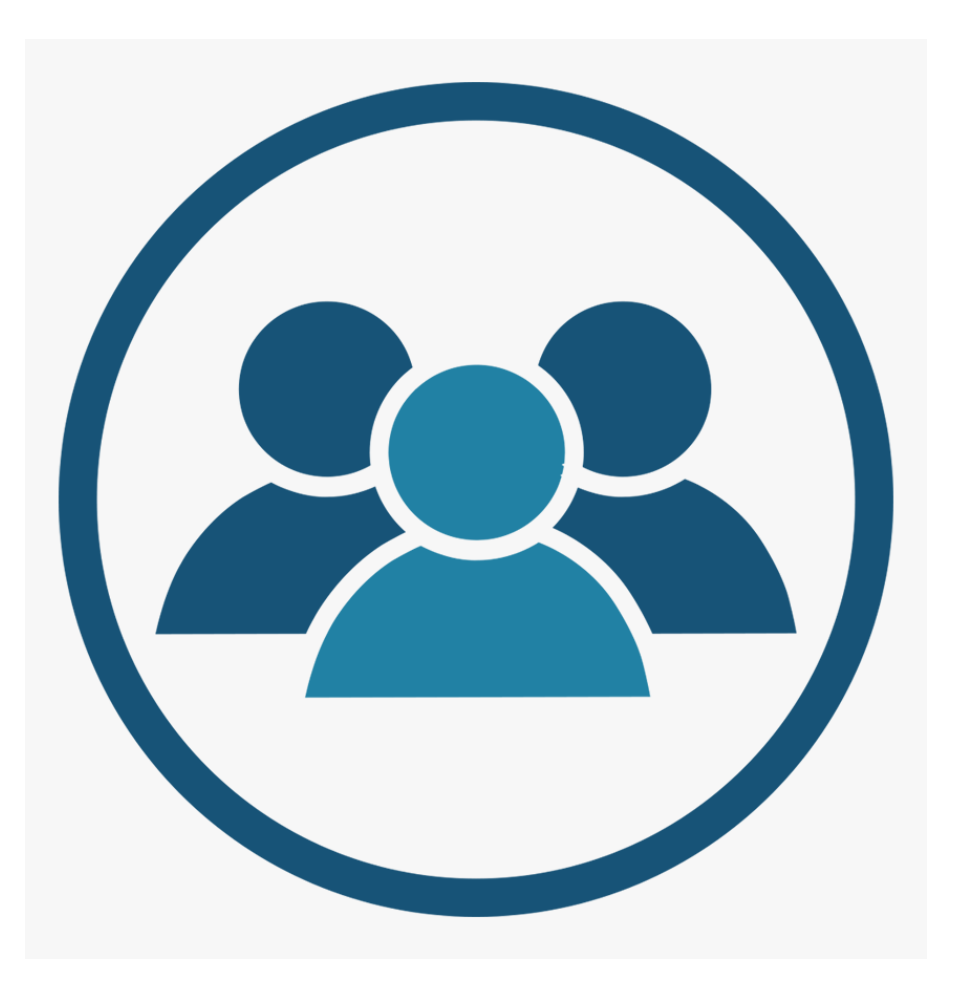

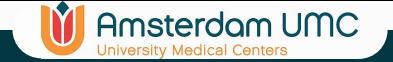

# R2 communities

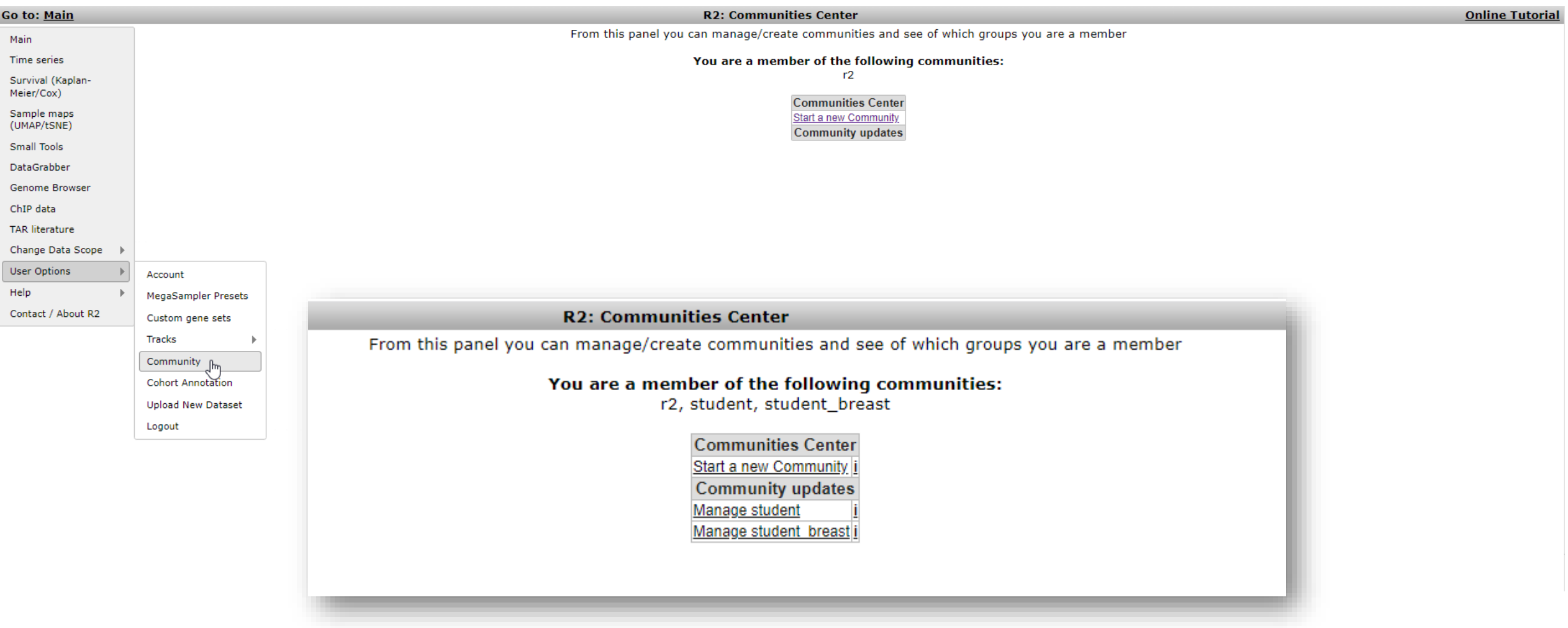

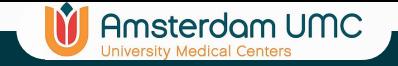

# R2 communities

Main

Help

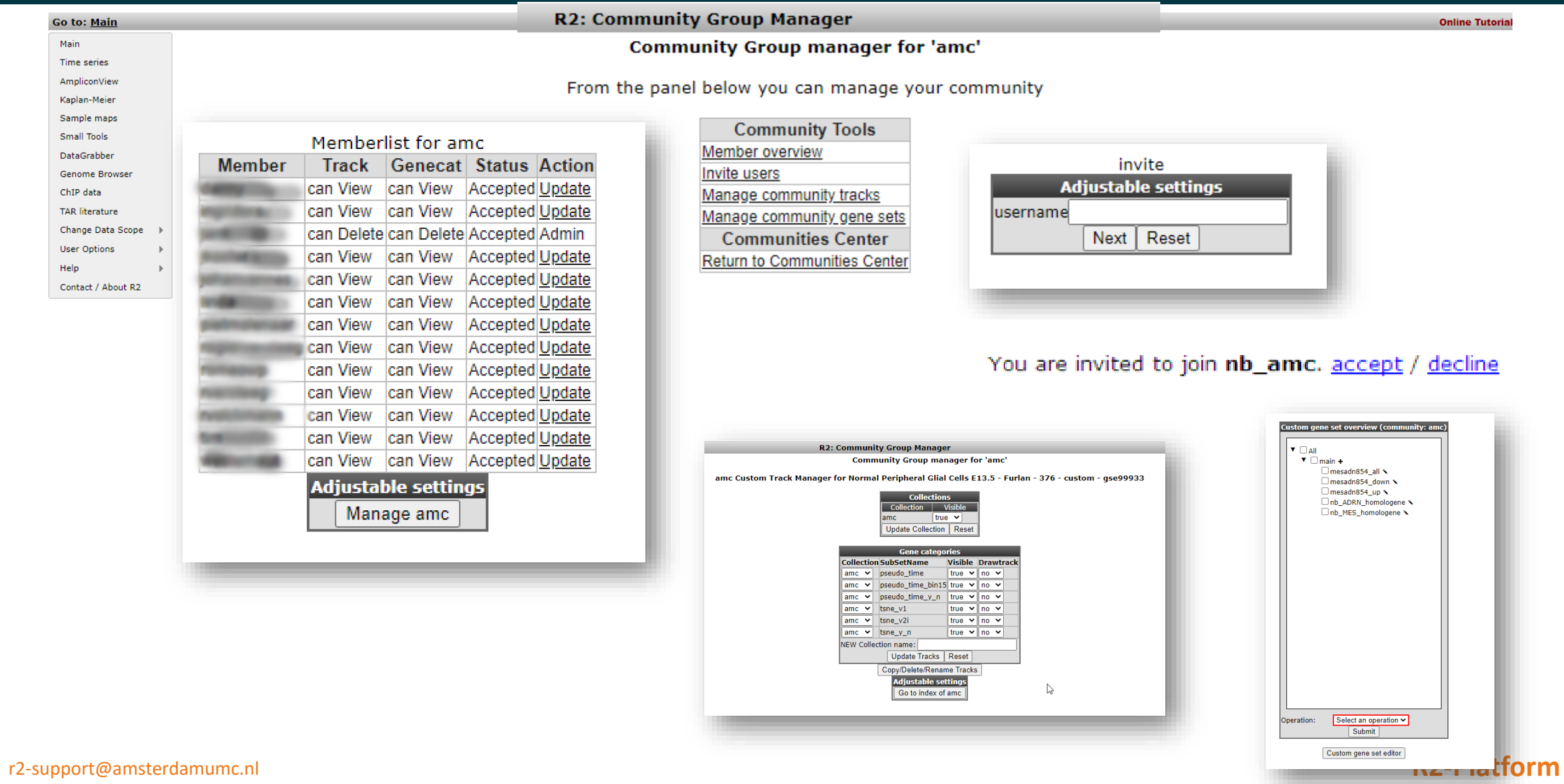

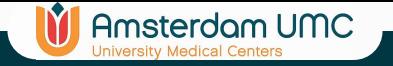

# Recap R2 Support

Go to: Main  $\leftarrow$ **K** R<sub>2</sub> training courses Docs » R2 Training Courses: 2023-02-02 Ξ Time series Survival (Kaplan-Meier/Cox) R2 Training Courses: 2023-02-02  $\Omega$ Sample maps (UMAP/tSNE)  $\mathcal{B}$ Small Tools This contains a collection of training courses for R2; a biologist friendly, web based genomics DataGrabber 靑 analysis and visualization application developed by Jan Koster at the department of Oncogenomics Genome Browser in the Academic Medical Center (AMC) Amsterdam, the Netherlands. For citations, please include Search docs ChIP data the following webcite: 'R2: Genomics Analysis and Visualization Platform (http://r2.amc.nl  $\mathbf{E}$ **TAR literature** http://r2platform.com)' Change Data Scope **STUDENTS COURSE**  $\Omega$ Copyright (c) 2006-2023 Jan Koster **User Options** 1. Investigating Intra-tumor Heterogeneity in Neuroblastoma Help **Online Documentation Table of Contents** Contact / About R2 (RTD) **GRADUATE COURSE Students Course**<br>
1. Investigating structural variants<br>
2. Investigating Intra-tumor<br>
Heterogeneity in Neuroblastoma<br>
Heterogeneity<br>
1. Investigating Intra-tumor Heterogeneity in Neuroblastoma<br>
Heterogeneity **Publ** Med **Tutorials Book (PDF) Training Courses**  $\Box$ o 1.1. Introduction • 1.2. Tumors and origins: a first impression of your data **ADDITIONAL COURSE MATERIALS** o 1.3. Urgency of research: patient material Expl 1. Differential gene expression in micro-• 1.4. Which genes make a difference? Creating signatures Video array colon cancer data  $\omega$ tráining • 1.5. Identifying groups: using signatures to classify other datasets 2. Finding causes in Neuroblastoma o 1.6. Using scores for further characterization d genomics data • 1.7. Finding causes: homing in on transcription factors 3. Investigating structural variants 兩 • 1.8. Proving causes: manipulating cell lines 4. BMS38: Computer Practicals • 1.9. Creating hypotheses: relating to chromatin modification data  $\odot$ • 1.10. Suggesting therapy Integrated Analysis of o 1.11. Final remarks / future directions 同 **Kupstream Tutorials** ୍ଲକ  $\mathbf{\Omega}$ **EXECUTIVE COMPANY Graduate Course** • 1. Investigating structural variants Mor **Upstream:** Celebrating open source. o 1.1. Introduction **WATCH NOW**  $\mathbf{r}$ o 1.2. Exploring the dataset Download the R2 Ad by EthicalAds  $\cdot$  | | **Tutorials Book** o 1.3. Pie Charts  $\odot$ • 1.4. Somatic mutations in neuroblastoma AUMC: CEMM  $\bullet$ . 1.5. Further use of WGS data: structural variants

- 
- 

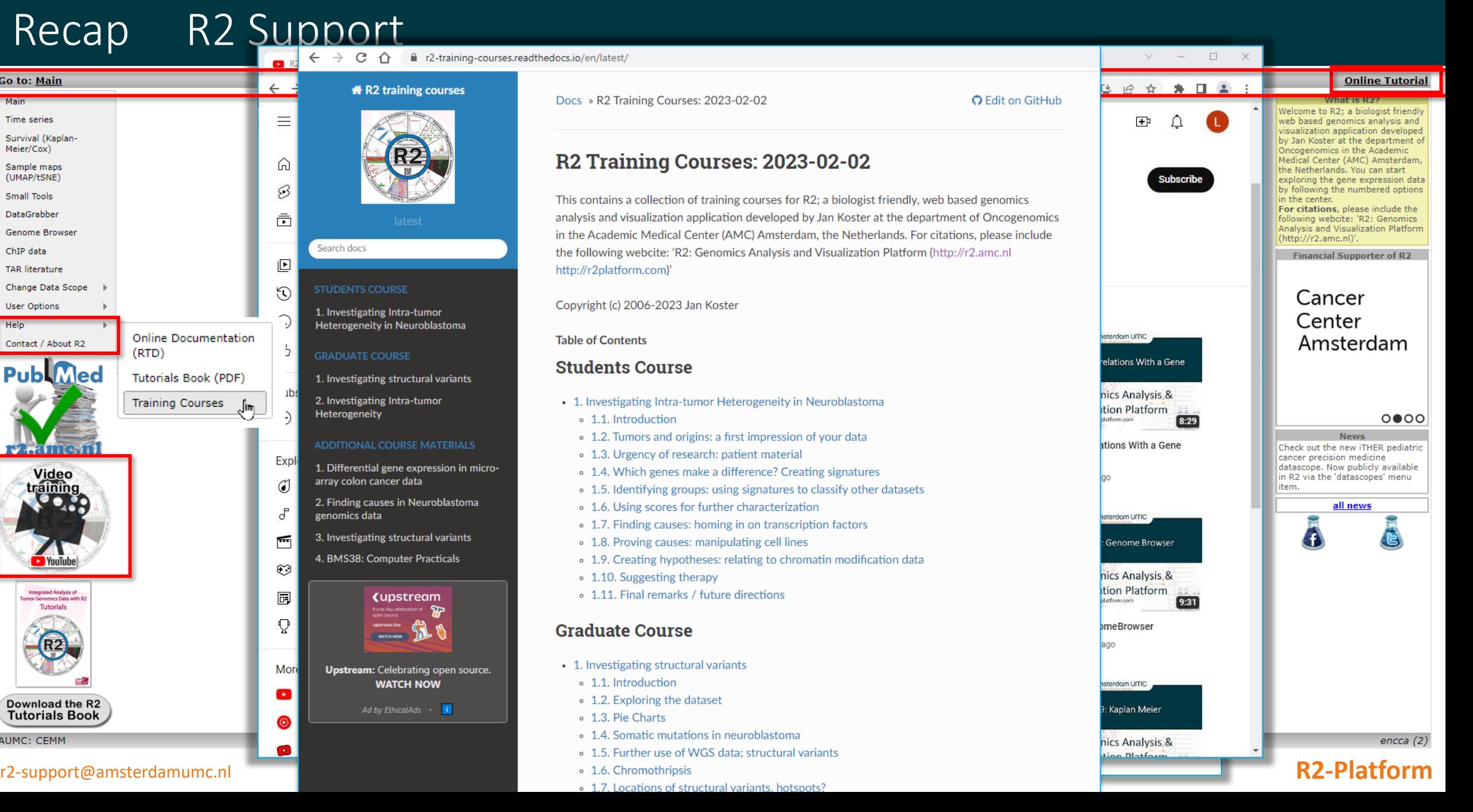

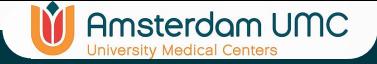

# Fun things to do:

### **Tutorial**

- Go to a chapter of interest and follow the examples
- Toy around with a similar pipeline on a different dataset
- Perform a follow up analysis from the tutorial

## **R2 Butterfly Training Courses**

- Help => Training Courses => Butterfly
- Read carefully and follow the research line step by step
- Feel free to toy around
	- Who knows

#### **Do your own research**

- Find a dataset of your interest
- Think about a good biological research question
- Try to find the analyses that can help you gain insight

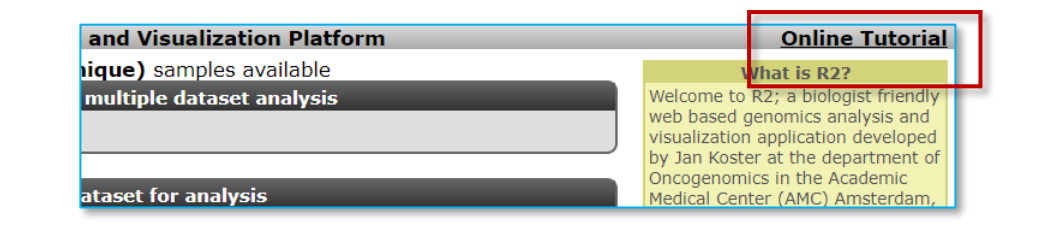

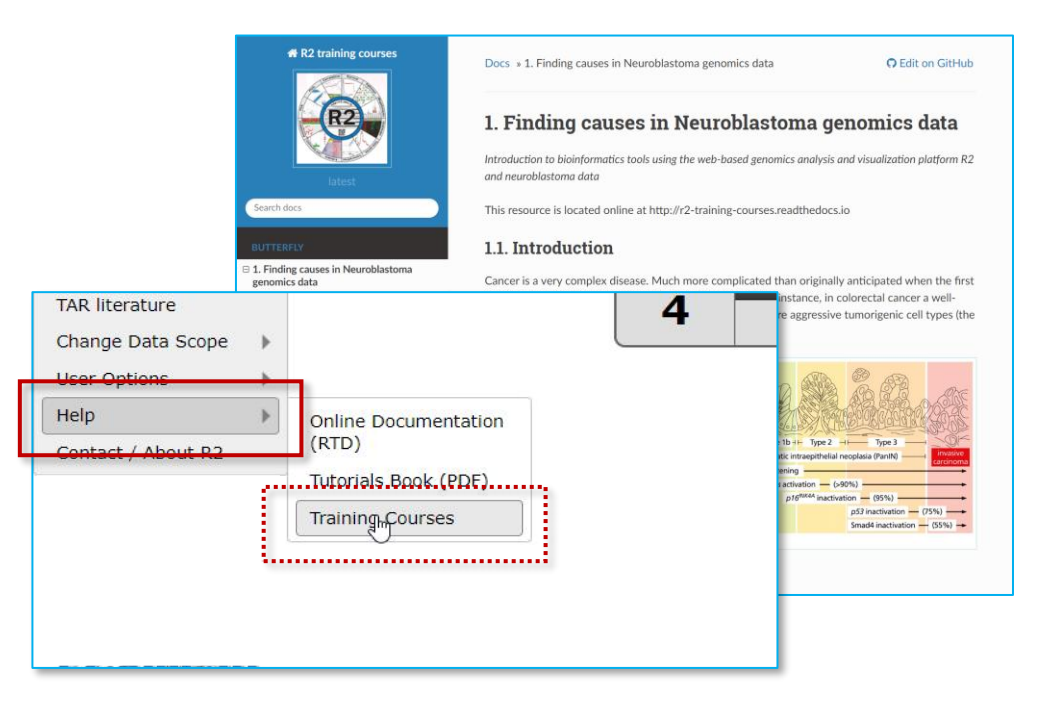

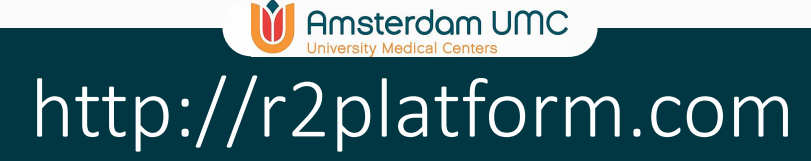

# **R2 Platform Team** Romeo Willinge Prins Danny Zwijnenburg Richard Volckmann

Christian Griffioen

Lieke Hoyng

**Jan Koster**

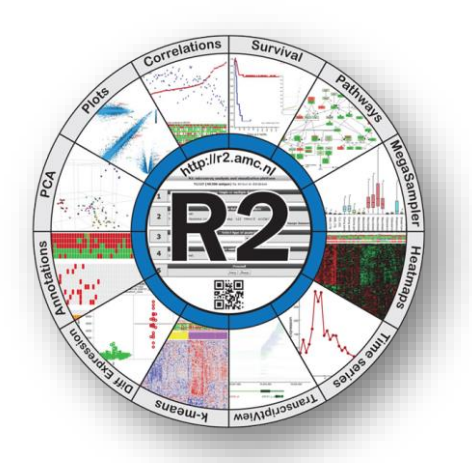

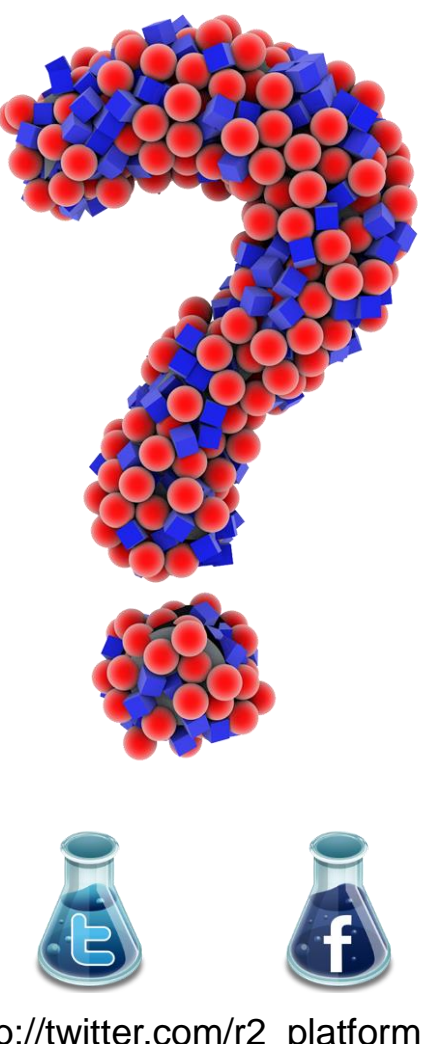

http://facebook.com/r2platform http://twitter.com/r2\_platform

r2-support@amsterdamumc.nl **R2-Platform** Thanks to all authors who used the R2 platform in their research (n=2119)